**МІНІСТЕРСТВО ОСВІТИ І НАУКИ УКРАЇНИ Чорноморський національний університет імені Петра Могили Факультет комп'ютерних наук Кафедра інтелектуальних інформаційних систем**

### **ДОПУЩЕНО ДО ЗАХИСТУ**

Завідувач кафедри інтелектуальних інформаційних систем, д-р техн. наук, проф. Ю. П. Кондратенко « » 2021 р.

БАКАЛАВРСЬКА КВАЛІФІКАЦІЙНА РОБОТА

# **МОБІЛЬНИЙ ЗАСТОСУНОК ДИЗАЙНУ ІНТЕР'ЄРУ ІЗ ВИКОРИСТАННЯМ ТЕХНОЛОГІЇ ДОПОВНЕНОЇ РЕАЛЬНОСТІ**

Спеціальність 122 «Комп'ютерні наук»

## **122 – БКР – 402.21810207**

*Виконав студент 4-го курсу, групи 402 Горбатко Г. Г.* «\_\_» \_\_\_\_\_ 2022 р.

*Керівник: д-р філософії, викладач кафедри ІПЗ* Антіпова К. О.

 $\langle \cdot \rangle$  2022 р.

**Миколаїв – 2022**

## **МІНІСТЕРСТВО ОСВІТИ І НАУКИ УКРАЇНИ Чорноморський національний університет ім. Петра Могили Факультет комп'ютерних наук Кафедра інтелектуальних інформаційних систем**

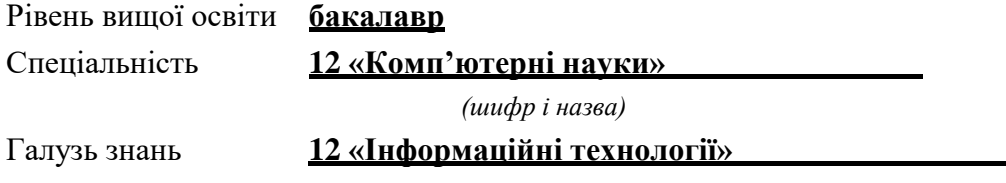

*(шифр і назва)*

### **ЗАТВЕРДЖУЮ**

Завідувач кафедри інтелектуальних інформаційних систем, д-р техн. наук, проф. Ю. П. Кондратенко « » 20  $p$ .

### **З А В Д А Н Н Я на виконання кваліфікаційної роботи**

Видано студенту групи 402 факультету комп'ютерних наук Горбатку Геннадію Геннадійовичу Тема кваліфікаційної роботи «Мобільний застосунок дизайну інтер'єру із використанням технології доповненої реальності».

Керівник роботи Антіпова Катерина Олександрівна

Затв. наказом Ректора ЧНУ ім. Петра Могили від « » 20 р. №

1. Строк представлення кваліфікаційної роботи студентом « » 20 р.

2. Вхідні (початкові) дані до роботи: експертні оцінки технологій доповненої реальності

3. Очікуваний результат: Мобільний застосунок дизайну інтер'єру із використанням технології доповненої реальності

Перелік питань, що підлягають розробці (зміст пояснювальної записки):

Аналіз вимог до мобільного застосунку інтернет-магазину меблів з AR

Опис та аналіз аналогів інтернет-магазину меблів;

- Опис мобільного застосунку з AR технологією;
- Постановка задачі.
- 4. Перелік питань, що підлягають розробці (зміст пояснювальної записки )
	- 1. [Аналіз вимог до мобільного застосунку інтернет-магазину меблів з ar](#page-13-0)  [технологією](#page-13-0)
	- 2. [Технології проектування мобільного додатку інтернет магазину з ar](#page-24-0) [технологією](#page-24-0)
	- 3. [Проблеми та реалізація проекту мобільного додатку інтернет магазину](#page-43-0)  з ar [технологією](#page-43-0)
- 5. Перелік графічного матеріалу: 3 таблиці, 26 рисунків, презентація.
- 6. Завдання до спеціальної частини: «Захист електромагнітного випромінювання»
- 7. Консультанти:

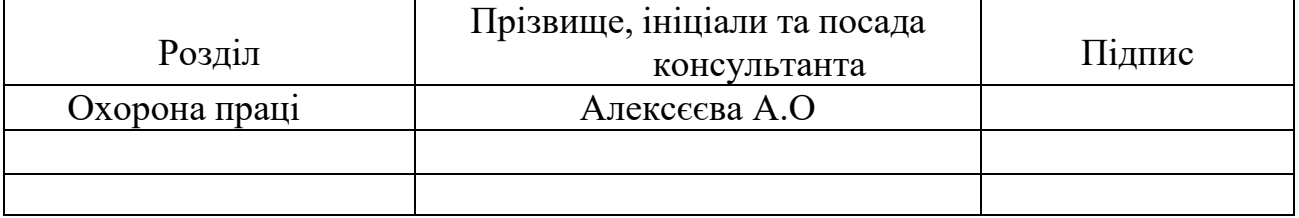

Керівник роботи д-р філософії, викладач кафедри ІПЗ Антіпова К. О.

*(наук. ступінь, вчене звання, прізвище та ініціали)* 

\_\_\_\_\_\_\_\_\_\_\_\_\_\_\_\_\_\_ *(підпис)* 

Завдання прийнято до виконання \_\_Горбатко Г. Г. \_\_ *(прізвище та ініціали)* 

*(підпис)* 

\_\_\_\_\_\_\_\_\_\_\_\_\_\_\_\_\_\_

Дата видачі завдання « 25 » листопада 2021р

## **КАЛЕНДАРНИЙ ПЛАН виконання бакалаврської кваліфікаційної роботи**

Тема: Мобільний застосунок дизайну інтер'єру із використанням технології доповненої реальності

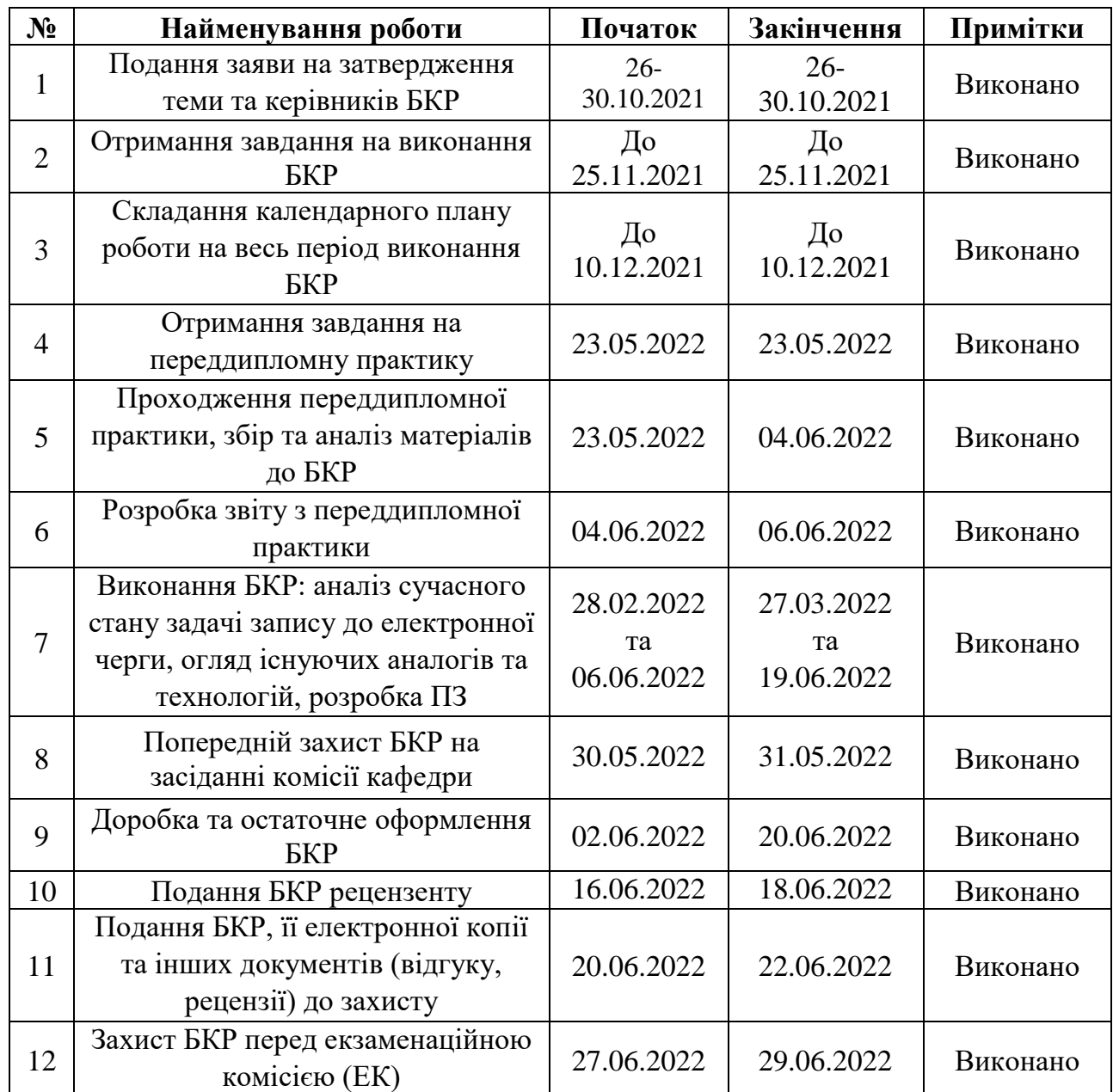

Розробив студент Горбатко Г. Г.

*(прізвище, ім'я, по батькові студента)* (*підпис*) Керівник роботи д-р філософії, викладач кафедри ІПЗ Антіпова К. О.

(*посада, прізвище, ім'я, по батькові) (підпис)* « $\_\_\_\$  2022 p.

\_\_\_\_\_\_\_\_\_\_\_

### **АНОТАЦІЯ**

### **бакалаврської кваліфікаційної роботи студента групи 402 ЧНУ ім. Петра Могили**

#### **Горбатка Геннадія Геннадійовича**

### **Тема: «Мобільний застосунок дизайну інтер'єру із використанням технології доповненої реальності»**

Дана кваліфікаційна робота присвячена розробці мобільного застосунку з технологією доповненої реальності для продажу товарів дизайну та інтер'єру, який би забезпечив приріст , та заінтересованість потенціальних клієнтів. Даний застосунок прибрав би проблему підбору меблів, під дизайн будинку

Об'єкт – методи та засоби розробки мобільного веб застосунку інтернет –магазину з AR технологією.

Предмет – мобільний застосунок інтернет магазину меблі з AR технологією .

Робота складається з фахового розділу і спеціальної частини з охорони праці. Пояснювальна записка складається зі вступу, трьох розділів, висновків та додатків.

Розробка архітектури інтернет магазину дизайну інтер'єру з доповненою реальності полягає у подальшому використанні ігрового рушія unity, та створення інтерфейсу програми, та серверної логіки.

При розробці даного ПЗ було виконано аналіз предметної області, відомих технічних рішень, вказано їх позитивні сторони та недоліки за допомогою порівняльної таблиці, а також сформульовано функціональні вимоги до розроблюваного програмного забезпечення. Викладено власні міркування з приводу структури бази даних та системи в цілому. Запропоновано варіант власної реалізації проекту, з використанням проаналізованих та обраних засобів розробки.

Даний застосунок був реалізований у вигляді мобільного застосунку , що дозволяє шукати товар, здійснювати купівлю товару, переглядати цей товар в AR режимі.

Кваліфікаційна робота містить 52 сторінок, 26 рисунків, 3 таблиці та 1 додаток. В роботі використано 23 джерела.

Ключові слова: *AR, ТЗ, адміністративна панель, мобільний застосунок, Unity, система управління контентом, реляційна база даних, Vuforia, ARCore ARkit.*

### **ABSTRACT**

### **Bachelor's qualification work of the student of 402 group of Petro Mohyla Black Sea National University**

### **Horbatko Hennadii**

**Title: «**Mobile application of interior design using augmented reality technology**»** This qualification work is dedicated to the development of a mobile application with augmented reality technology for the sale of design and interior products that would provide growth and interest of potential customers. This application would remove the problem of selection of furniture for home design

Object - methods and means of developing a mobile web application of an online store with AR technology.

The subject is a mobile application of an online furniture store with AR technology.

The work consists of a professional section and a special section on labor protection. The explanatory note consists of an introduction, three chapters, conclusions and appendices.

The development of the architecture of the online store of interior design with augmented reality is the further use of the game engine unity, and the creation of the program interface and server logic.

During the development of this software the analysis of the subject area, known technical solutions was performed, their advantages and disadvantages were indicated with the help of a comparative table, as well as the functional requirements for the developed software were formulated. Own considerations about the structure of the database and the system as a whole. The variant of own realization of the project, with use of the analyzed and chosen means of development is offered.

This application was implemented as a mobile application that allows you to search for goods, purchase goods, view this product in AR mode.

The qualification work contains 52 pages, 26 figures, 3 tables and 1 appendix. The paper uses 23 sources

Keywords: *AR, TK, administrative panel, mobile application, Unity, content management system, relational database, Vuforia, ARCore ARkit.*

## **ЗМІСТ**

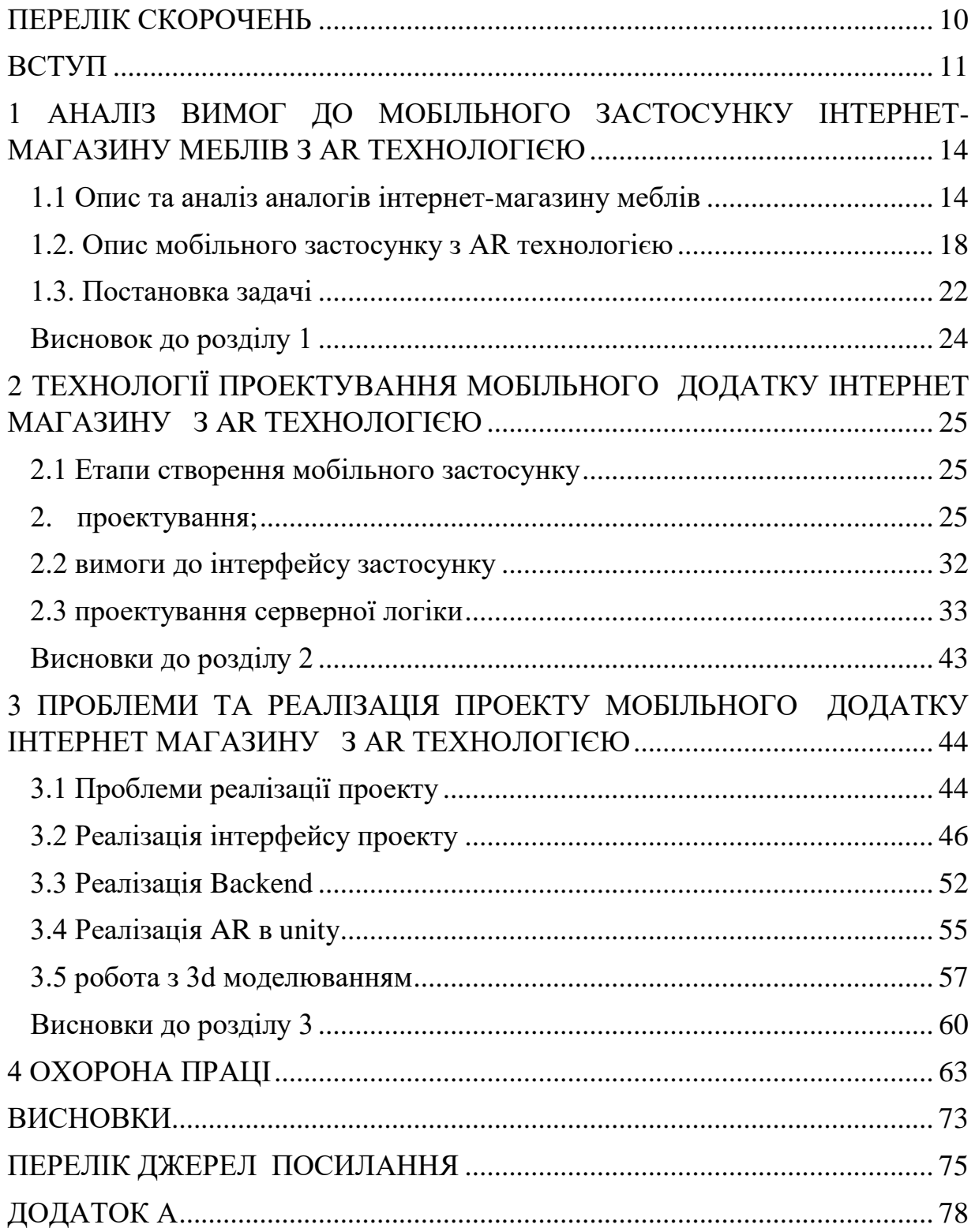

## **ПЕРЕЛІК СКОРОЧЕНЬ**

- <span id="page-9-0"></span>ПК – Персональний Комп'ютер
- ПІБ Прізвище Ім'я по Батькові
- МРТ Магнітно-резонансна томографія
- 3D 3 Dimensions
- 3G third generation
- API Application Programming Interface
- AR Augmented reality
- AUI Adaptive User Interface
- CSV Comma-separated values
- HTML Hypertext Markup Language
- RIA Rich Internet Application
- UI User Interface
- UX User Experience
- Wi-Fi Wireless Fidelity

## **ВСТУП**

<span id="page-10-0"></span>**Актуальність дослідження**. Доповнена реальність (AR) — це візуальне розширення реального фізичного світу, що досягається за допомогою використання цифрових візуальних елементів, звуку або інших сенсорних стимулів, що передаються за допомогою технологій. Це зростаюча тенденція серед компаній, що займаються мобільними комп'ютерами та бізнесзастосунками.

AR використовується у багатьох сферах, а саме в сфері розваг, у медичних, військових, та автомобільних сферах. Наприклад, у сфері військових технологій, AR використовується в системах прицілювання, в автомобільній сфері - в системах паркування. Найбільший прорив технологія доповненої реальності зробила в сфері продажу товарів та в розважальній сфері. Популярна гра «Pokémon Go», від компанії «Niantic» як раз і була розроблена за допомогою технології доповненої реальності.

В сфері продажу товарів, технологія доповненої реальності може бути використана для полегшення процесу вибору товарів. Наприклад, при застосуванні в інтернет-магазині меблів технологія AR забезпечить клієнтам можливість підбору меблів та аксесуарів до інтер'єру будинку.

Інтернет-магазини — це форма електронної комерції, яка дозволяє споживачам безпосередньо купувати товари або послуги у продавця через Інтернет за допомогою веб-браузера або мобільного додатка. Споживачі знаходять товар, який цікавить, безпосередньо відвідавши веб-сайт роздрібного продавця або здійснивши пошук серед альтернативних постачальників за допомогою пошукової системи покупок, яка відображає наявність і ціни на той самий продукт у різних електронних продавців.

**Об'єктом кваліфікаційної роботи** є інтернет-магазин меблів.

**Предмет**ом **кваліфікаційної роботи** є засоби розробки мобільного вебзастосунку інтернет–магазину з технологією доповненої реальності.

Мобільний застосунок дизайну інтер'єру із використанням технології доповненої реальності **Метою дипломного проекту** є поліпшення процесу вибору товарів шляхом розробки мобільного вебзастосунку інтернет-магазину меблів з технологією доповненої реальності. Для досягнення мети треба виконати наступні завдання:

- 1. Провести аналіз сучасних методів розробки мобільних застосунків інтернет-магазину та мобільних застосунків з доповненою реальністю;
- 2. Провести аналіз існуючих мобільних застосунків з доповненою реальністю;
- 3. Визначити вимоги до мобільного вебзастосунку інтернет-магазину;
- 4. Визначити основні етапи проектування і розробки мобільного вебзастосунку;
- 5. Спроектувати серверну логіку для проекту;
- 6. Розробити концепцію та дизайн мобільного вебзастосунку інтернетмагазину меблів з доповненою реальністю;
- 7. Виконати розробку та тестування мобільного вебзастосунку інтернетмагазину меблів з доповненою реальністю.

# **Пояснювальна записка**

**до кваліфікаційної роботи**

на тему:

# **«МОБІЛЬНИЙ ЗАСТОСУНОК ДИЗАЙНУ ІНТЕР'ЄРУ ІЗ ВИКОРИСТАННЯМ ТЕХНОЛОГІЇ ДОПОВНЕНОЇ РЕАЛЬНОСТІ**

Спеціальність 122 «Комп'ютерні науки та інформаційні технології»

# **122 – БКР – 402.1810207**

Виконав: студент 4 курсу, групи 402 \_\_\_\_\_\_\_\_\_\_\_\_\_\_ Г.Г.Горбатко  $\frac{1}{2022 \text{ p.}}$ Керівник: старший д-р філософії, викладач кафедри ІПЗ Антіпова \_\_\_\_\_\_\_\_\_\_\_\_\_\_ К.О. Антипова  $\overline{\text{w}_{2} \cdot \text{w}_{2}}$  2022 p.

**Миколаїв – 2022**

# <span id="page-13-1"></span><span id="page-13-0"></span>Кафедра інтелектуальних інформаційних систем Мобільний застосунок дизайну інтер'єру із використанням технології доповненої реальності **1 АНАЛІЗ ВИМОГ ДО МОБІЛЬНОГО ЗАСТОСУНКУ ІНТЕРНЕТ-МАГАЗИНУ МЕБЛІВ З AR ТЕХНОЛОГІЄЮ**

### **1.1 Опис та аналіз аналогів інтернет-магазину меблів**

<span id="page-13-2"></span>Мобільні веб-програми – це програми для мобільних пристроїв, для яких на пристрої потрібно встановити лише веб-браузер. Зазвичай вони використовують HTML і Ajax (і все частіше компоненти HTML5), хоча вони можуть використовувати технології розширених Інтернет-додатків (RIA), такі як Flash, JavaFX, і Silverlight, але не написані спеціально для пристрою. Розширені мобільні веб-додатки мають приблизно еквівалентну зручність використання веб-додатків для ПК (або RIA), якщо вони розроблені спеціально для менших форм-факторів. Прості мобільні веб-додатки обмежують використання технологій RIA і призначені для представлення інформації у зручному для читання форматі, орієнтованому на дії. Мобільні веб-програми відрізняються від мобільних рідних програм тим, що вони використовують веб-технології і не обмежуються базовою платформою для розгортання.

Інтернет-магазин – це вебсервіс, за допомогою якого здійснюється продаж товарів фізичним та юридичним особам. Також веб сервіс надає можливості розміщення інформації, замовлення та доставки товару тощо.

Перш ніж оцінити переваги мобільного веб-сайту та програми, важливо зрозуміти ключові відмінності між ними. Доступ до програм і мобільних вебсайтів здійснюється на портативних пристроях, таких як смартфони (наприклад, iPhone, Android і Blackberry) і планшети.Мобільний веб-сайт подібний до будь-якого іншого веб-сайту тим, що він складається з HTMLсторінок на основі браузера, які пов'язані між собою та доступні через Інтернет (для мобільних пристроїв, як правило, мереж WiFi або 3G або 4G). Очевидною характеристикою, яка відрізняє мобільний веб-сайт від

Мобільний застосунок дизайну інтер'єру із використанням технології доповненої реальності стандартного, є той факт, що він розроблений для меншого портативного дисплея та інтерфейсу сенсорного екрана. Все частіше адаптивний веб-дизайн стає новим стандартом для веб-сайтів, які не лише оптимізовані для мобільних пристроїв, але й можуть масштабуватися на будь-який пристрій – від настільних комп'ютерів до планшетів і портативних смартфонів.

Як і будь-який веб-сайт, мобільні веб-сайти/адаптивні сайти можуть відображати текстовий вміст, дані, зображення та відео. Вони також можуть отримати доступ до мобільних функцій, таких як дзвінок по кнопці (для набору номера телефону) або відображення на основі місцезнаходження.

Програми – це фактичні програми, які завантажуються та встановлюються на вашому мобільному пристрої, а не відображаються у браузері. Користувачі відвідують специфічні для пристроїв портали, такі як Apple App Store, Android Market або Blackberry App World, щоб знайти та завантажити програми для певної операційної системи. Програма може витягувати вміст і дані з Інтернету, подібно до веб-сайту, або може завантажувати вміст, щоб до нього можна було отримати доступ без підключення до Інтернету Таблиця 1.1 порівняння аналогів інтернет магазинів меблів

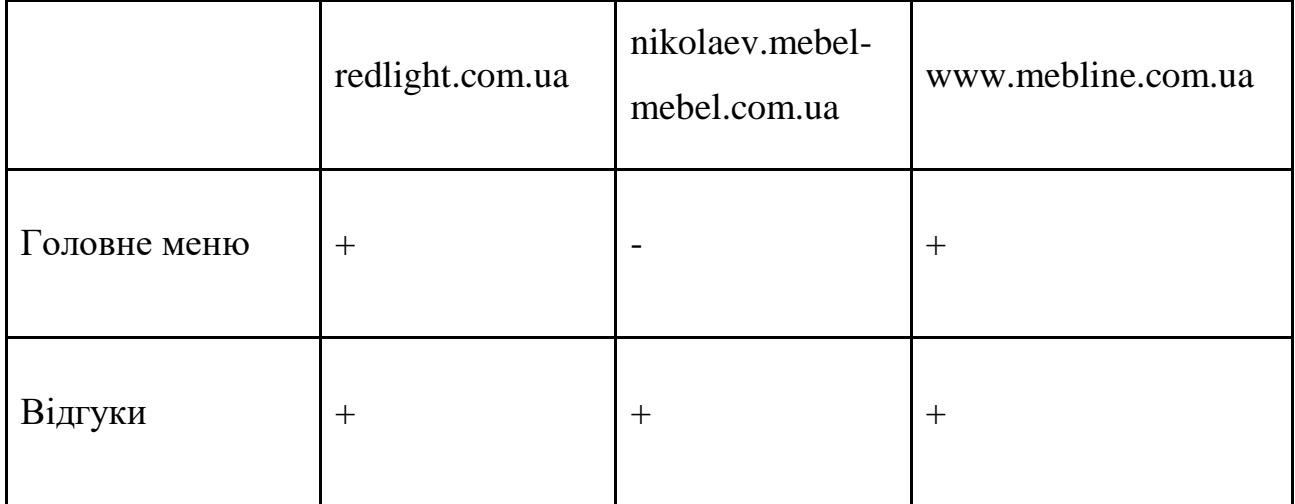

## Продовження таблиці 1.1

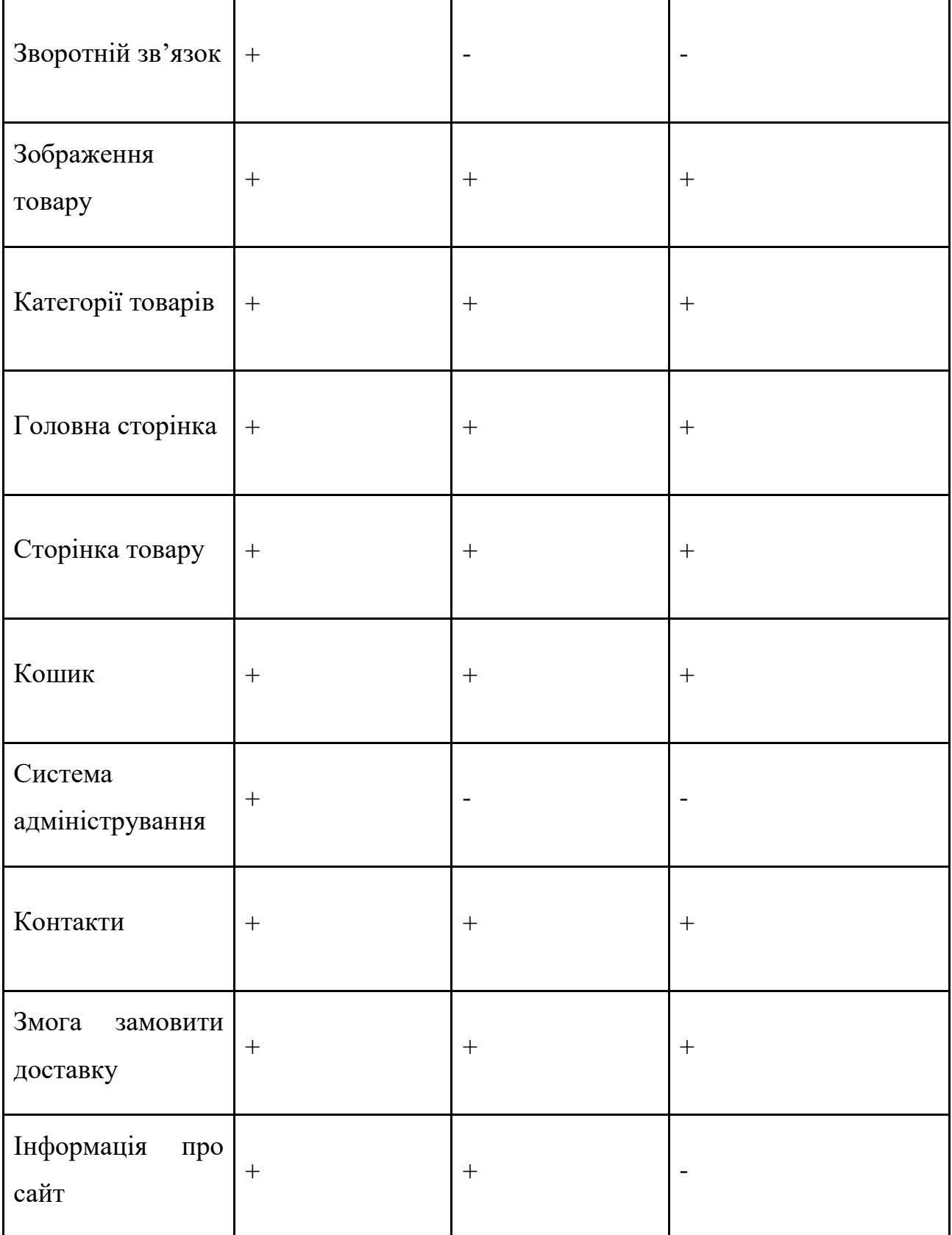

## Кінець таблиці 1.1

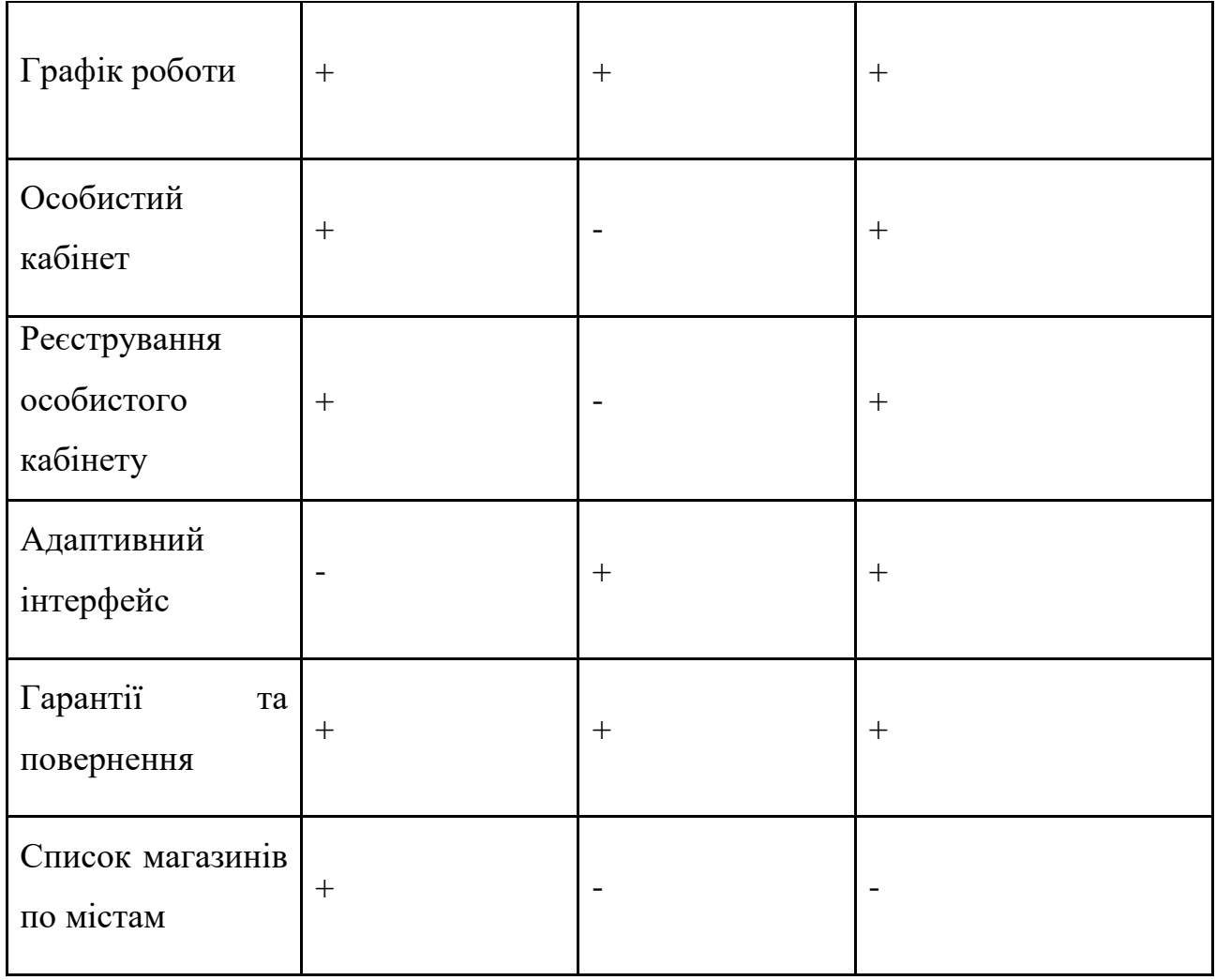

<span id="page-16-0"></span>Отже redlight.com.ua є більш продуманий та клієнто орієнтований для користування в ньому є один мінус він немає адаптивного інтерфейсу. Тобто користувачу на смартфоні буде не зручно працювати з даним веб сайтом але він зібрав багато плюсів даний сервіс має гарантію на повернення зручний інтерфейс , головне меню, відгуки зображення товару у великому розширенню Також що може заінтересувати цей інтернет магазин тим що він має зворотній зв'язок та контакти для дізнавання інформації що до товару.

Доповнена реальність (AR) — це розширена версія реального фізичного світу, яка досягається за допомогою використання цифрових візуальних елементів, звуку або інших сенсорних стимулів, що передаються за допомогою технологій. Це зростаюча тенденція серед компаній, що займаються мобільними комп'ютерами та бізнес-додатками, зокрема.

Доповнена реальність продовжує розвиватися і стає все більш поширеною серед широкого кола застосувань. З моменту зародження маркетологам і технологічним фірмам довелося боротися з уявленням, що доповнена реальність — це не більше ніж інструмент маркетингу. Однак є докази того, що споживачі починають отримувати відчутні переваги від цієї функціональності і очікують її як частину процесу покупки.

Наприклад, деякі з перших користувачів у секторі роздрібної торгівлі розробили технології, призначені для покращення споживчого досвіду покупок. Включаючи доповнену реальність у програми для каталогу, магазини дозволяють споживачам уявити, як виглядали б різні продукти в різних середовищах. Для меблів покупці направляють камеру на відповідну кімнату, і продукт з'являється на передньому плані.

В іншому випадку переваги доповненої реальності можуть поширитися на сектор охорони здоров'я, де вона може відігравати набагато більшу роль. Одним із способів є використання додатків, які дозволяють користувачам бачити дуже деталізовані тривимірні зображення різних систем організму, коли вони наводять свій мобільний пристрій на цільове зображення. Наприклад, доповнена реальність може стати потужним інструментом навчання для медичних працівників протягом усього їхнього навчання.

Деякі експерти вже давно припускають, що носимі пристрої можуть стати проривом у доповненій реальності. У той час як смартфони та планшети показують невелику частину ландшафту користувача, розумні окуляри, наприклад, можуть забезпечити більш повний зв'язок між реальним і

Мобільний застосунок дизайну інтер'єру із використанням технології доповненої реальності віртуальним царствами, якщо вони будуть розвиватися достатньо, щоб стати масовими.

Доповнена реальність використовує існуюче реальне середовище і розміщує віртуальну інформацію поверх нього, щоб покращити досвід.

Навпаки, віртуальна реальність занурює користувачів, дозволяючи їм «заселяти» зовсім інше середовище, зокрема віртуальне, створене та відтворене комп'ютерами. Користувачі можуть бути занурені в анімовану сцену або реальне місце, яке було сфотографовано та вбудовано в програму віртуальної реальності. За допомогою засобу перегляду віртуальної реальності користувачі можуть дивитися вгору, вниз або в будь-який інший бік, наче вони насправді там.

Так як технологія AR використовується в багатьох сфер розберемося в яких областях використовується технологія доповненої реальності, та чому.

В Медичній підготовці технологія доповненої реальності починає використатися від обладнання для МРТ до виконання складних операцій, технологія AR має потенціал для підвищення глибини та ефективності медичної підготовки в багатьох областях. Наприклад, студенти клініки Клівленда в Університеті Кейс Вестерн Резерв тепер вивчатимуть анатомію за допомогою гарнітури AR, що дозволить їм заглибитися в тіло людини в інтерактивному 3D-форматі.

Доповнена реальність використовується в роздрібній торгівлі тому що у сучасному фізичному середовищі роздрібної торгівлі покупці частіше, ніж будь-коли, використовують свої смартфони, щоб порівнювати ціни або шукати додаткову інформацію про продукти, які вони переглядають. Всесвітньо відомий бренд мотоциклів Harley Davidson — чудовий приклад бренду, який максимально використовує цю тенденцію, розробивши додаток AR, який покупці можуть використовувати в магазині. Користувачі можуть переглядати мотоцикл, який може бути цікавим для придбання в автосалоні, і

19

Мобільний застосунок дизайну інтер'єру із використанням технології доповненої реальності налаштовувати його за допомогою програми, щоб побачити, які кольори та функції їм можуть сподобатися.

У ремонті і технічного обслуговування AR використовується тому що, одним з найбільших промислових випадків використання AR є ремонт і обслуговування складного обладнання. Незалежно від того, чи це автомобільний двигун чи апарат МРТ, персонал з ремонту та обслуговування починає використовувати гарнітури та окуляри AR, виконуючи свою роботу, щоб надати їм корисну інформаціюa на місці, пропонувати потенційні виправлення та вказати на потенційні проблеми. Цей варіант використання буде лише посилюватися, оскільки технологія Інтернету речей «машинамашина» розвиватиметься і може передавати інформацію безпосередньо на гарнітури AR.

У проектуванні та моделюванні доповнена реальність використовується тому що, від дизайну інтер'єру до архітектури та будівництва AR допомагає професіоналам Візуалізувати свої кінцеві продукти під час творчого процесу. Використання гарнітур дає змогу архітекторам, інженерам та фахівцям з дизайну заходити безпосередньо в свої будівлі та приміщення, щоб побачити, як можуть виглядати їхні проекти, і навіть вносити віртуальні зміни на місці. Містобудівники можуть навіть моделювати, як можуть виглядати цілі макети міста, використовуючи візуалізацію гарнітури AR. Будь-яка робота з дизайну або моделювання, яка передбачає просторові відносини, є ідеальним варіантом використання технології AR.

У Бізнес-логістиці доповнена реальність використовується тому що, AR надає різноманітні можливості для підвищення ефективності та економії витрат у багатьох сферах бізнес-логістики. Це включає транспортування, складування та оптимізацію маршрутів. Судноплавна компанія DHL вже впровадила розумні окуляри AR на деяких своїх складах, де лінзи показують працівникам найкоротший шлях у межах складу, щоб знайти та вибрати певний предмет, який потрібно відправити. Надання працівникам

Мобільний застосунок дизайну інтер'єру із використанням технології доповненої реальності ефективніших способів виконання своєї роботи є одним із найкращих варіантів використання рентабельності інвестицій у сучасному бізнессередовищі.

В Індустрії туризму доповнена реальність використовується тому що, за останні роки технології пройшли довгий шлях до розвитку туристичної індустрії, від сайтів оглядів, як-от TripAdvisor, до інформаційних веб-сайтів, таких як Lonely Planet. Але AR дає величезну можливість для туристичних брендів і агентів надати потенційним туристам ще більш захоплюючий досвід перед тим, як вони подорожують. Уявіть собі, що перед тим, як забронювати квиток до Сіднея, ви берете віртуальну прогулянку по Австралії в окулярах із доповненою реальністю, або неквапливу прогулянку Парижем, щоб побачити, які музеї чи кафе ви б хотіли відвідати. AR обіцяє значно полегшити продаж подорожей, подорожей та відпусток у майбутньому.

На класному навчанні доповнена реальність використовується тому що, такі технології як планшети, набули широкого поширення в багатьох школах і класах, тепер вчителі та викладачі розширюють досвід навчання учнів за допомогою AR. Наприклад, додаток Aurasma вже використовується в класах, щоб учні могли переглядати свої заняття за допомогою смартфона або планшета для більш насиченого навчального середовища. Студенти, які вивчають астрономію, можуть бачити повну карту Сонячної системи, або слухачі музичного класу можуть бачити музичні ноти в режимі реального часу, коли вони навчаються грати на інструменті.

В Польовій службі AR використовується тому що, незалежно від того, чи це щось таке маленьке, як кондиціонер, чи таке велике, як вітрова турбіна, щодня технічні працівники польового сервісу відправляються для ремонту критично важливого обладнання, яке необхідно якнайшвидше запустити. Сьогодні ці фахівці можуть прибути на місце з окулярами або гарнітурами AR і переглянути все, що вони ремонтують, щоб швидше діагностувати та усунути проблему. І замість того, щоб переглядати посібник з ремонту, технічні

Мобільний застосунок дизайну інтер'єру із використанням технології доповненої реальності працівники можуть займатися своїми справами без рук, щоб входити та виходити швидше, ніж будь-коли.

В розважальні властивості використовується доповнена реальність тому що, в індустрії розваг важливо побудувати міцні стосунки з вашими брендовими персонажами та аудиторією. Властивості, такі як Гаррі Потер, надзвичайно успішні, тому що читають книги та спостерігають за персонажами.

Наприклад в сфері розваги було створено таку програму як ARLOOPA. При заході в застосунок ми бачимо список категорій які можемо вибрати Категорій в додатків дуже багато їх там близько 18 категорій це меблі, динозаври, звірі, різні маски люди, можна провести дуже багато часу з усмішкою.

Після вибрання категорії відображується список предметів які ми можемо вибрати, та головне що все знаходиться в базі даних 2д зображення підкріплене до 3д моделі

Після того як було вибрано об'єкт нас просять вибрати поверх поверхню та після того як програма розпізнала поверхню, зображується об'єкт в реальну величину.

### **1.3. Постановка задачі**

<span id="page-21-0"></span>Після аналізу існуючих інтернет-магазинів меблів та мобільних застосунків технологією доповненої реальності були сформульовані наступні вимоги до застосунку, що розробляється:

- 1) Інтерфейс програми повинен бути простим та зрозумілим;
- 2) На сторінці кожного товару повинна бути кнопка з переходом в режим; AR.
- 3) AR камера повинна бути простим, не повинно бути нічого зайвого;
- 4) Повинна бути змога написати в технічну підтримку с приводу товару;

5) На кожній сторінці відобразити контакти для звернення до персоналу;

Для реалізації мобільного застосунку потрібно виконати наступні завдання:

Мобільний застосунок дизайну інтер'єру із використанням технології доповненої реальності

1) Проектування та розробка інтерфейсу програми;

2) Проектування та розробка реляційної бази даних;

- 3) Розробка функціоналу інтернет-магазину;
- 4) Налаштування зв'язку між базою даних та застосунком;
- 5) Налаштувати відображення даних в програмі;
- 6) Розробка зворотного зв'язку;
- 7) Впровадження AR-камери;

А тепер з кожного пункту докладніше

Для того щоб розробити функціонал, та анімації застосунку Потрібно розробити переходи по формам з використанням маленької анімації наприклад форма меню плавно виходить з лівої частини екрану а форма кошика з правої при натисканню по товару зробити анімацію переходу з однієї форми на іншу за допомогою плавного затухання екрану.

Для того щоб створити реляційну базу даних потрібно розробити базу даних де будуть зв'язані таблиці товарів, товару заказу. На декларативній мові програмування SQL.

Для того щоб зв'язати базу із мобільним застосунком потрібно за допомогою мови програмування PHP розробити систему API для методів GET, POST, UPDATE, подальшого підключення до додатку

Для того щоб налаштувати відображення даних в програмі потрібно розробити під вантаження даних до програмної реалізації за допомогою розробленої API

Для того щоб розробити зворотній зв'язок потрібно до головної форми додати кнопку про нас де буле розписано контакти для зворотного зв'язку та в загалом інформацію про цей інтернет магазин.

Для того щоб розробити AR камеру потрібно за допомогою бібліотек ARCore, Vuforia розробити відображення 3d моделі товару на камері. Перед появою моделі на екрані обов'язково зробити пошук поверхні.

## <span id="page-23-0"></span>**Висновок до розділу 1**

В розділі 1 проаналізовано предметну сферу мобільного застосунку, який буде розроблено, визначено поняття "інтернет-магазин" та "доповнена реальність".

Розглянуті аналоги інтернет-магазинів меблів та мобільних застосунків з доповненою реальністю. На основі аналізу переваг та недоліків аналогів була визначена актуальність та мета розробки. Також була створена специфікація вимог до мобільного застосунку, що розробляється, та описані функціональні вимоги до інтернет-магазину меблів.

Враховуючи те, що в достатньому обсязі був виконаний аналіз предметної сфери, на його основі можна розпочинати проектування мобільного застосунку.

# <span id="page-24-1"></span><span id="page-24-0"></span>**2 ТЕХНОЛОГІЇ ПРОЕКТУВАННЯ МОБІЛЬНОГО ДОДАТКУ ІНТЕРНЕТ МАГАЗИНУ З AR ТЕХНОЛОГІЄЮ**

### **2.1 Етапи створення мобільного застосунку**

<span id="page-24-3"></span><span id="page-24-2"></span>Розробка мобільного застосунку у більшості випадків складається с декільком етапів :

- 1. підготовчий ;
- 2. проектування;
- 3. розробка;
- 4. тестування;
- 5. публікація.

До першого етапу відносять загалом детальний аналіз предметної області до якої буде відноситись майбутній проект.

Потрібно переконатися , що аналіз включає демографію, мотивацію, моделі поведінки, та цілі покупця. На кожному етапі процесу потрібно пам'ятати про кінцевого користувача. Зрештою, потрібно зрозуміти, як клієнт буде використовувати проект.

Ця фаза є важливою, оскільки під час цієї фази закладається необхідна основа для того, що буде далі. Перед тим як переходити до наступного етапу, потрібно провести важливе дослідження та обдумати. І ще одна важлива частина цього етапу – аналіз аналогів. В цій чистині потрібно детально розбір додатка конкурента допоможе зрозуміти, які функції відсутні в їхньому додатку, щоб можна було включити його в свою програму, щоб застосунок виділявся. Тим паче краще вибрати декілька додатків та провести аналіз виписати плюси та мінуси цих додатків таким чином можна зрозуміти як краще розробляти програму.

О крім аналізу додатків конкурентів, та початкового аналізу, на підготовчому етапі варто визначити головну особливість проекту

Мобільний застосунок дизайну інтер'єру із використанням технології доповненої реальності (оригінальний дизайн, корисна інформація), кількість товарів, які будуть продаватися через мобільний додаток, а також кількість додаткових форм (крім категорій товарів, виробників).

До наступного етапу відносять проектування мобільного додатку саме головне завдання цього етапу є складання технічного завдання на розробку мобільного додатку.

Технічне завдання – це інструмент, який дає змогу привести бажання клієнта у співвіднесення з можливостями розробника і здатний залагодити всі можливі конфлікти та заощадити час. Безумовно, саме технічне завдання визначає коло завдань, які необхідно виконати під час створення цього вебсайту.

В технічному завданні потрібно саме най головне спланувати всі етапи розробки, особливості цільові аудиторій, а також функціональні та технічні вимоги мобільного додатку.

В технічному завдані формують створення дизайну мобільного застосунку, як саме будуть виглядати форми де будуть розташовуватися кнопки, товари, щоб користувачу було зручно для очей, вибір кольору.

Загалом на цьому етапі вибирають мову програмування на якій буде писатися проект. Найпопулярніші мови програмування мобільних застосунків наведено в таблиці 2.1

## Таблиця 2.1 – популярні мови програмування на мобільну платформу

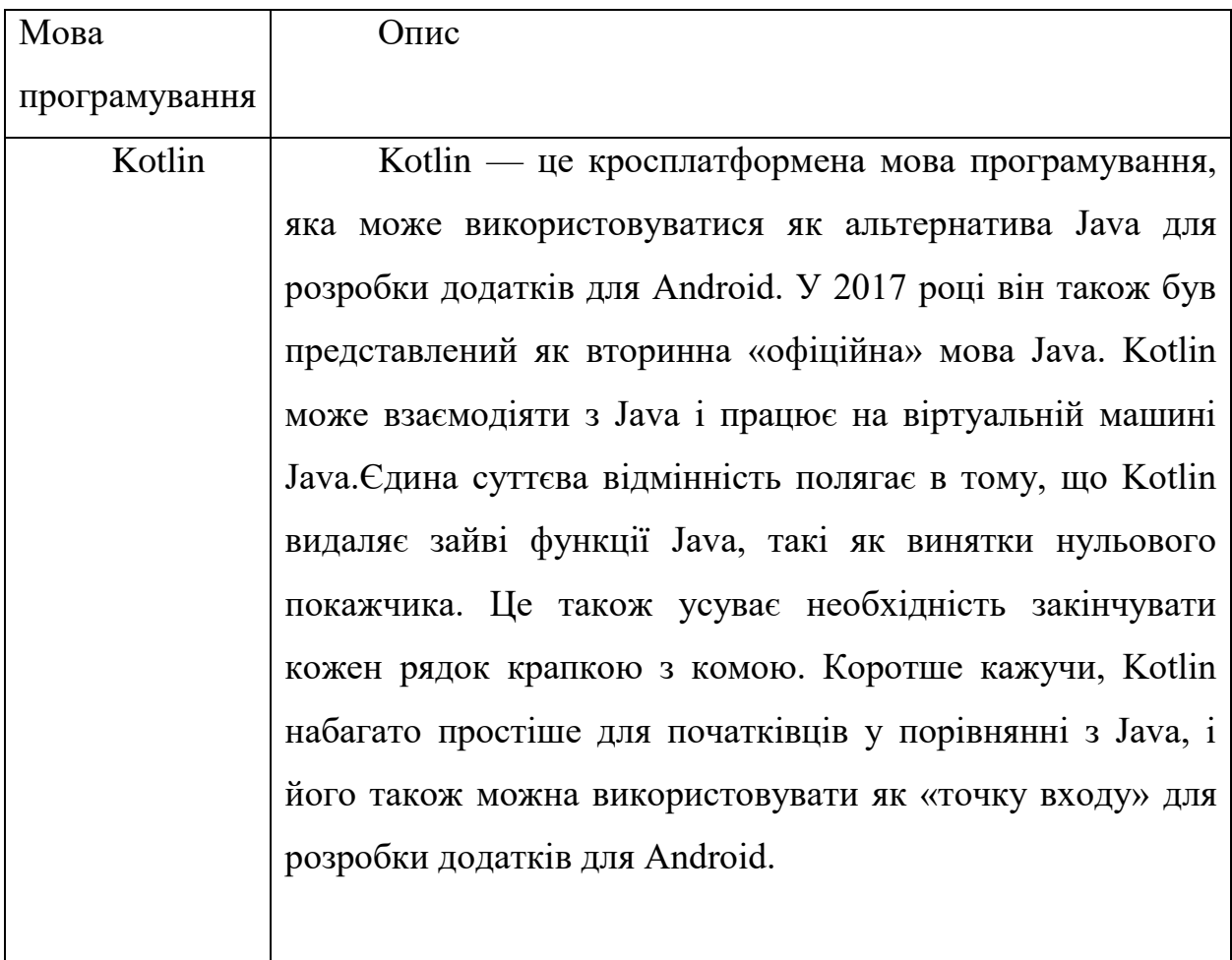

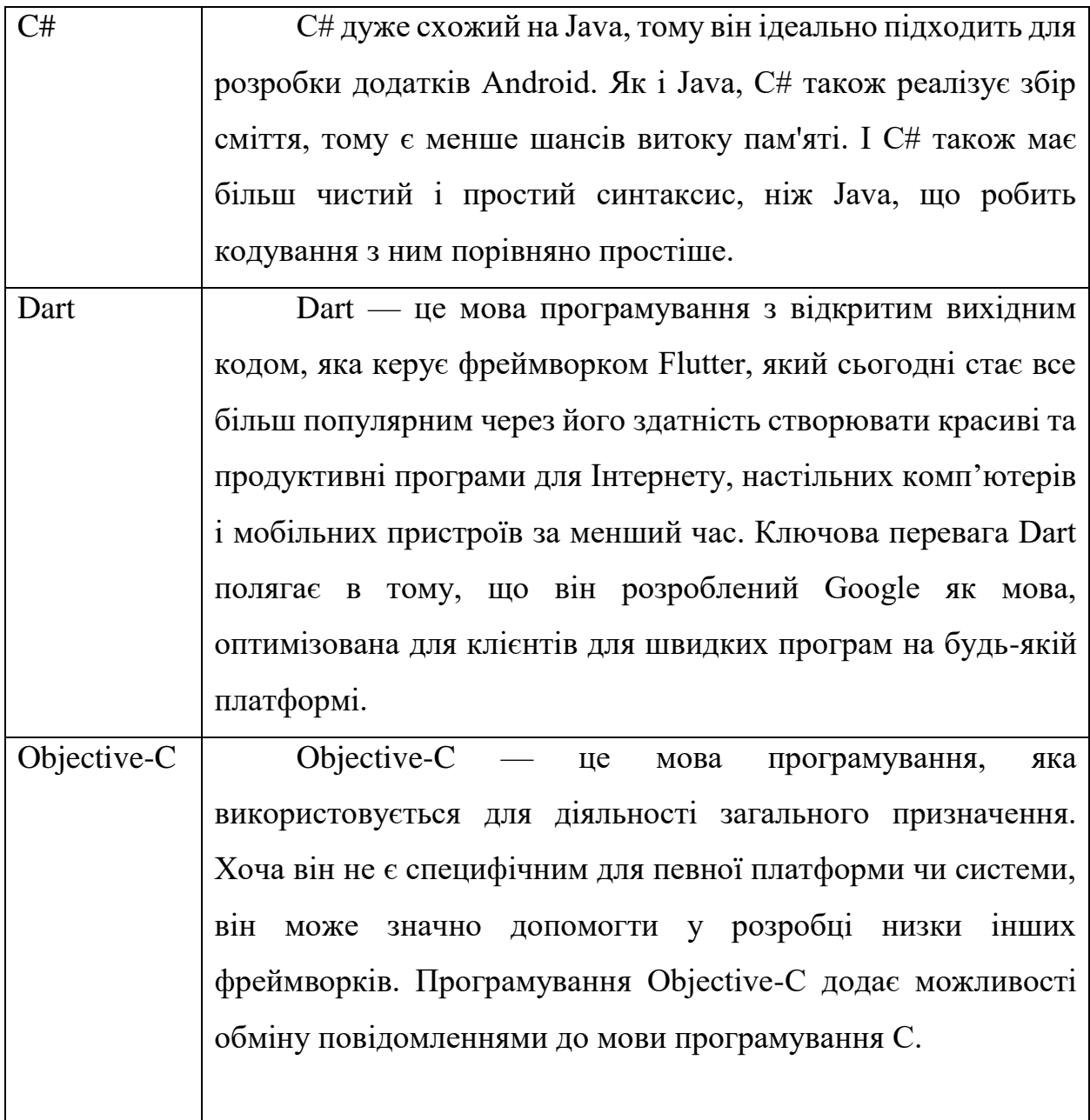

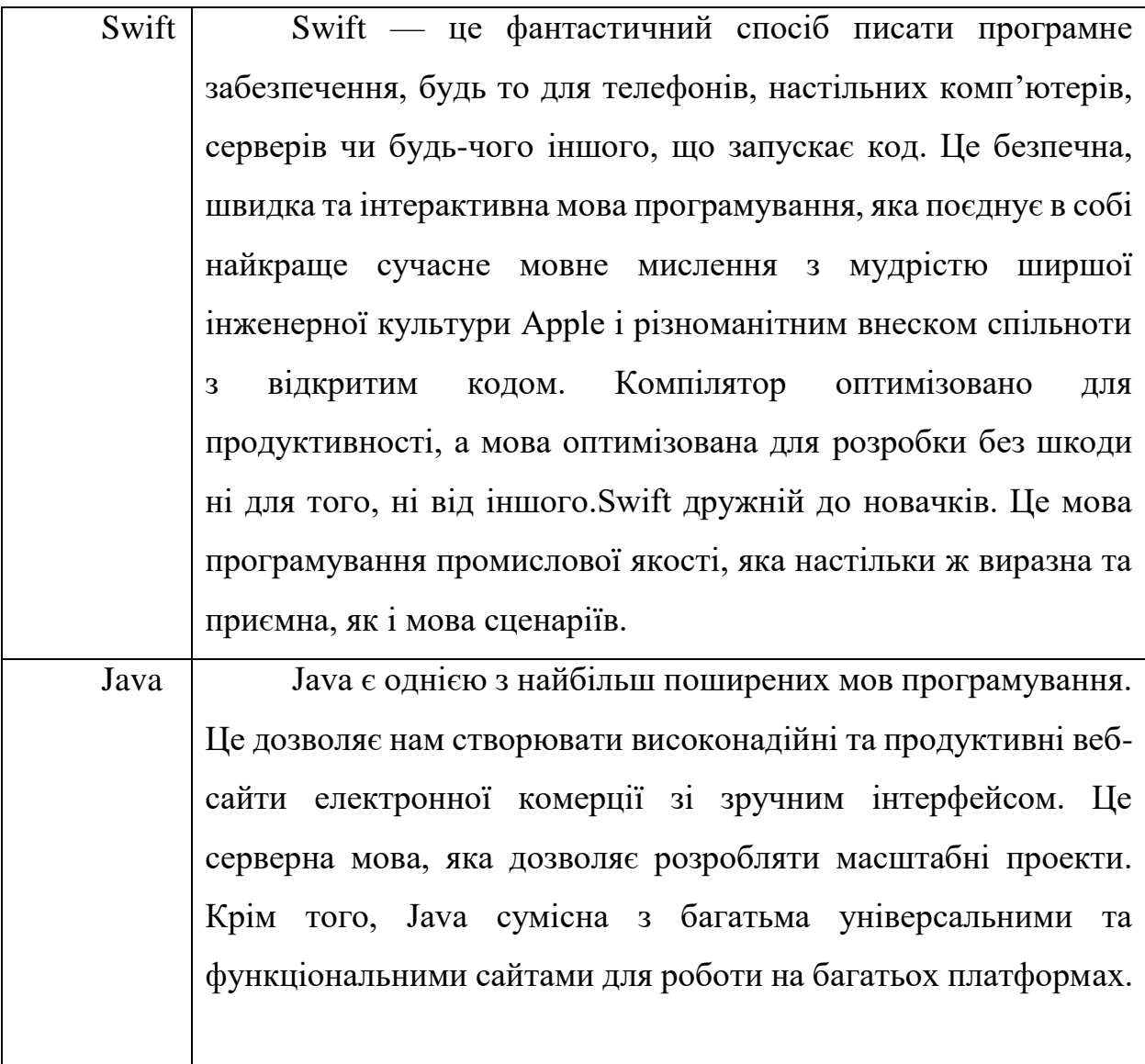

Мобільний застосунок дизайну інтер'єру із використанням технології доповненої реальності Кінець таблиці 2.1

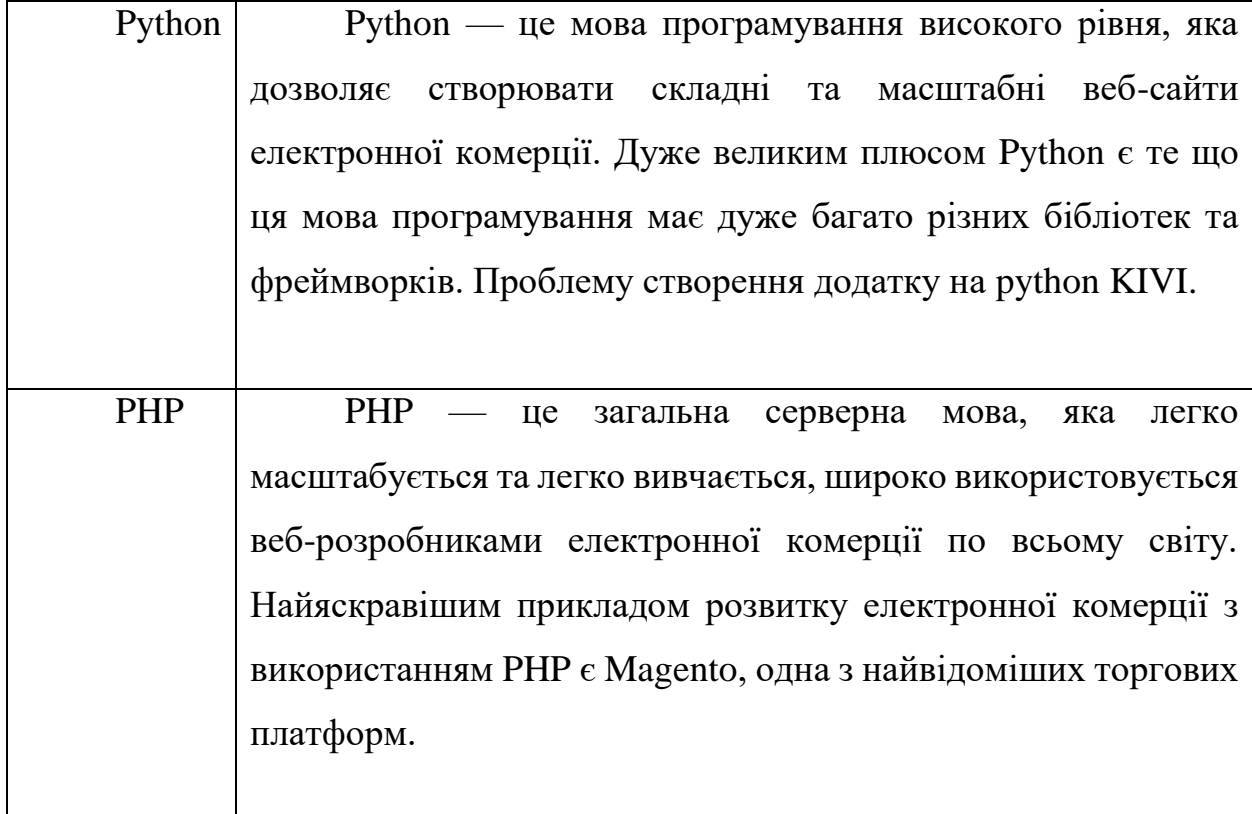

Так як зображені всі мови програмування для розробки інтернет магазину. Так як я буду розробляти інтернет магазин на андроїд то можна визначити мову програмування для мого випадку.

Розробити інтернет магазин можливо 3 способами, через android studio – мова програмування java або kotlin, через Unity - мова програмування С# та розробити за розробити веб застосунок – мова програмування JavaScript.

Так як в мене більшість досвіду розробки на unity буду розробляти проект за допомогою мови програмування С# для бекенду вибираю мову програмування PHP.

Наступний етап це розробка мобільного застосунку. В ньому потрібно зазначити та розписати весь функціонал програми. Загалом завжди розробка йде в 2 направленнях а саме back-end та frontend. На стадії Frontend розробці розробляють зовнішній вигляд та функціонал програми а саме інтерфейс та правильне поводження всіх кнопок, анімації, та в загалом всю фізику додатку.

Мобільний застосунок дизайну інтер'єру із використанням технології доповненої реальності На стадії back-end розробки розробляють серверну логіку програми а саме розробляють базу даних та підключають до проекту, налаштовують відображення даних та пишуть систему адміністрування, та систему API.

Наступний етап розробки це тестування. Тестування програмного забезпечення — це процес, який оцінює функціональність програмного застосунку з метою з'ясувати, чи відповідає розроблене програмне забезпечення зазначеним вимогам чи ні, а також визначити дефекти, щоб переконатися, що продукт не має дефектів, щоб виробляти якісний продукт.

Що це означає за допомогою тестування знаходяться різні помилки в проекті таким чином програміст може побачити як саме з'явилася ця помилка та виправити помилку максимальна задача що так званих помилок не було в загалі. Та тестування загалом розписують чітке ТЗ де тестувальник по завданням повинен перевірити проект на справність.

Наступний та останній етап публікація. В цьому етапі повністю збирається програма налаштовується версія та збирається дані для публікації на інтернет портал наприклад плей маркет. Робляться скріншоти, записується відео рекламу, готують опис проекту та це все розмішають в інтернеті.

<span id="page-31-0"></span>**Головна форма** повинна складатися із 3 блоків. Перший блок має бути розташований зверху, ширина повинна бути на весь екран, висота повинна бути 100 пікселів. В ній потрібно розташувати дві кнопки меню та кошик. В свою чергу кнопка під назвою меню розташовується з ліва з невеликим відступом 10 – 15 пікселів, та кнопка під назвою кошик розташовується з права з відступом 10 – 15 пікселів. Другий блок повинен розмішувати в собі каскадним способом най популярніші категорії товарів наприклад (шафи, ліжка та інше). 3 блок повинен розміщувати най популярніші товари.

**У головному меню** повинно бути 2 блоки перший блок аналогічний першому блоку головної форми тільки замість кнопок під назвою головне меню, та під назвою кошик розташувати із правої сторони кнопку під назвою повернутися. Другий блок повинен вміщати в собі список категорій меблів кожна категорію зробити кнопкою.

**Форма товару** повинна вмішати в собі 3 блоки перший блок аналогічний першому блоку головної форми, другий блок по центру має вміщати в собі назву, та зображення товару та ціну. По середині з низу має бути кнопка для входження в AR камеру 3 блок повинна має містити 3 вкладки, характеристика, відгуки, та замовлення доставки.

**Форма кошика** має вміщати в собі 2 блоки перший блок аналогічний першому блоку головної форми. другий блок повинен мати список вже замовлених товарі. Товари розмішати каскадом.

Форма з товарами повинна в мішати в собі 2 блоки перший аналогічно першому головної форми, другий відображення списку товарів відносно категорії товари відображати каскадом.

#### Кафедра інтелектуальних інформаційних систем Мобільний застосунок дизайну інтер'єру із використанням технології доповненої реальності **2.3 проектування серверної логіки**

<span id="page-32-0"></span>Давайте розберемося як створити серверну логіку та на цьому прикладі спроектуємо серверну логіку для мобільного застосунку з AR технологією для того щоб розробити Backend потрібно дотримуватися 3 кроки а саме

- 1) потрібно визначатися з обов'язками Backend та інтерфейсу
- 2) Спроектувати API та задокументувати його
- 3) Спроектувати та впровадити базу даних

Розглянемо кожен крок докладніше.

Backend — це просто сховище даних для простих значень. Але для більш складних програм вам, можливо, доведеться виконувати складні завдання на серверній частині, а не на інтерфейсі. Ось два випадки, коли ви повинні виконувати складні завдання на серверній частині:

В нашому випадку дані потребують перевірки на сервері. Наприклад, користувач намагається відкрити в AR 3D модель, але сервер повинен перевірити, чи має він дозвіл на відтворення моделі, та саме якої моделі перевіряючи базу даних.

Дані користувача взаємодіють з іншими частинами системи (наприклад, з базою даних). На прикладі інтернет магазину сформуємо схему взаємодії клієнта та серверу. Мобільний застосунок форму оформлення заказу . Після того як користувач ввів дані (наприклад свій ПІБ, реквізити банківської карти, місто, район номер відділу нової пошти ) в форму застосунок заносе всі данні користувача в базу даних, та відправляє запит в панк для оплати після підтвердження надсилає користувачеві електронний лист із підтвердженням , та даними заказу, а також надсилає електронний лист модератору якій в подальшому передає інформацію робітникам для відправки товару. Графічне представлення взаємодії зображено на рисунку 2.1

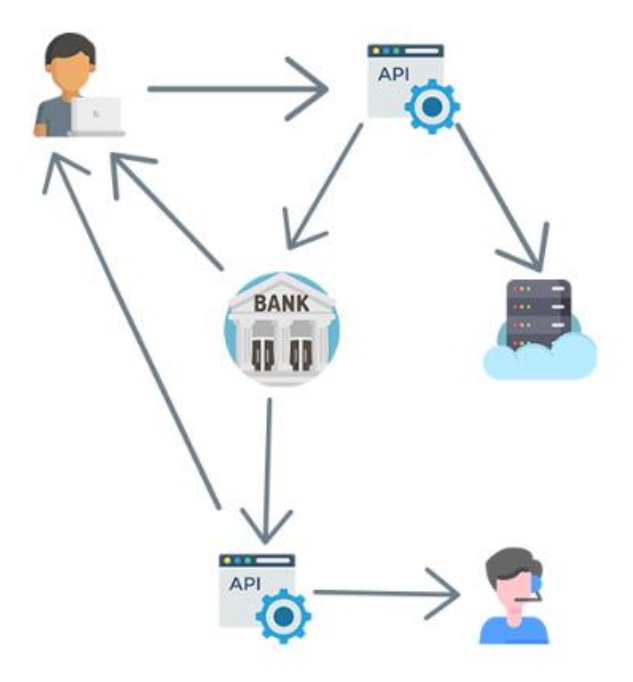

Рисунок 2.1 – взаємодія системи API під час купівлі меблів через мобільний застосунку

Так як застосунок з AR технологією можемо розібрати як саме програма реагую на серверному рівні після натискання кнопки до переходу в AR режим.

Після того як користувач вибрав товар який він хоче купити він може натиснути кнопку "Показати в AR" таким чином застосунок звертається до нашої API системи, а ця система в свою чергу звертається до бази даних де знаходиться дані про місце знаходження 3d моделі на сервері, після отримання відповіді, повертає застосунку даний об'єкт та зображується на нашій камері. Графічне представлення взаємодії зображено на рисунку 2.2

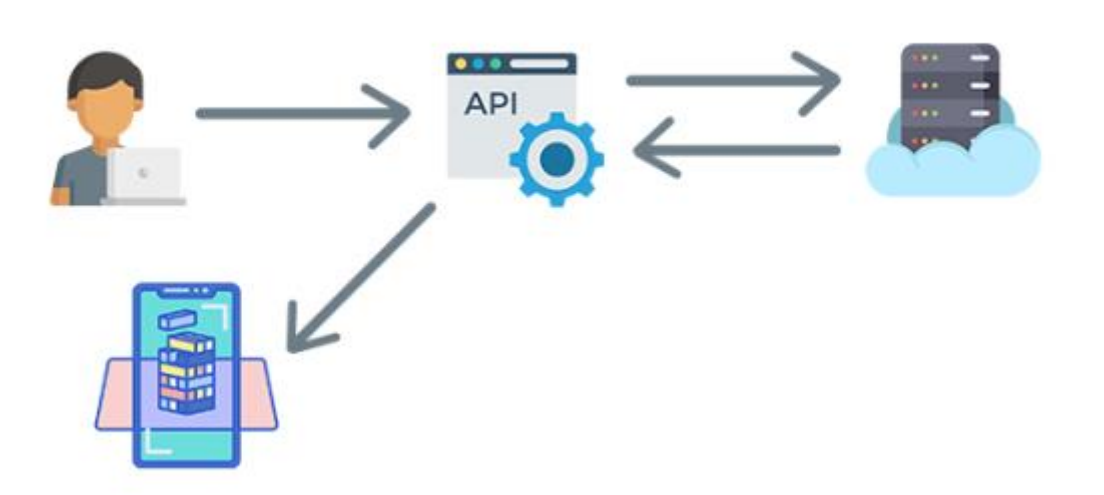

Рисунок 2.2 – взаємодія користувача та системи API під час запиту на об'єкт

Так як з обвязками серверної логіки ми вже розібралися можна перейти на інший етап

В цьому етапі потрібно спроектувати свою систему API, тобто просто та чітко потрібно задокументувати , що має робити кожна кінцева точка API сервера. Для кожної кінцевої точки чітко задокументувати, які значення має надати клієнт, і які значення буде повертати backend.

На прикладі сортування товарів за виробником. Кінцеву точку назвемо getProductList пройдемося за алгоритмом що й куди буде відправлятися. Користувач вибирає виробника меблів запит йде на API, система API робить запит на базу даних , типу "взяти все із таблиці товари якщо виробник = виробнику ". Таким чином сервер створює нову таблицю та відправляє на систему API, ця система в свою чергу конвертує ці дані та передає вже за допомогою JSON в програму, а застосунок формує та виводить цей весь список на екран. Рисунок взаємодії зображено на рисунку 2.3

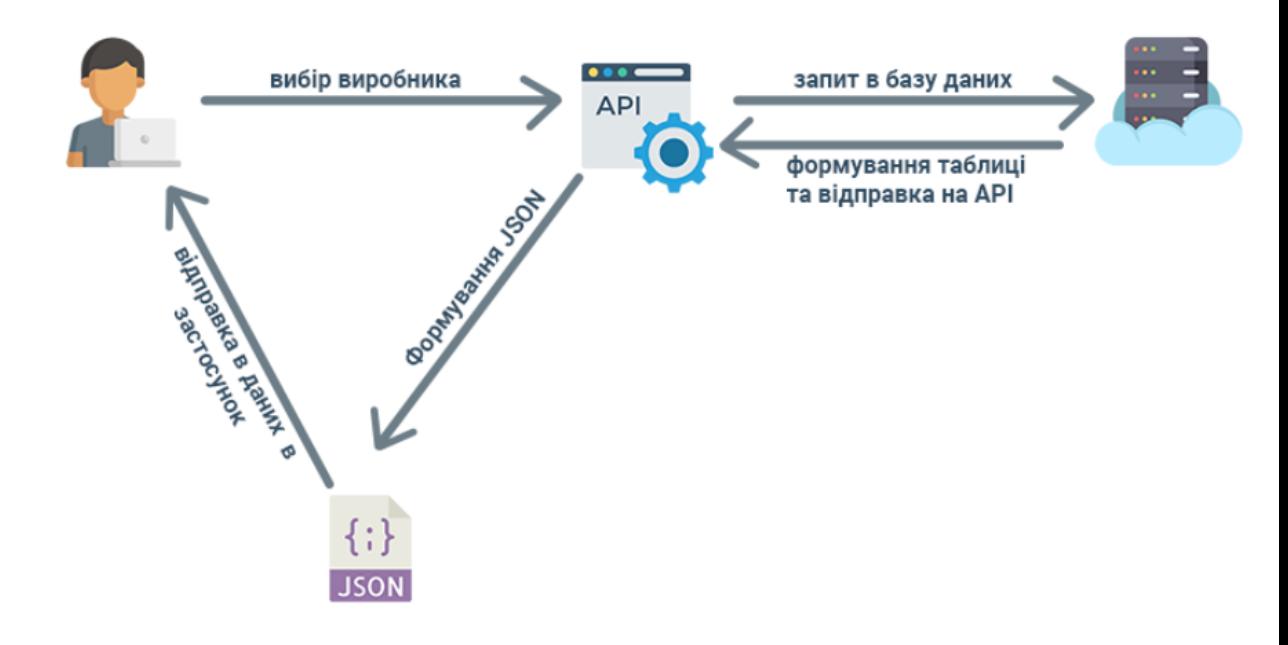

Рисунок 2.3 – Взаємодія робити API , користувача та бази даних Було розібрано що таке API для чого воно потрібно тепер можна підійти до іншого етапу, наступний етап проектування бази даних.

База даних – це організований набір логічно пов'язаних даних. Інформація перетворюється на корисні знання, структуровані та підтримувані відповідно до потреб користувача. Окрім зберігання самих даних, база даних також зберігає зв'язки між точками даних. Загалом мову програмування вибирають SQL або MYSQL

Так як в нас тема інтернет магазину розпишемо які повинні бути таблиці для зберігання даних. При заходу на головну сторінку застосунку ми бачимо категорії та популярні товари отже в нас повинні бути обов'язково ці 2 таблиці далі після переходу на товар ми бачимо зображення товару та його характеристику таким чином потрібно щоб була таблиця з зображеннями товару далі коли купець оформлює замовлення в нього просять ввести свої
Мобільний застосунок дизайну інтер'єру із використанням технології доповненої реальності дані, отже таблиця замовлення та, таблиця купця- тобто "user" на рисунку 2.4

зображено схему реляційної бази даних для нашого застосунку.

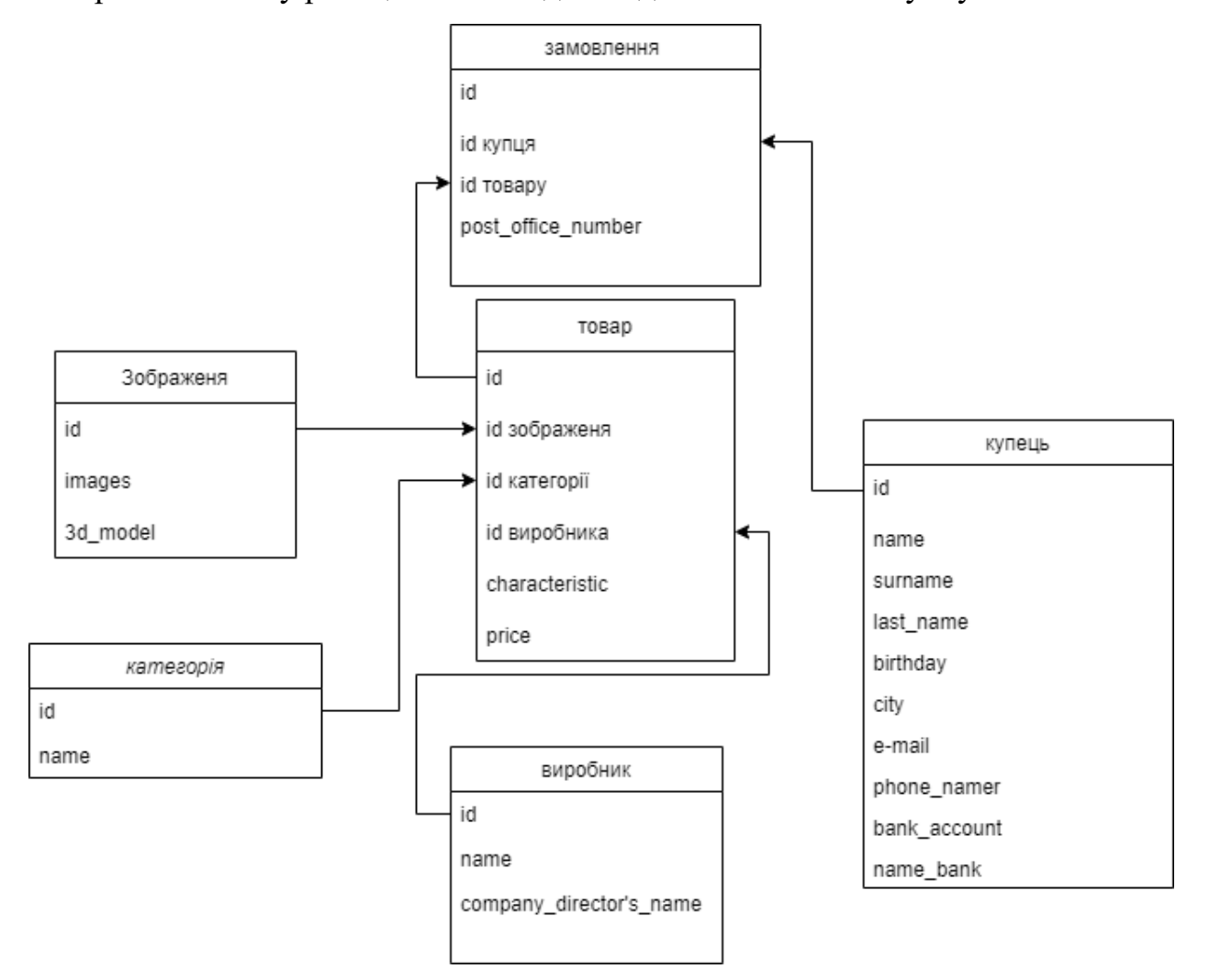

Рисунок 2.4 – схема реляційної бази даних

Так як було вже розібрано взаємо зв'язок клієнта та API та було створено схему реляційної бази даних для проекту можна створити діаграму класів

Діаграми класів описують системи, ілюструючи атрибути, операції та відносини між класами. Уніфікована мова моделювання (UML) називає їх структурними діаграмами. Вони працюють за принципами об'єктної орієнтації. Ця орієнтація описує, як об'єкти взаємодіють один з одним. На рисунку 2.5 зображено діаграму класів для мого проекту.

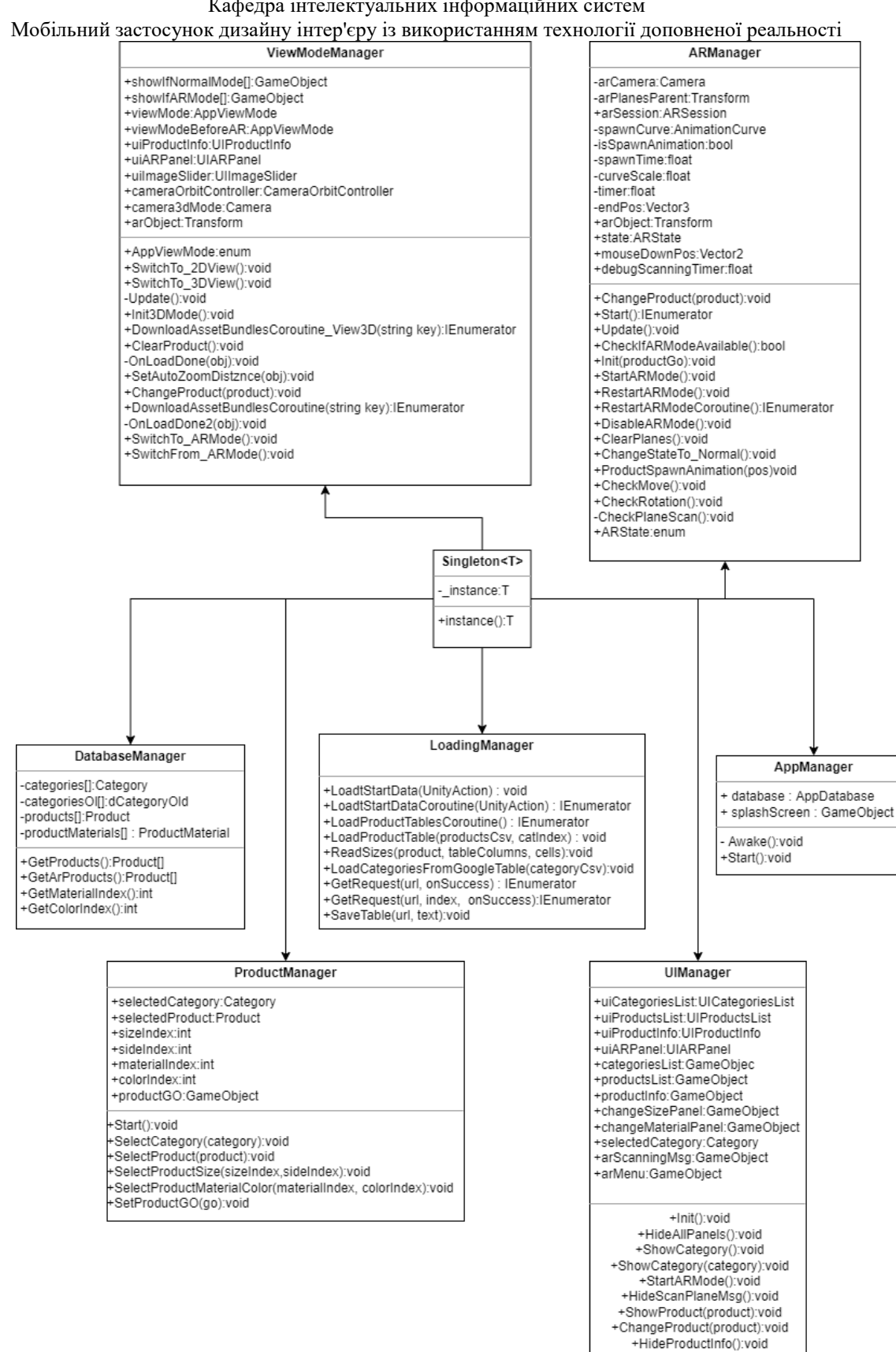

Рисунок 2.5 –діаграма класів

+HideProductsList():void +ShowProductAR():void +PointerOverUI():bool

Мобільний застосунок дизайну інтер'єру із використанням технології доповненої реальності Отже ми вже розібралися із даними які ми будемо зберігати в базі, та розібралися з таблицям класів можна розробити діаграму варіантів використання та розібратися хто яку функцію виповнює під час закупівлі товару.

Завдання клієнта вибрати товар подивитися чи підходе товар до інтер'єру будинку почитати відгуки про цей, товар та замовити продукт. Таким чином все що може робити купець взаємодіяти з інтерфейсом для того щоб вибрати та купити товар. У випадку якийсь проблем потрібно написати технічній підтримки в нашому випадку цим займається модератор.

Розберемо функції модератора. Він його головна завдання підвтердити виплату та спілкуватися і клієнтами на випадок якийсь проблем стосовно доставки та загалом проблем які можуть виникнути під час купівлі товару

Модератор повинен підтримувати добрі стосунки зі всіма банками для того щоб коректна пройшла оплата та гроші прийшли фірмі.

За товар на сторінці застосунку відповідає адміністратор. Загалом адміністратор займається технічними справами стосовно інтернет магазину. Його головне завдання додавати та видаляти, змінювати та товар розташування товару та проводити технічний огляд застосунку щоб не було не яких багів та проблем у клієнта.

діаграма варіантів використання програми зображена на рисунку 2.6.

Кафедра інтелектуальних інформаційних систем Мобільний застосунок дизайну інтер'єру із використанням технології доповненої реальності

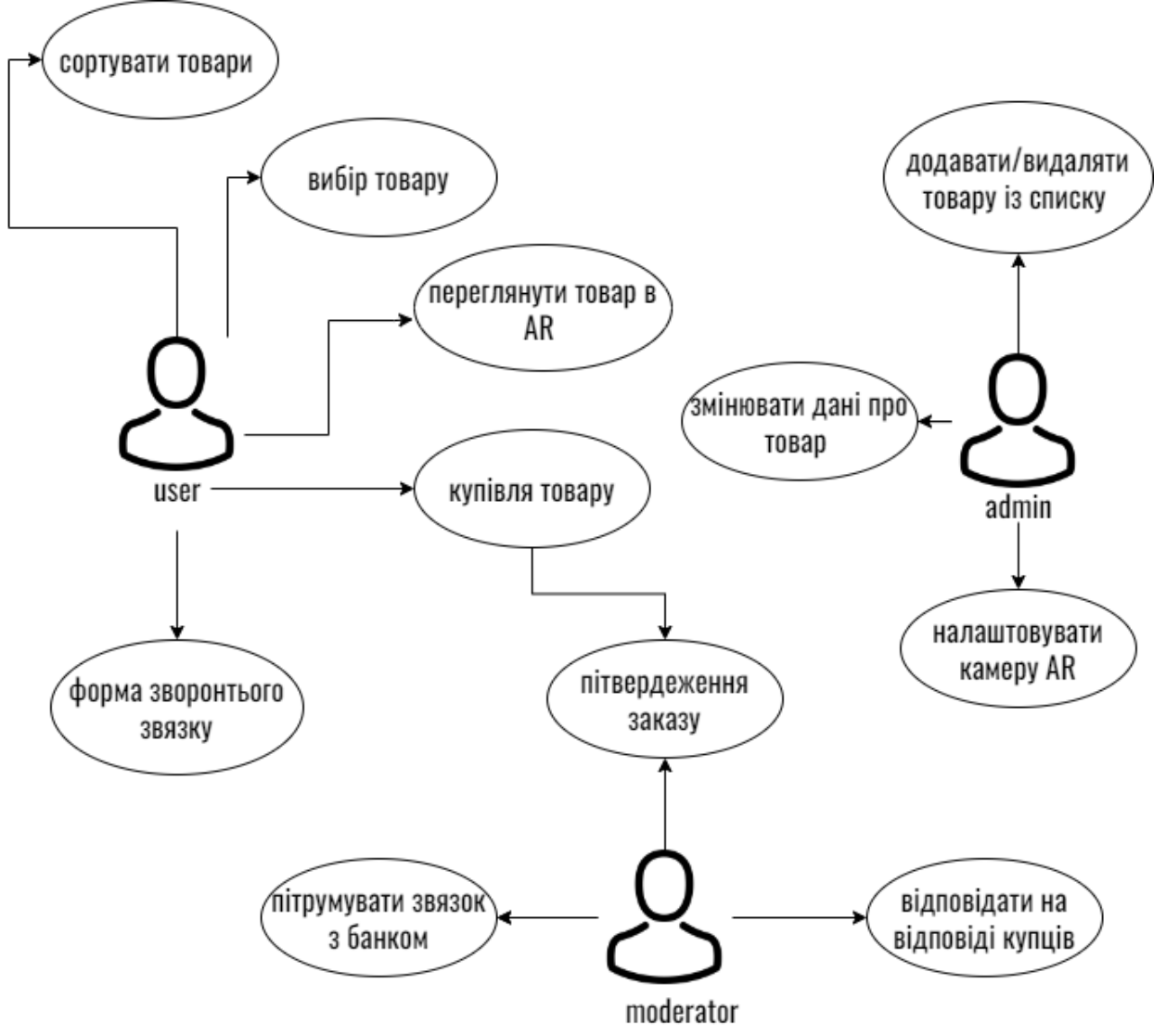

Рисунок 2.6 діаграма варіантів використання

Ми вже розібралися з роллю адміністратора , клієнта та модератора, давайте із взаємодією клієнта з програмою та розпишемось весь алгоритм використання. Тепер ми можемо розробити сценарій використання. В

Мобільний застосунок дизайну інтер'єру із використанням технології доповненої реальності таблиця 2.2 – сценарій використання

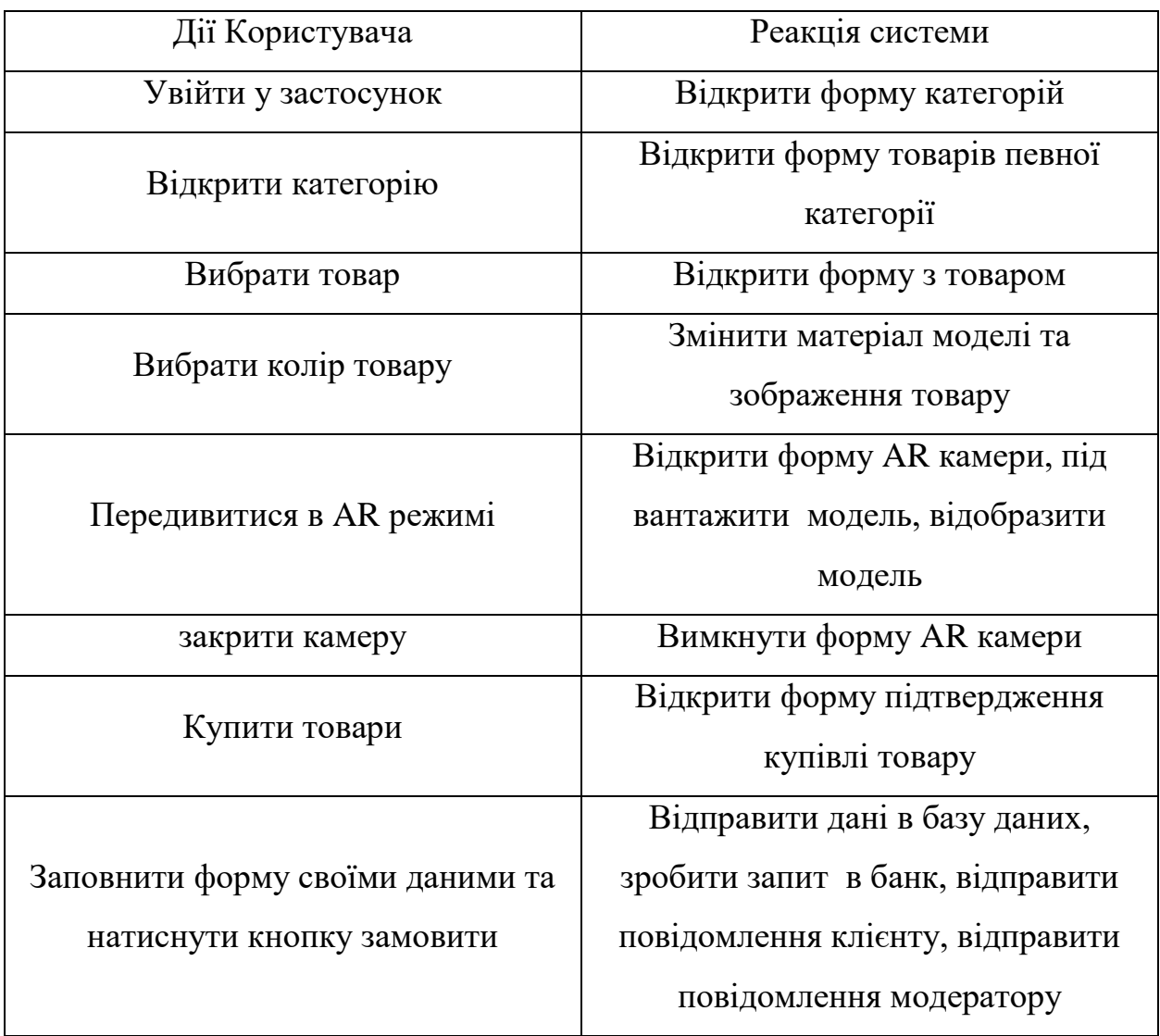

Отже коли користувач відкриває застосунок в перше йому в око потрапляє головна сторінка де він може вибрати або популярні товари або категорію с товарами, давайте припустимо що користувач відкрив категорію то він баче список товарів, далі припустимо він вибрав товар який йому сподобався по зовнішньому вигляду. Після натиску на товар він попадає на сторінку с товаром, та він не знає підходить чи наприклад диван до інтер'єру він натискає на кнопку "подивитися в AR" та попадає в AR режим де він може подивитися даний продукт. Припустимо що він погодився з цим товаром та вийшов з AR режиму та вирішив купити цей товар він натискає на кнопку

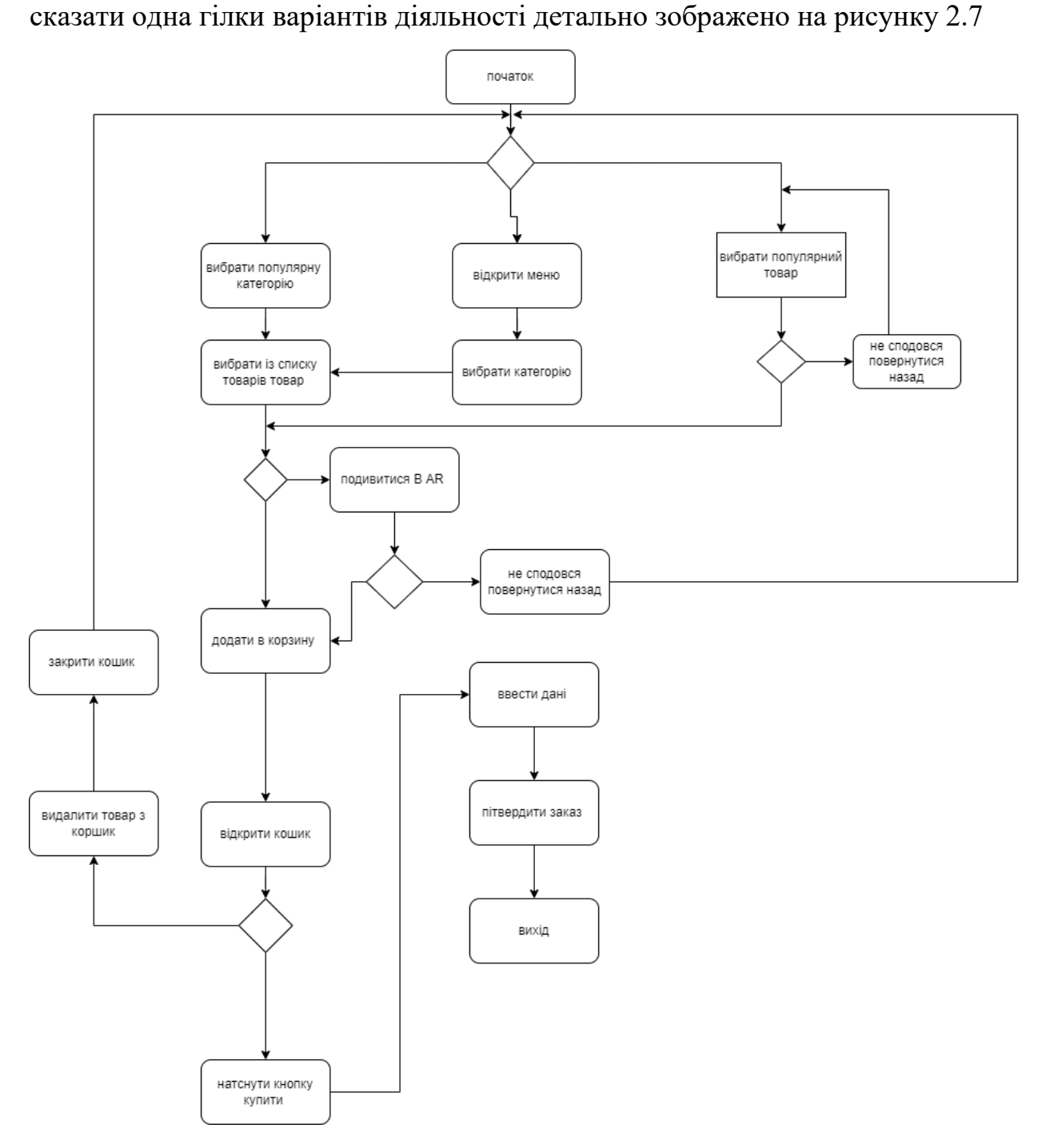

Кафедра інтелектуальних інформаційних систем Мобільний застосунок дизайну інтер'єру із використанням технології доповненої реальності

"купити" та він попадає у вікно оформлення заказу. Це тільки частина так

Рисунок 2.7 – діаграма діяльності

Отже ми розібралися с діаграмою діяльності та розібрали кожен варіант роботи додатку. Таким чином стало зрозуміло як програма буде реагувати коли клієнт вибирає товар, також розібрали як саме клієнт буде користуватися застосунком.

Отже в цьому розділі було розглянуто етапи створення програмного продукту, таким чином можу підкреслити що кожен проект потрібен пройти через 5 етапів це підготовчий, проектування, розробка, тестування, публікація. Розглянули в'ємо зв'язки між клієнтом адміністратором, також було складено схему бази даних, та розібрано як працює API на прикладі проекту що розробляється. Також було розібрано варіанти використання програми.

Отже база даних – це організований набір логічно пов'язаних даних. Інформація перетворюється на корисні знання, структуровані та підтримувані відповідно до потреб користувача. Окрім зберігання самих даних, база даних також зберігає зв'язки між точками даних. Загалом мову програмування вибирають SQL або MYSQL

API – це набір програмних засобів, які дозволяють передавати дані між виробником програмного забезпечення та іншим. Він також містить умови зміни цих даних.

Таким чином у ході другого розділу було спроектовано програмний засіб який будемо розробляти.

# Мобільний застосунок дизайну інтер'єру із використанням технології доповненої реальності **3 ПРОБЛЕМИ ТА РЕАЛІЗАЦІЯ ПРОЕКТУ МОБІЛЬНОГО ДОДАТКУ ІНТЕРНЕТ МАГАЗИНУ З AR ТЕХНОЛОГІЄЮ**

### **3.1 Проблеми реалізації проекту**

Unity – популярна платформа для розробки, яку можна використовувати безкоштовно (за деякими винятками). Він надає набір інструментів (активи, плагіни, бібліотеки), більшість з яких можна знайти на GitHub, Bitbucket, Unity Asset Store та інших подібних платформах.

Незважаючи на те, що ігровий рушій , як правило, дуже зручний для початківців, існує багато поганих методів програмування, на які може легко вступити недосвідчений розробник. Однією з таких підводних каменів є створення інтерфейсу користувача (UI).

Загалом працювати над UI в Unity легко, але лише певної міри. При створенні інтерфейсу користувача для потреб більшості ігор ви, швидше за все, не зіткнетеся з проблемами. Однак для більш комплексних і масштабованих рішень буде потрібно багато роботи, оскільки інструменти UI в Unity не настільки розвинені, стандартизовані та автоматизовані.

Ви не знайдете структурований інтерфейс користувача в цьому механізмі, як в інших (наприклад, Xcode для IOS), але ми вважаємо, що з часом він буде розвиватися і перейти на щось на кшталт HTML/CSS.

Під час роботи з Unity досягнення чистої архітектури та коду може бути складним завданням. Не маючи досвіду програмування, ви легко отримаєте хаотичну архітектуру або відсутність чіткої продуманої структури програми. Саме середовище Unity не заохочує і не допомагає програмістам застосовувати передові методи програмування. Часто новачки використовують ярлики, використовуючи примітивні рішення, такі як робота переважно зі статичними класами, зловживання синглтонами або зберігання логіки в одному файлі, що складається з тисяч рядків коду, намагаючись виправдати таку поведінку принципом «краще зроблено, ніж ідеально».

Мобільний застосунок дизайну інтер'єру із використанням технології доповненої реальності Створення ефективної архітектури та розширених функцій у Unity, подібно до створення інтерфейсу користувача, вимагає вивчення певних умов (наприклад, шаблонів дизайну) та інтересу до доступних плагінів, якщо ви не хочете витрачати свій час на відкриття дверей.

У ситуації, коли, скажімо, ви хочете добре попрацювати з InputField, вам все одно доведеться написати власний плагін, який буде добре впоратися з цим. Давайте подивимося на приклад створення програми для мобів (наприклад, на Android). Unity не підтримує належним чином об'єкти InputField за замовчуванням.

Unity та його рідні об'єкти не є потокобезпечними, а це означає, що ми не можемо використовувати їх інакше, як наш основний потік. З одного боку, це захищає програмістів від поганого використання багато поточності. З іншого – це відсікає кілька важливих шляхів для оптимізації.

Розпаралелювання обчислень корисно, наприклад, у разі важких математичних обчислень. Однак, якщо ми хочемо розбити роботу над певним рідним об'єктом на кілька фреймів, Coroutine – спосіб написання багатьох асинхронних та відкладених завдань – стане в нагоді.

Таким чином на рисунку 3.1 зображено використання Coroutine в нашому застосунку

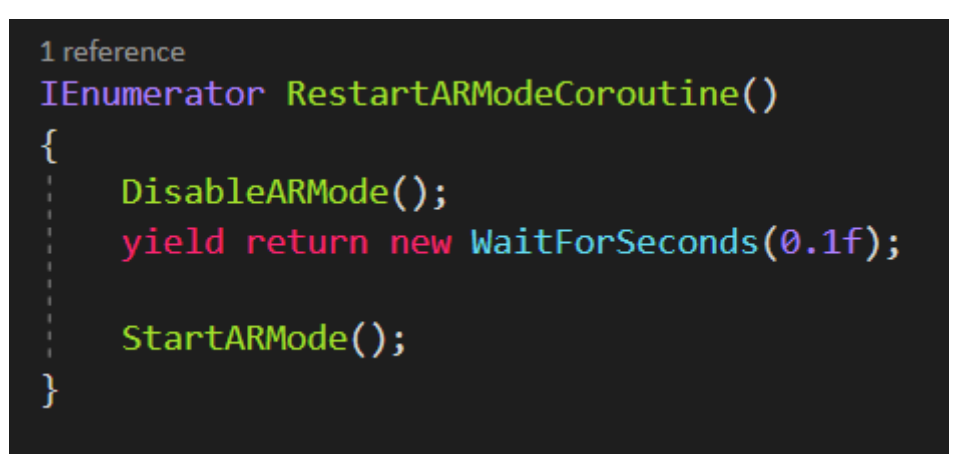

Рисунок 3.1 – Coroutine пере завантажування AR камери

У будь-якому випадку, багатопоточність слід виконувати з великою обережністю, оскільки вона може працювати контрпродуктивно. Наприклад,

Мобільний застосунок дизайну інтер'єру із використанням технології доповненої реальності створювати більше потоків, ніж ядер процесора в програмах, безглуздо, а перемикання між потоками також є додатковими циклами процесора.

Значна частина операцій залежить одна від одної, але має сенс розділити й передати в інші потоки особливо важливі операції, такі як генерація процедурної моделі.

Може виглядати, що Unity — не найкращий інструмент для створення мобільних додатків, і це досить поширена думка. Проте все більше ігрових студій використовують ігровий рушій Unity, а також пропонують вакансії для інженерів Unity.

Причинами цього серед іншого є: Unity, що динамічно розвивається, має низький поріг входу; він має великий пул безкоштовних навчальних ресурсів і досить приємну документацію.

Незважаючи на те, що движок не ідеально підходить для створення допоміжних і рідних додатків, є програми, для яких він чудово працює, напр. під час створення кросплатформних додатків AR/VR, що працюють на кількох пристроях AR/VR. Створення прототипів додатків і створення 3D-ігор на движку Unity також має масу переваг.

### **3.2 Реалізація інтерфейсу проекту**

Після проектування та розгляду проблем які можуть бід час розробки вперше за що я взявся це реалізація інтерфейсу проекту. Так як під час розробки інтерфейс буде трохи змінюватися я розробив так як задумував в тестовому завданні.

По перше для реалізації та відображення інтерфейсу на сцені Unity використовується Canvas. На рисунку 3.2 зображено об'єкти Canvas та Event system у вікні hierarchy

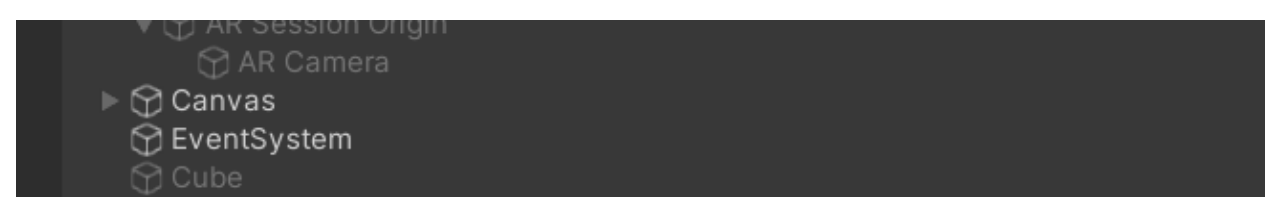

Рисунок 3.2 – об'єкти Canvas та Event system у вікні hierarchy

Кафедра інтелектуальних інформаційних систем Мобільний застосунок дизайну інтер'єру із використанням технології доповненої реальності

Простими словами Canvas це об'єкт в який відображається в реальних розмірах та до нього прив'язується ще один об'єкт під назвою EventSystem ці два об'єкта пов'язані ти що один об'єкт відображає UI реагує взаємодію користувача із програмою так звані події, або events. На рисунку 3.3 зображено вигляд Canvas на сцені.

Рисунок 3.3 – вигляд Canvas на сцені.

Рекомендую використовувати Pivot це потрібно для реалізації адаптивного інтерфейсу. Pivot допомагає підв'язувати об'єкти до інших об'єктів або до краю екрана. На рисунку 3.4 зображено вигляд Pivot на сцені.

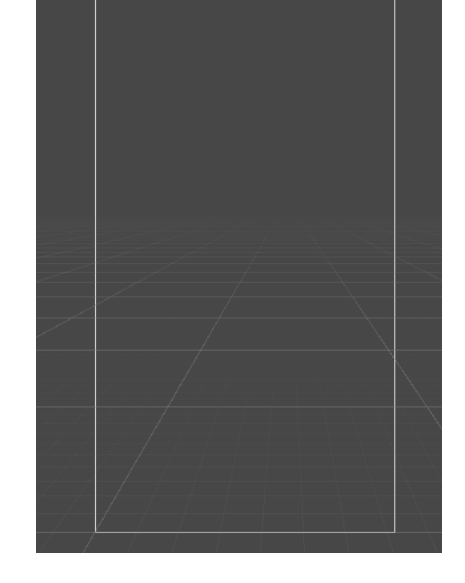

Кафедра інтелектуальних інформаційних систем Мобільний застосунок дизайну інтер'єру із використанням технології доповненої реальності

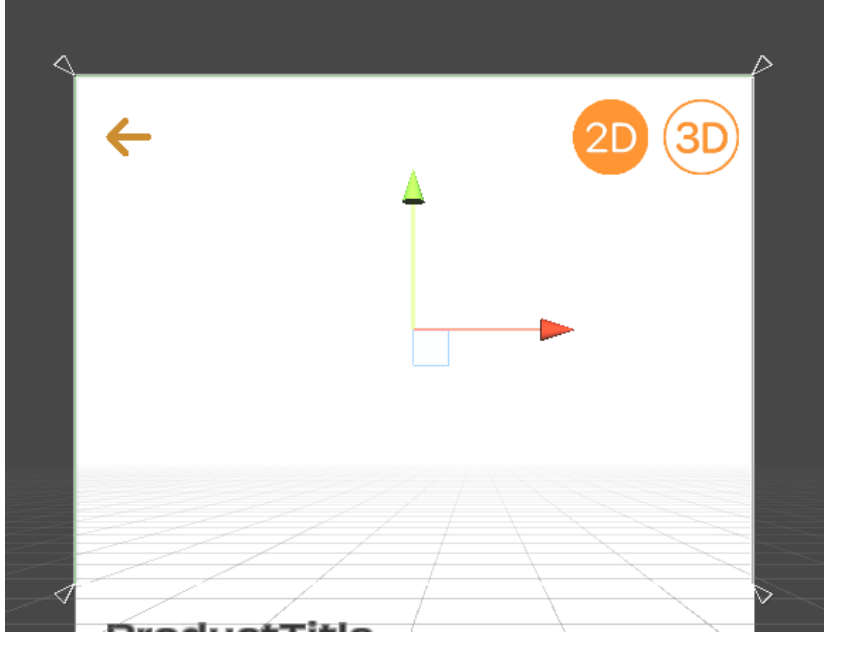

Рисунок 3.4 – зображення pivot на сцені

Як ми можемо побачити pivot зображено як трикутники по кутам Адаптивний інтерфейс користувача (також відомий як AUI) – це інтерфейс користувача (UI), який адаптує свої елементи та макет до вимог або контексту користувача.

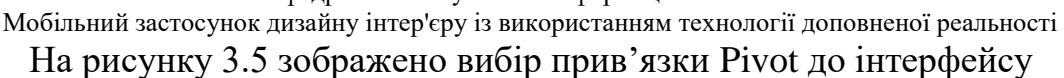

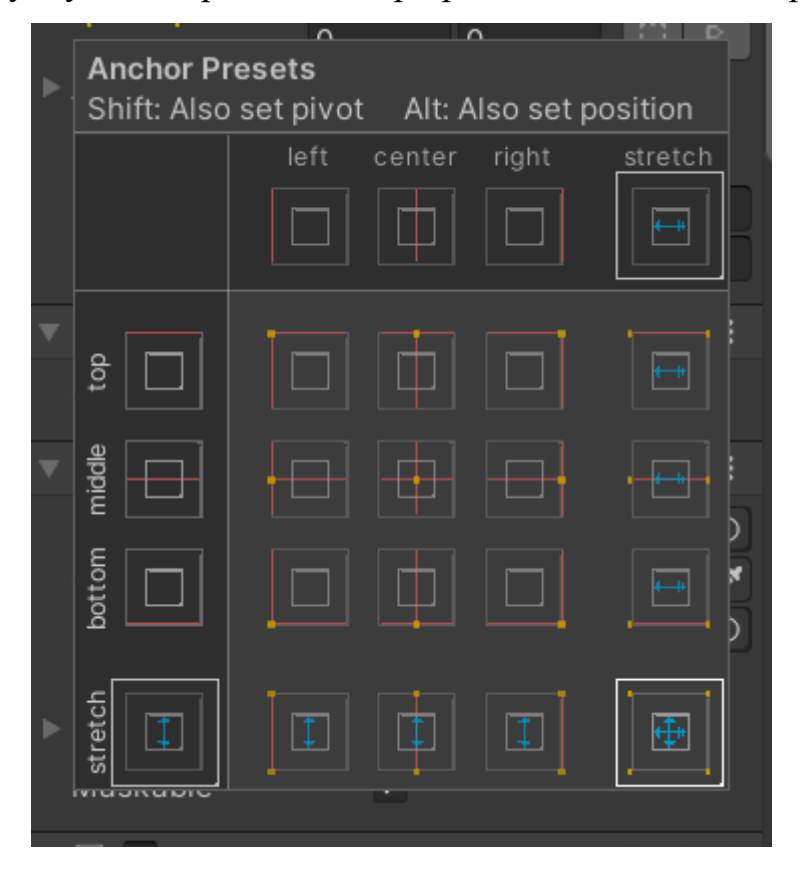

Рисунок 3.5 – вибір прив'язки pivot

Наприклад, адаптивний користувальницький інтерфейс у веб-дизайні дає змогу адаптувати конкретні компоненти сайту для кожного відвідувача, наприклад, приховати невідповідний вміст і покращити користувацький досвід (UX).

Тобто якщо ми просто створимо приклад кнопку та помістимо його в центр екрана то залежно від розміру екрана ця кнопка буде різних місцях для користувача, а якщо завчасно підв'язати за допомогою Pivot та виставити його положення по нулям, то не зважаючи на розмір екрана сама ця кнопка буде на місці який задумав розробник. Загалом якщо проект розробляється для мобільних платформ, то розробляють інтерфейс за одним правилом кнопки та зображення підв'язують на всю ширину екрана.

Мобільний застосунок дизайну інтер'єру із використанням технології доповненої реальності Я інтерфейс створювати блоками тож я об'єкти типу зображення або кнопки або текст пов'язувати в один пустий об'єкт. Таким чином по змозі можна вимикати за допомогою коду деякі блоки.

Форми в Unity можна створювати двома способами в Unity. Один із варіантів це створювати нову сцену та за допомогою коду та метода увімкнення сцени вмикати сцену з тим інтерфейсом який нам потрібно. Це варіант не дуже зручний тому що в проекту є кнопки які потрібно відвантажувати динамічно таким чином я використовував другий варіант. Другий варіант це збирати інтерфейс в одній сцені. Для позначення форм об'єднувати інтерфейс в пусті об'єкти, таким чином за допомогою коду можна вмикати та вимикати пусті об'єкти та отримати ефект переходу з одної форми в іншу. Ось на рисунку 3.6 було зображено метод під назвою ShowCategory який активує форму із товарами певної категорії.

```
public void ShowCategory(Category category)
    productsList.SetActive(true);
    productsList.AddComponent<UISlidingMenuAnimation>().Init(0.2f, HideAllPanels);
    selectedCategory = category;
    ProductManager.instance.SelectCategory(category);
    var products = DatabaseManager.instance.GetProducts(category);
    uiProductsList.Init(category, products);
```
Рисунок 3.6– метод який активує форму с товарами певної категорії

Сам інтерфейс був створений в простому Flat стилі, іконки брив із сайту flaticon так як в unity немає змоги вибору стилю кнопок, я брав кнопку та додавав до кнопки ще одне зображення та ставив за розміром більше десь на 1.5 пікселя таким чином я робив обведення для кнопки. Шрифти були завантажені із сайту Google Fonts та налаштовані в unity.

Також стосовно інтерфейсу було реалізовано анімації гортання у верх та у низ. Для реалізації анімацій гортання було задумано поміщати увесь контент в один пустий об'єкт та вираховувати положення натиску на екран та

Мобільний застосунок дизайну інтер'єру із використанням технології доповненої реальності вираховувати в момент пересування пальцем по екрану куди гортати сам контент.

А також були реалізовані анімації повернення контенту тобто коли контент закінчився а потрібно повернути увесь контент у таке положення щоб увесь екран був заповнений. У цьому випадку вираховувалися положення контенту відносно екрану та повернення цього контенту на місце таким чином щоб низ блока контенту був в низу екрану.

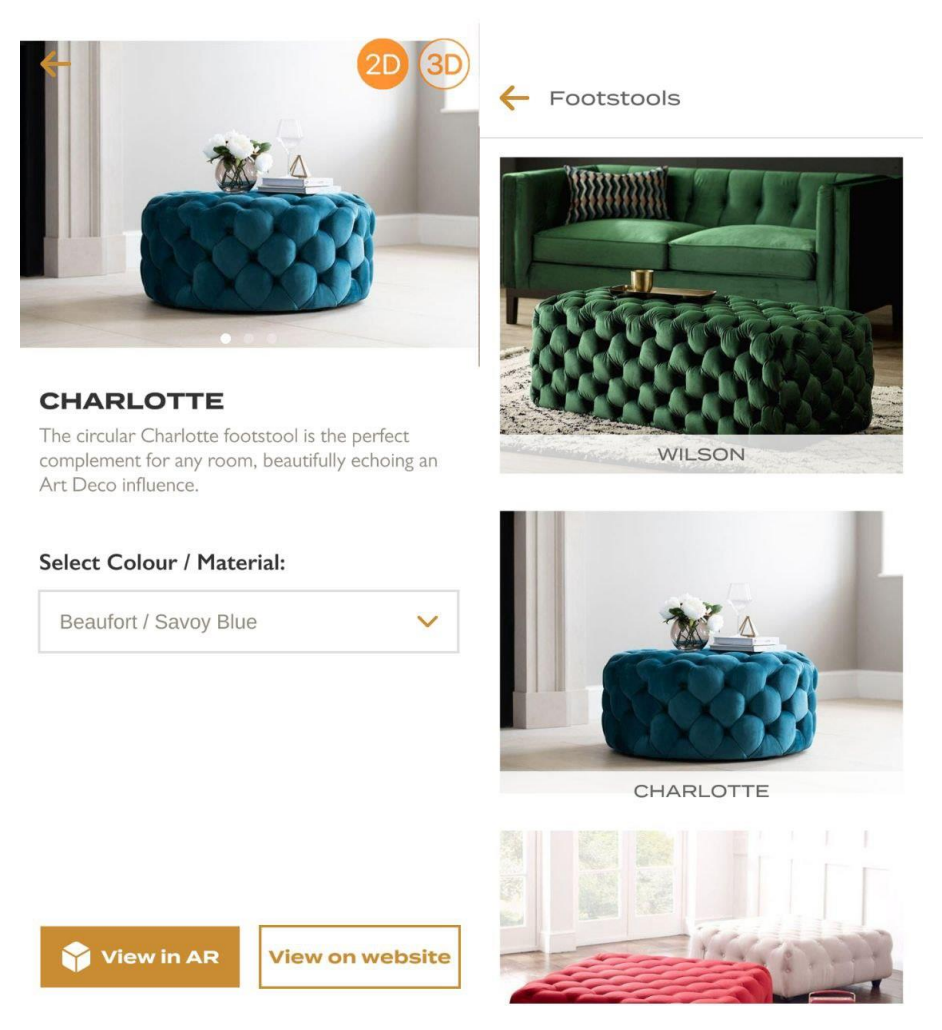

Рисунок 3.7 – інтерфейс програми

Кафедра інтелектуальних інформаційних систем Мобільний застосунок дизайну інтер'єру із використанням технології доповненої реальності

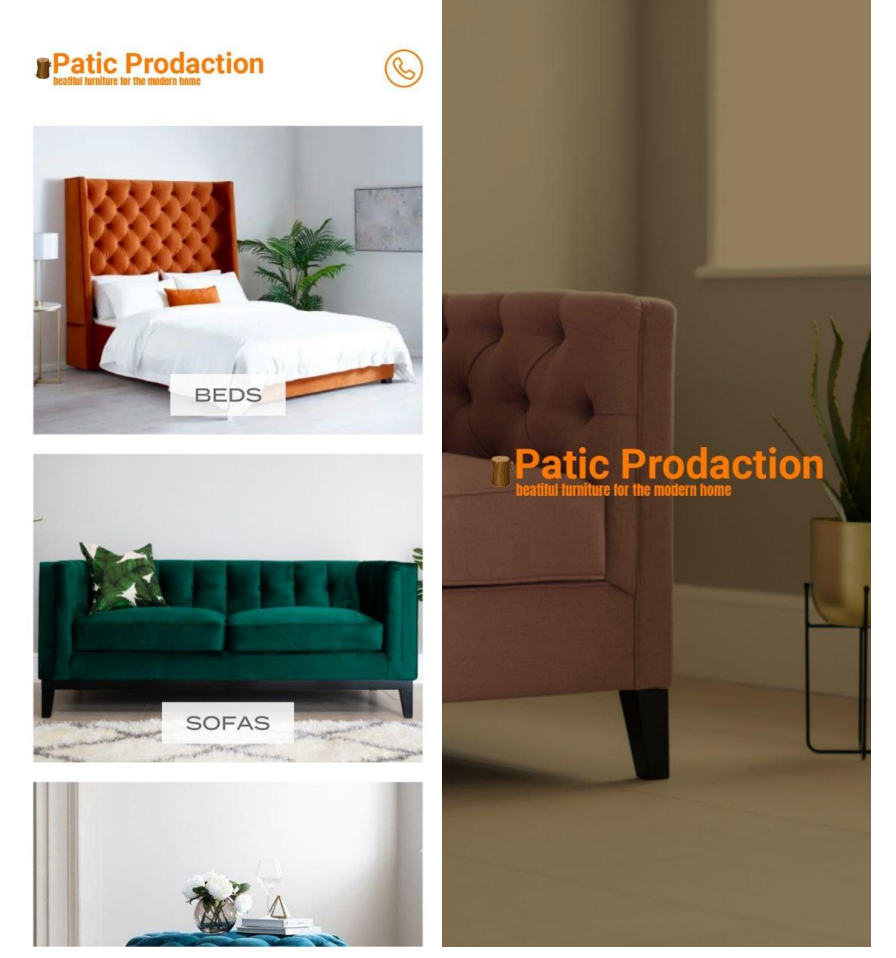

Рисунок 3.8 – інтерфейс програми

Під час реалізації інтерфейсу було реалізовано такі форми як форма загрузки, форма категорії, форма товарів, форма товару, форма камери для форми камери було реалізовано форму (підказку) в якій зображується як відобразити модель в AR форматі.

#### **3.3 Реалізація Backend**

Так як в unity можна реалізувати Backend дуже багатьма способами такі як завантаження даних з csv файлу, та за допомогою API.

Другий спосіб не є дуже коректний тому що реалізація такого проекту буде дуже сильно залежить від швидкості інтернету та підгузки даних. тим паче такий варіант беруть для дуже великих проектів те дуже значним буде використання API системи.

Перший спосіб використовується найчастіше в іграх наприклад для локалізації. Наприклад ви хочете для свого проекту реалізувати декілька мов

Мобільний застосунок дизайну інтер'єру із використанням технології доповненої реальності інтерфейсу. в цьому випадку використовують саме цей спосіб, тобто у файлів гри лежить файл, гра під час запуску звертається до цього фалу таким чином підставляє в текст всього інтерфейсу назви кнопків саме тією мовою якою потрібно. Також цей фал можна загрузити на любий Файлообмінник або на сервер та брати дані звіти.

На рисунку 3.9 зображено таблицю csv категоріями для мого проекту

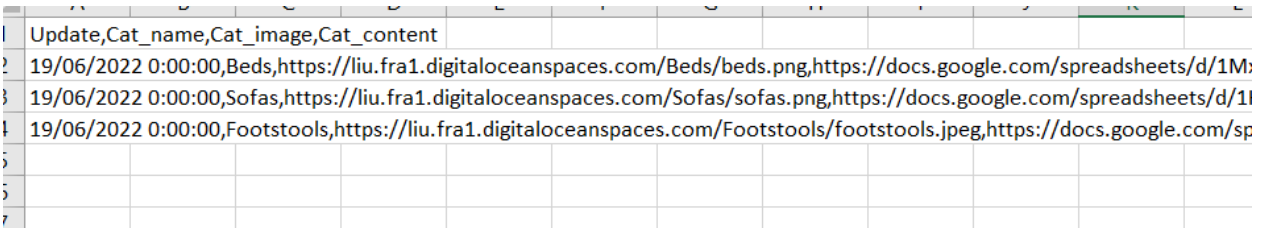

### Рисунок 3.9 – таблиця категорій

Для того щоб реалізувати цей спосіб потрібно вирішити декілька завдань:

- 1) Написати програмний код який буде завантажувати таблицю на пристрій.
- 2) Написати програмний код для зчитування даних із csv файлу.
- 3) Реалізувати завантажування даних в саму програму.

Перше завдання за допомогою запиту на силку завантажується таблиця на пристрій таким чином що ми зможемо прочитати цей файл.

На рисунку 3.10 зображено як за допомогою Coroutine в відбувається завантаження csv таблиці

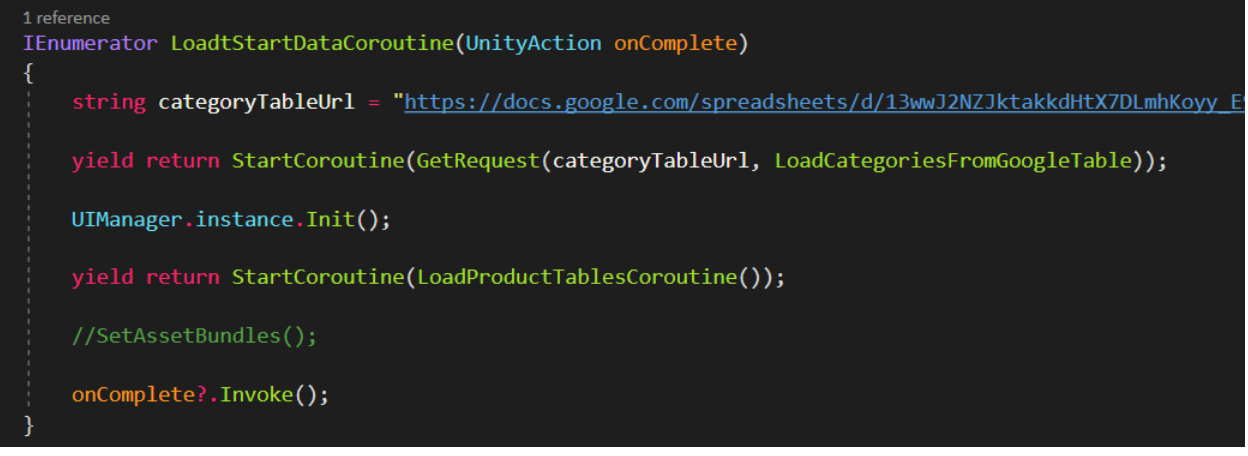

Мобільний застосунок дизайну інтер'єру із використанням технології доповненої реальності Рисунок 3.10 – Завантаження CSV таблиці товарів з певною категорією за

### допомогою Coroutine

Але перд використанням цього методу буде виконуватися ще один метод який допоможе завантажити таблицю csv. Цей метод зображено на рисунку 3.11

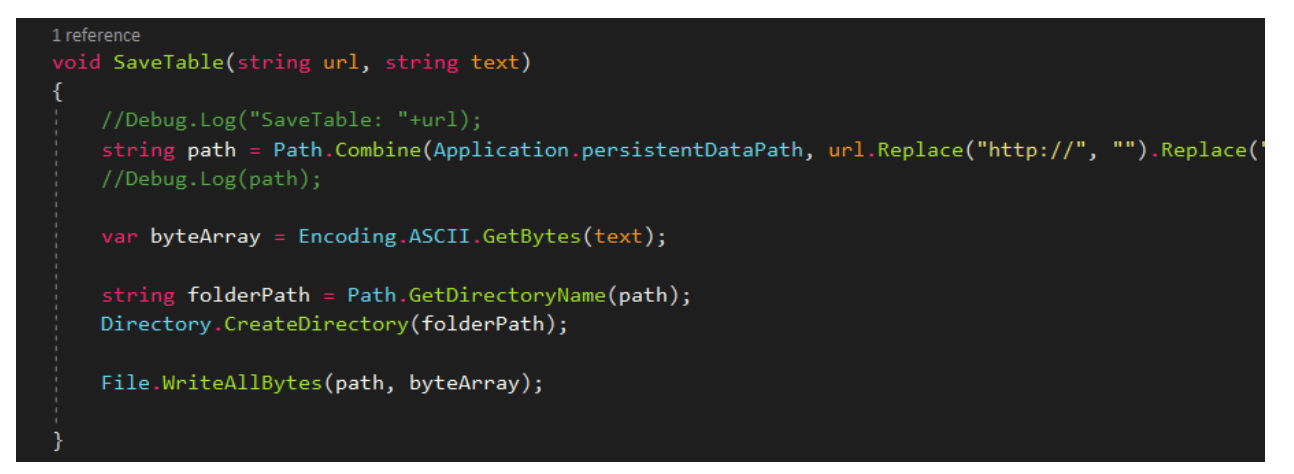

Рисунок 3.11 – Метод який завантажує таблицю та читає її.

Друге задання за допомогою читання файлу зчитуємо всю таблицю та заносимо всі дані рядка. Потім за допомогою методів типу даних string такі як split робимо з одного рядка масив рядків, після цього ми беремо цей масив та знову за допомогою метода split робимо масив, тобто це в нас виходить двовимірний масив. З першою обробкою даних ми перевіряємо на escape послідовність переходу на новий рядок який виглядає так – "/n". При наступному проході ми перевіряємо на знак коми тому що між стовпчиками в CSV файлу розділяють комою. На рисунку 3.12 зображено метод який читає csv файл та редагує рядки та заносить до об'єкту

```
Мобільний застосунок дизайну інтер'єру із використанням технології доповненої реальності
void LoadCategoriesFromGoogleTable(string categoryCsv)
   List<Category> categoryList = new List<Category>();
   var result = categoryCsv.Split("\n"[0]);
   System. Text. RegularExpressions. Regex CSVParser = new System. Text. RegularExpressions. Reg
   for (int i = 1; i \lt result. Length; i++)var cells = CSVParser.Split(result[i]);Category newCategory = new Category();
       newCategory.id = i;
       newCategory.title = cells[1];1/9/6/2021 0:00:00
       1/9/13/2021 0:00:00
       newCategory.update = cells[0];//Debug.Log(newCategory.update.ToString());
       newCategory.inageUn1 = cells[2];newCategory.contentTableUrl = cells[3];
       categoryList.Add(newCategory);
   Debug.Log("Categories count: " + categoryList.Count);
   DatabaseManager.instance.categories = categoryList.ToArray();
```
Рисунок 3.12 метод який читає csv файл та заносить данні до об'єкту

Щоб виконати третє завдання потрібно написати класи відповідно таблиці тобто в таблиці в нас є такі стовпчики як: дата останньої зміни даних, назва категорії, силка зображення категорії, силка на таблицю товарів. Таким чином потрібно створити клас із всіма полями які є в таблиці. Та реалізувати методи підгузки даних в класі.

### **3.4 Реалізація AR в unity**

Доповнена реальність найчастіше асоціюється з візуальним розширенням, коли комп'ютерна графіка поєднується з реальними візуальними елементами. При використанні портативного мобільного телефону або планшета, наприклад, AR поєднує графіку з екранним відео (я називаю це відео прозорим AR). Використовуючи окуляри AR, графіка безпосередньо додається до вашого поля зору (оптична прозора AR).для

55

Мобільний застосунок дизайну інтер'єру із використанням технології доповненої реальності реалізації AR в моєму проекті було використано такий пакет як ARCore який

був завантажений із внутрішнього магазину пакетів в unity.

Для того щоб запустити AR та почати відображати об'єкти в Unity потрібно в включити пакет ARCore в Project settings та додати AR камеру в unity

На рисунку 3.13 зображено AR камеру в Inspector

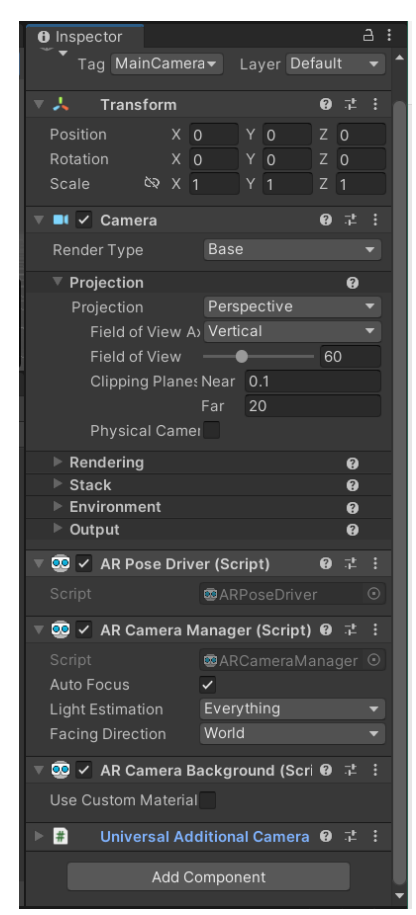

Рисунок 3.13 – Зображення AR камери в інспекторі

Під час реалізації ARв мене виникнула проблема пошуку поверхні. Для пошуку поверхні в квартири мені потрібно було від камери приблизно відправити декілька променів щоб зрозуміти де у перспективі знаходиться підлога. На рисунку 3.14 відображено пошук перспективи для розміщення об'єкта на підлозі.

Кафедра інтелектуальних інформаційних систем Мобільний застосунок дизайну інтер'єру із використанням технології доповненої реальності

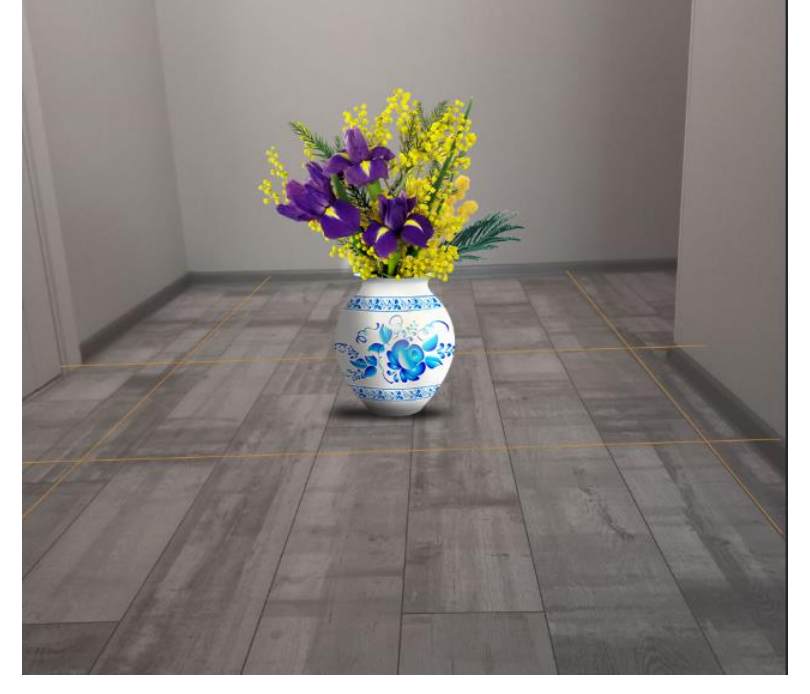

Рисунок 3.14 – пошук перспективи

Таким чином було реалізовано AR за допомогою пакета ARCore Unity На рисунку 3.15 зображено результат відображення товару в AR

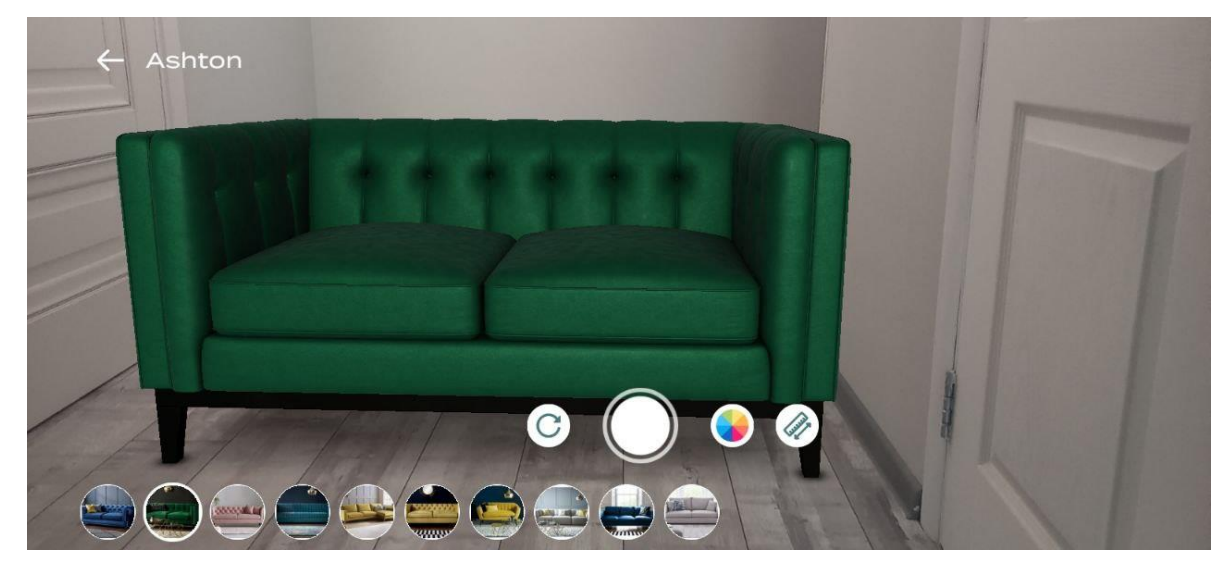

Рисунок 3.15 відображення товару в AR

Розберемо як відбувається під вантаження молей до AR. Так як я взяв для прикладу декілька моделей в застосунок то я розміщав їх в файлах програми. А якщо моделей дуже багато то раджу їх зберігати на сервері а у випадку якщо хочеш подивитися даний товар в AR то буде завантажуватися із сервера.

### **3.5 робота з 3d моделюванням**

Мобільний застосунок дизайну інтер'єру із використанням технології доповненої реальності Моделювання всіх 3d моделей було в програмі blender. Blender — це безкоштовний пакет для створення 3D з відкритим вихідним кодом, який підтримує майже всі аспекти розробки 3D. З потужною основою можливостей моделювання є також надійне текстурування, такелаж, анімація, освітлення та безліч інших інструментів для повного створення 3D. Це програмне забезпечення чудово підходить, якщо ви хочете мати справу лише зі статичними моделями або потрапити у світ анімації. На рисунку 3.16 зображено робочої поверхні програми blender.

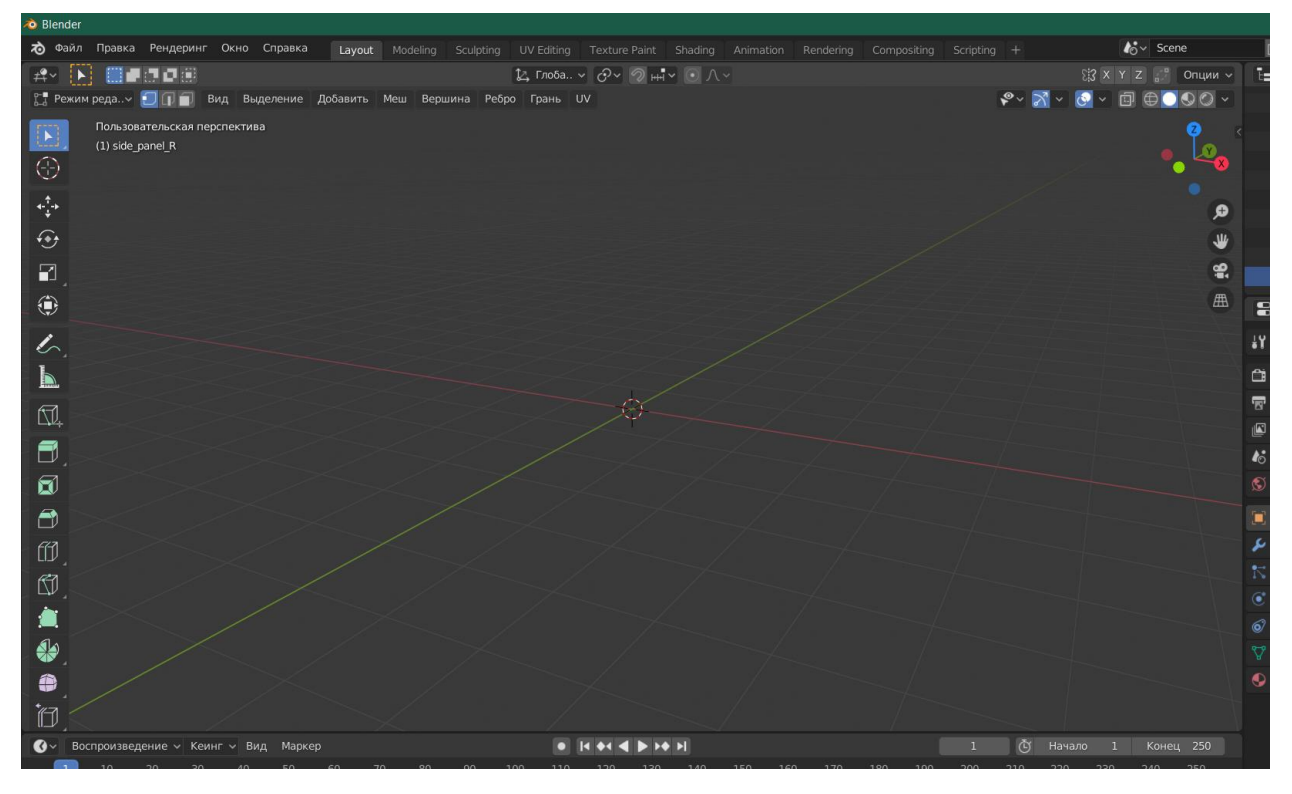

Рисунок 3.16 – робочої поверхні програми blender

Зразки ліжок та всіх товарів було взято в інтернеті. Кожен об'єкт створювався по деталям окремо потім це все було об'єднано в один об'єкт На рисунку 3.17 зображено один із створених 3d моделей

Кафедра інтелектуальних інформаційних систем Мобільний застосунок дизайну інтер'єру із використанням технології доповненої реальності

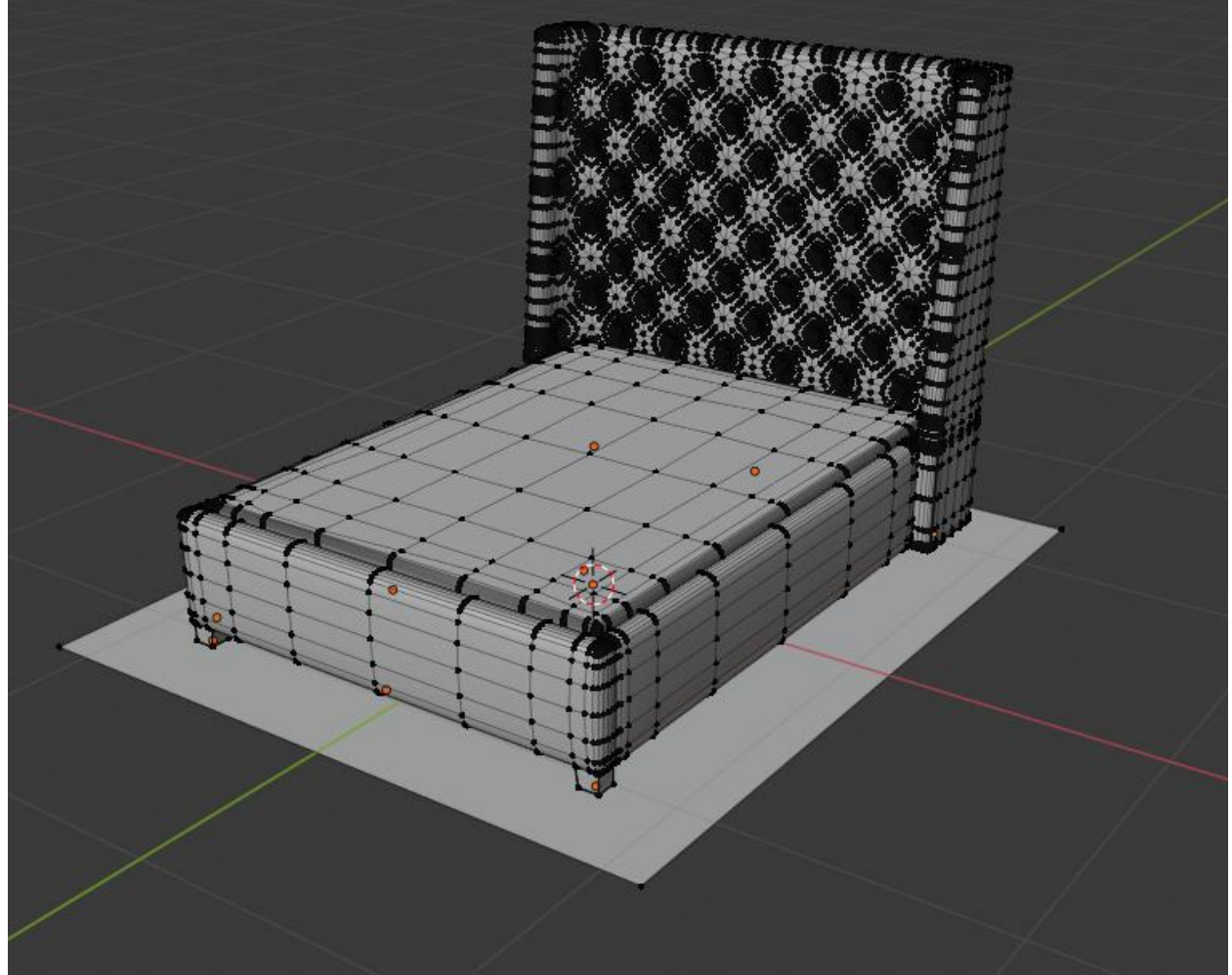

Рисунок 3.17 – Готова 3d модель ліжка

Це ліжко було створено з 50 000 полігонів, це в нашому випадку нормальна кількість полігонів тому що суть нашого застосунку полягає в тому що користувач має змогу перед замовленням передивитися товар та спів ставити із своїм інтер'єром будинку. Для застосунків або ігор в AR якщо не потрібно передавати реальність предмету раджу створювати 3D моделі які не перевищують 30 000 полігонів, тому що не всі смартфони або планшети потягнуть таку графіку.

### Мобільний застосунок дизайну інтер'єру із використанням технології доповненої реальності **Висновки до розділу 3**

Отже в цьому розділі було розібрано створення проекту інтернет магазину з AR технологією.

Сам проект розроблявся на ігровому рушію unity таким чином полегшало та прискорило реалізацію проекту.

Unity – популярна платформа для розробки, яку можна використовувати безкоштовно (за деякими винятками). Він надає набір інструментів (активи, пагін, бібліотеки), більшість з яких можна знайти на GitHub, Bitbucket, Unity Asset Store та інших подібних платформах.

За допомогою pivot в unity можна робити адаптивний інтерфейс.

Адаптивний інтерфейс користувача (також відомий як AUI) – це інтерфейс користувача (UI), який адаптує свої елементи та макет до вимог або контексту користувача.

Також було створено backend за допомогою зчитування даних із csv файлу. Не забуваємо що такий спосіб не є дуже гарним прикладом для мобільних застосунків, але він використовується дуже часто в іграх.

Було вирішено одну із головних проблем в AR, проблема с перспективами, для того щоб вирішати цю проблему потрібно відправити пару променів та вибрати квадрат де буде розмішатися об'єкт.

Під час роботи з Unity досягнення чистої архітектури та коду може бути складним завданням. Не маючи досвіду програмування, ви легко отримаєте хаотичну архітектуру або відсутність чіткої продуманої структури програми. Саме середовище Unity не заохочує і не допомагає програмістам застосовувати передові методи програмування. Часто новачки використовують ярлики, використовуючи примітивні рішення, такі як робота переважно зі статичними класами, зловживання синглтонами або зберігання логіки в одному файлі, що складається з тисяч рядків коду, намагаючись виправдати таку поведінку принципом «краще зроблено, ніж ідеально».

# МІНІСТЕРСТВО ОСВІТИ І НАУКИ УКРАЇНИ Чорноморський національний університет імені Петра Могили Факультет комп'ютерних наук Кафедра інтелектуальних інформаційних систем

# **Спеціальний розділ ОХОРОНА ПРАЦІ до кваліфікаційної роботи**

на тему:

# **«МОБІЛЬНИЙ ЗАСТОСУНОК ДИЗАЙНУ ІНТЕР'ЄРУ ІЗ ВИКОРИСТАННЯМ ТЕХНОЛОГІЇ ДОПОВНЕНОЇ РЕАЛЬНОСТІ»**

Спеціальність 122 «Комп'ютерні науки»

# **122 – БКР – 402.21810207**

*Виконв студент 4-го курсу, групи 402*

*\_\_\_\_\_\_\_\_\_\_\_\_\_\_\_\_\_Г.Г.Горбатко*

*(підпис, ініціали та прізвище) «\_\_\_» \_\_\_\_\_\_\_\_ 2022 р. Консультант к.т.н., доцент \_\_\_\_\_\_\_\_\_\_\_\_\_\_\_\_А.О.Алексєєва (підпис, ініціали та прізвище) «\_\_\_» \_\_\_\_\_\_\_\_ 2022р.*

**Миколаїв – 2022**

#### **ВСТУП**

Охорона праці – це система правових, соціально-економічних, організаційно-технічних, санітарно-гігієнічних і лікувально-профілактичних заходів та засобів, спрямованих на збереження [життя,](https://uk.wikipedia.org/wiki/%D0%96%D0%B8%D1%82%D1%82%D1%8F) [здоров'я](https://uk.wikipedia.org/wiki/%D0%97%D0%B4%D0%BE%D1%80%D0%BE%D0%B2%27%D1%8F) і [працездатності](https://uk.wikipedia.org/wiki/%D0%9F%D1%80%D0%B0%D1%86%D0%B5%D0%B7%D0%B4%D0%B0%D1%82%D0%BD%D1%96%D1%81%D1%82%D1%8C_%D0%BB%D1%8E%D0%B4%D0%B8%D0%BD%D0%B8) [людини](https://uk.wikipedia.org/wiki/%D0%9B%D1%8E%D0%B4%D0%B8%D0%BD%D0%B0_%D1%80%D0%BE%D0%B7%D1%83%D0%BC%D0%BD%D0%B0) під час трудової діяльності. Чинна система соціально-економічних, організаційно-технічних, санітарно-гігієнічних і лікувально-профілактичних заходів та засобів, які забезпечують збереження [здоров'я](https://uk.wikipedia.org/wiki/%D0%97%D0%B4%D0%BE%D1%80%D0%BE%D0%B2%27%D1%8F) і [працездатність](https://uk.wikipedia.org/wiki/%D0%9F%D1%80%D0%B0%D1%86%D0%B5%D0%B7%D0%B4%D0%B0%D1%82%D0%BD%D1%96%D1%81%D1%82%D1%8C_%D0%BB%D1%8E%D0%B4%D0%B8%D0%BD%D0%B8)  [людини](https://uk.wikipedia.org/wiki/%D0%9F%D1%80%D0%B0%D1%86%D0%B5%D0%B7%D0%B4%D0%B0%D1%82%D0%BD%D1%96%D1%81%D1%82%D1%8C_%D0%BB%D1%8E%D0%B4%D0%B8%D0%BD%D0%B8) під час праці.

Законодавство про [працю](https://uk.wikipedia.org/wiki/%D0%9F%D1%80%D0%B0%D1%86%D1%8F) містить норми і вимоги з техніки безпеки і виробничої санітарії, норми, що регулюють [робочий час](https://uk.wikipedia.org/wiki/%D0%A0%D0%BE%D0%B1%D0%BE%D1%87%D0%B8%D0%B9_%D1%87%D0%B0%D1%81) і [час відпочинку,](https://uk.wikipedia.org/wiki/%D0%A7%D0%B0%D1%81_%D0%B2%D1%96%D0%B4%D0%BF%D0%BE%D1%87%D0%B8%D0%BD%D0%BA%D1%83) [звільнення](https://uk.wikipedia.org/wiki/%D0%97%D0%B2%D1%96%D0%BB%D1%8C%D0%BD%D0%B5%D0%BD%D0%BD%D1%8F) та переведення на іншу роботу норми праці щодо [жінок,](https://uk.wikipedia.org/wiki/%D0%96%D1%96%D0%BD%D0%BA%D0%B0) [молоді,](https://uk.wikipedia.org/wiki/%D0%9C%D0%BE%D0%BB%D0%BE%D0%B4%D1%8C) [гігієнічні](https://uk.wikipedia.org/wiki/%D0%97%D0%B0%D1%81%D0%BE%D0%B1%D0%B8_%D0%B3%D1%96%D0%B3%D1%96%D1%94%D0%BD%D0%B8) норми і правила тощо.

Загальний нагляд за додержанням норм охорони праці покладено на [прокуратуру,](https://uk.wikipedia.org/wiki/%D0%93%D0%B5%D0%BD%D0%B5%D1%80%D0%B0%D0%BB%D1%8C%D0%BD%D0%B0_%D0%BF%D1%80%D0%BE%D0%BA%D1%83%D1%80%D0%B0%D1%82%D1%83%D1%80%D0%B0_%D0%A3%D0%BA%D1%80%D0%B0%D1%97%D0%BD%D0%B8) спеціальний – на [професійні спілки.](https://uk.wikipedia.org/wiki/%D0%9F%D1%80%D0%BE%D1%84%D0%B5%D1%81%D1%96%D0%B9%D0%BD%D1%96_%D1%81%D0%BF%D1%96%D0%BB%D0%BA%D0%B8_%D0%B2_%D0%A3%D0%BA%D1%80%D0%B0%D1%97%D0%BD%D1%96) Контроль за безпекою праці здійснюють також, [державні](https://uk.wikipedia.org/wiki/%D0%94%D0%B5%D1%80%D0%B6%D0%B0%D0%B2%D0%B0) й відомчі спеціалізовані інспекції.

Охорона здоров'я – один з пріоритетних напрямів державної діяльності та національної політики. Держава формує політику охорони здоров'я та забезпечує її реалізацію, використовуючи світовий досвід роботи з поліпшення умов і безпеки праці.

**Метою роботи** є аналіз умов праці, та безпеки у приміщенні комп'ютерної аудиторії в університеті.

Відповідно до мети виділені наступні **завдання:** 

- 1. Встановити загальні умови до приміщень з використанням комп'ютерної техніки.
- 2. Описати вимоги щодо організації та обладнання робочих місць.
- 3. Виконати опис комп'ютерної лабораторії, робочого місця адміністратора та виробничого обладнання.
- 4. Запобігти безпеку , та найліпші умови для роботи в аудиторії

63

## **4 ОХОРОНА ПРАЦІ 4.1 Оцінка потенційних небезпек і шкідливих факторів**

У дипломній роботі розглянуті питання розробки інтернет магазину, тому у цьому розділі подано аналіз шкідливих факторів, потенційних небезпек у комп'ютерному класі. Визначено технологічні, організаційні заходи індивідуального захисту для усунення шкідливих факторів. План переміщення комп'ютерної аудиторії зображено на рисунку 4.1

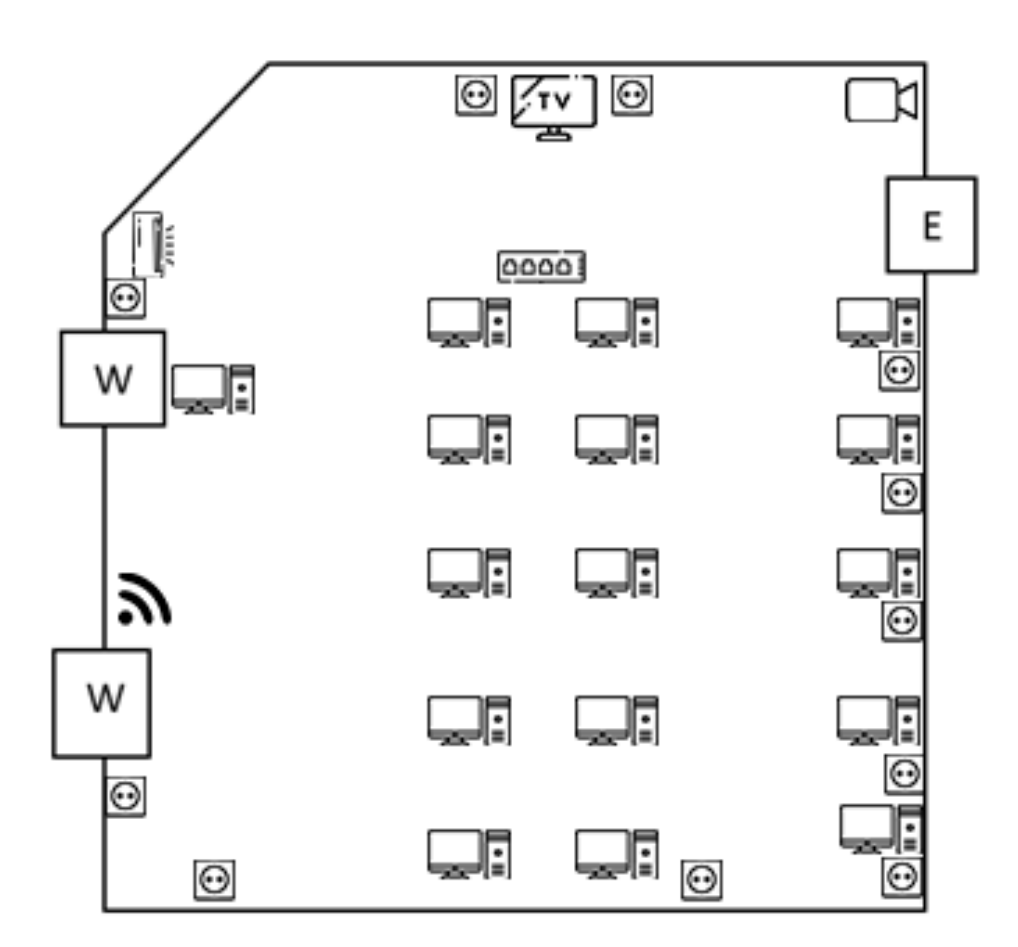

Рисунок 4.1 – план приміщення комп'ютерної аудиторії

Робочі місця офісних працівників, обладнані персональними комп'ютерами, повинні відповідати вимогам «Правил охорони праці під час експлуатації електронно-обчислювальних машин», затверджених Наказом Державного комітету України з промислової безпеки, охорони праці та гірничого нагляду від 26.03.2010 року № 65 (Правила), та «Державних санітарних правил і

Мобільний застосунок дизайну інтер'єру із використанням технології доповненої реальності норм роботи з візуальними дисплейними терміналами електроннообчислювальних машин», затверджених постановою Головного державного санітарного лікаря України від 10.12.98 N 7 (ДСАНПIН 3.3.2-007-98).

Таблиця 4.1 – Розташування обладнання у комп'ютерному класі

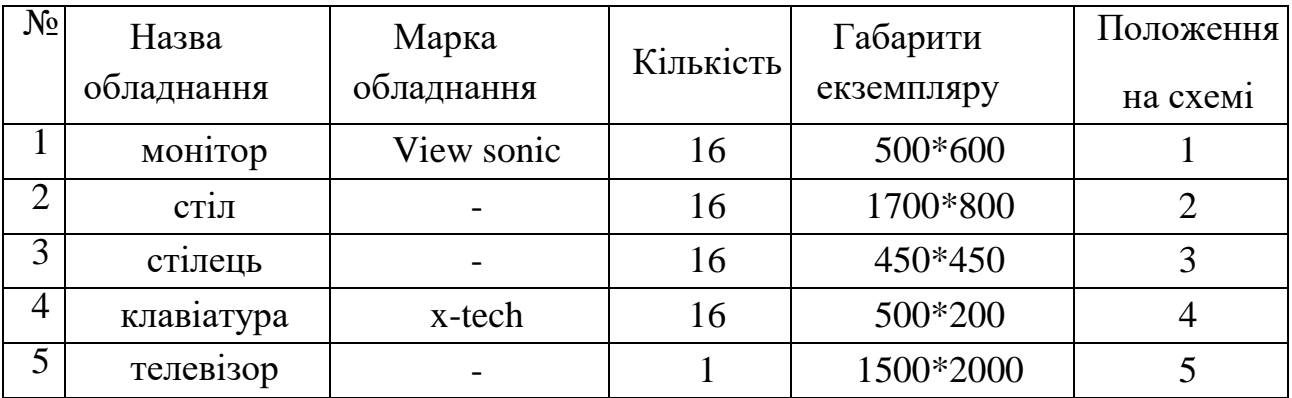

Визначено небезпечні і шкідливі фактори у комп'ютерному класі, що дозволяє визначити небезпеки та розробити заходи по покращенню умов праці. Таблиця 4.2 – небезпечні шкідливі фактори при роботі в комп'ютерному класі

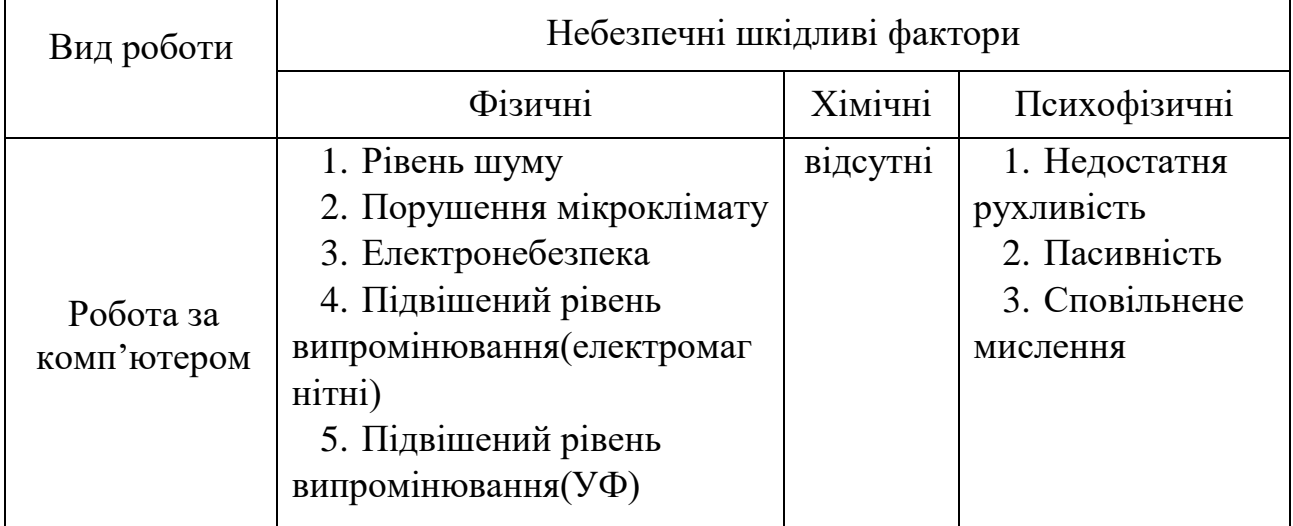

Під мікрокліматом виробничих приміщень розуміють клімат внутрішнього середовища виробничого приміщання, який визначається поєднаними діями на організм людини, температури, вологості, швидкості руху повітря та теплових випромінювань.

Для того, щоб фізіологічні процеси в організмі людини відбувалися нормально, тепло, що виділяється організмом, повинне повністю відводитися у навколишнє середовище. Порушення теплового балансу може призвести до перегрівання або до переохолодження організму людини і, зрештою, до втрати працездатності, втрати свідомості та до теплової смерті. Величина тепловиділення організмом людини залежить від ступеня фізичного напруження за певних кліматичних умов і складає від 85 (у стані спокою) до 500 Дж/с (важка робота). Нормальне теплове самопочуття має місце, коли тепловиділення (Qтв) організму людини повністю сприймаються навколишнім середовищем (Qтн), тобто коли має місце тепловий баланс ( Qтв =Qтн ). У цьому випадку температура внутрішніх органів залишається постійною на рівні 36,6°С.

На сьогодні основним нормативним документом, що визначає параметри мікроклімату в комп'ютерному класі є санітарні норми ДСН 3.3.6.042-99. (таб.4.3).

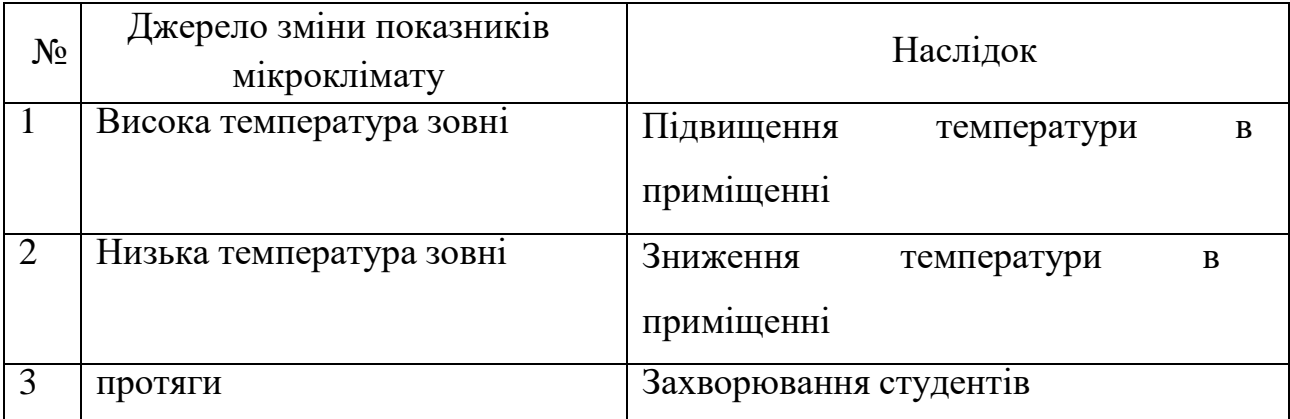

Таблиця 4.3 - джерела впливу на мікроклімат у комп'ютерному класі

У таблиці 4.4 розроблено заходи для нормалізації мікроклімату в

| $N_{2}$ | Заходи        |                 | Реалізація                |
|---------|---------------|-----------------|---------------------------|
|         | технічні      | $T.\Pi.P.$      | Провітрювання, прибирання |
|         |               | $X.\Pi.P.$      | опалення                  |
|         | організаційні |                 | Вимірювання показників    |
|         |               |                 | мікроклімату              |
|         |               | 3I <sub>3</sub> | В1ДСУТН1                  |

Таблиця 4.4 – заходи нормалізації мікроклімату в класі

# **4.4 Природне і штучне освітлення**

Природне освітлення в будівлях мусить відповідати будівельнимнормам і правилам (ДБН В2.5-28-2006«Природне і штучне освітлення»). У комп'ютерному класі є природного і штучного освітлення. Засоби небезпек через природне і штучне освітленнявідображені в таблиці 4.5

Таблиця 4.5 – джерела небезпеки пов'язані від освітлення

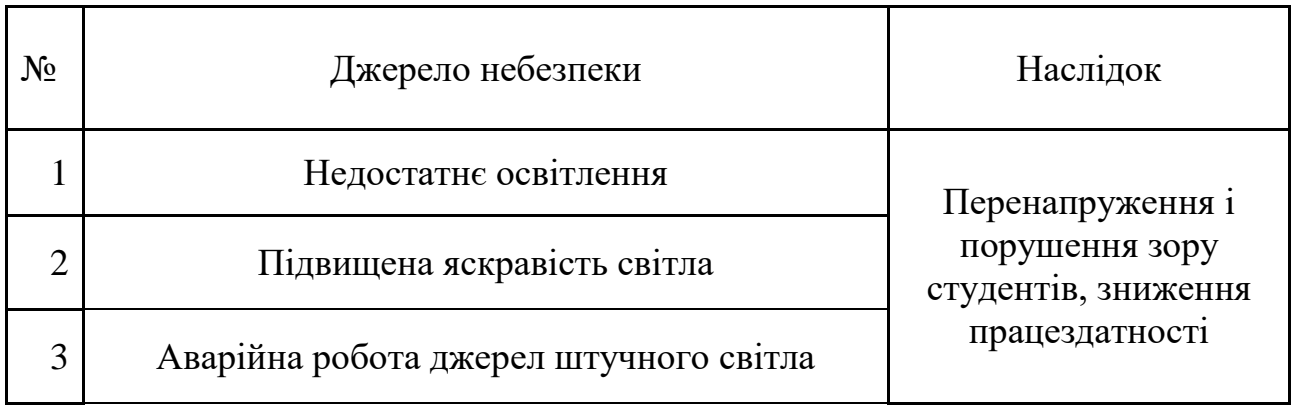

У таблиці 4.6 наведено заходи для нормалізації загального штучного освітлення

Кафедра інтелектуальних інформаційних систем Мобільний застосунок дизайну інтер'єру із використанням технології доповненої реальності Таблиця 4.6 – заходи попередження порушення освітлення

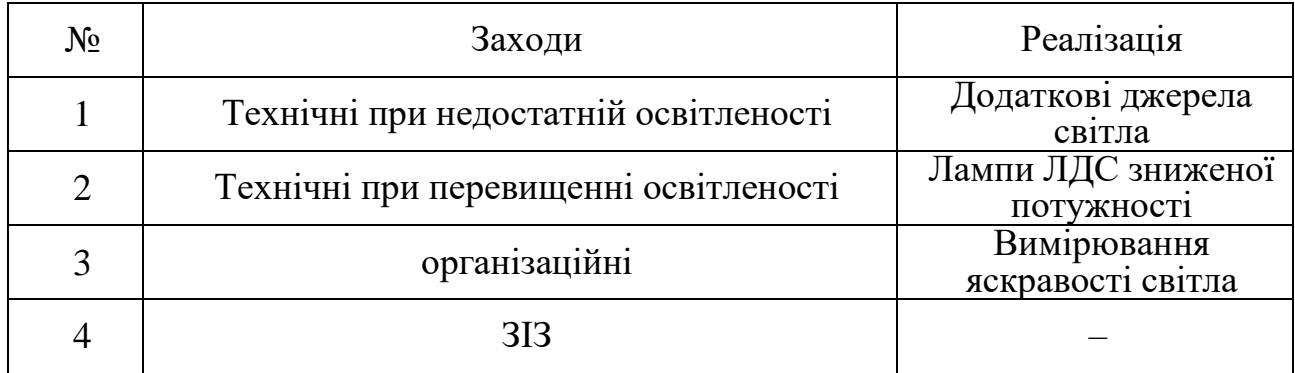

### **4.5** Рівень шуму

Рівень шуму регулюється санітарними нормами виробничого шуму, ультразвуку та інфразвуку ДСН 3.3.6.037-99 . Шум є одним з факторів, що впливає на роботу студентів. Засоби регулювання шуму відображені в таблиці 4.7

Таблиця 4.7 – джерела шуму

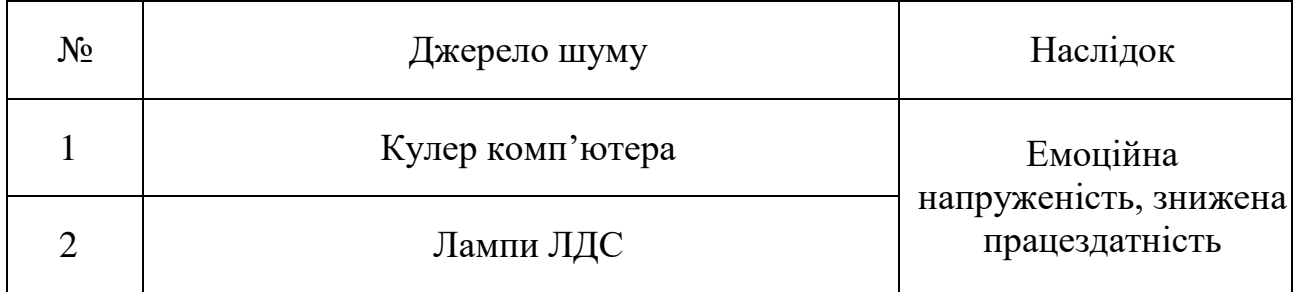

В таблиці 4.8 описано заходи для зниження небезпек пов'язаних з шумом.

Таблиця 4.8 – заходи для зниження небезпек пов'язаних з шумом

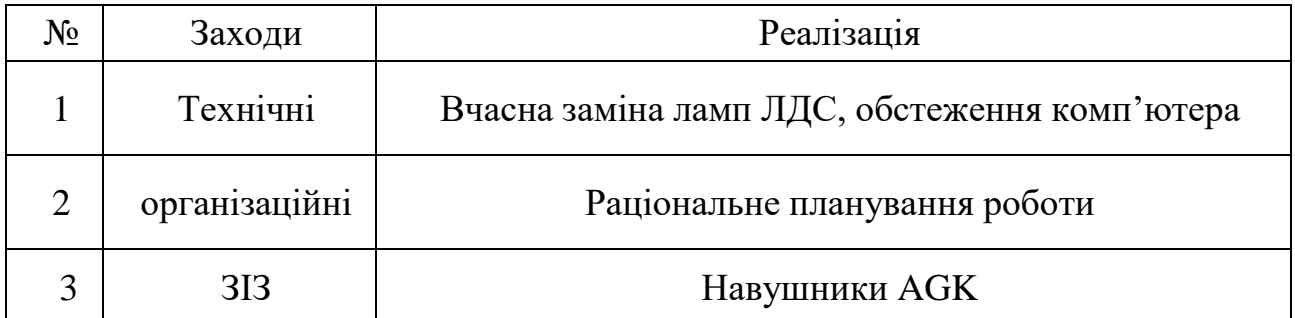

### **4.6 Електромагнітне випромінювання**

В Україні норми електромагнітної безпеки регламентуються «Державними

Мобільний застосунок дизайну інтер'єру із використанням технології доповненої реальності санітарними нормами і правилами захисту населення від впливу електромагнітного випромінювання», які затверджені МОЗ України (№ 239від 01.08.1996). Наведено джерела небезпечного випромінювання і наслідки для працівника при тривалому впливі(таб.4.9)

Таблиця 4.9 – джерела небезпечного випромінювання і наслідки

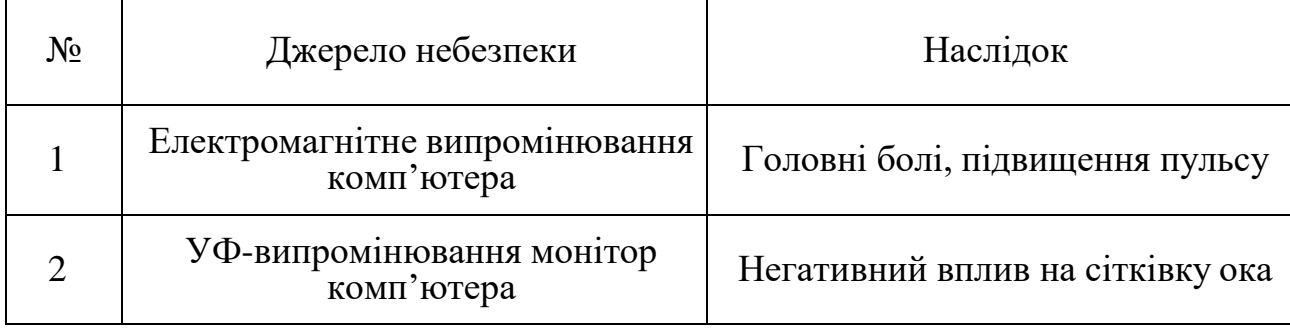

Способи уникнення небезпек електромагнітного випромінюваннянаведено в таблиці 4.10

Таблиця 4.10 – способи уникнення небезпек електромагнітного

| No | Заходи        | Реалізація                                       |
|----|---------------|--------------------------------------------------|
|    | технічні      | Екранування, знаходження на відстані від джерела |
|    |               | випромінювання                                   |
| 2  | організаційні | Обмежена робота з джерелами ЕМВ і УФ             |
|    | <b>3I3</b>    | Захисні окуляри Plexiglas ax                     |

### **4.7 Небезпека враження людини електрострумом**

Для безпечної роботи з електрообладнанням розроблені спеціальні норми. Норми викладені в «Правилах експлуатації електроустановок споживачів» і «Правилах безпечної експлуатації електроустановок споживачів».

Джерела електронебезпеки комп'ютерного класу відображено в таблиці 4.11

Мобільний застосунок дизайну інтер'єру із використанням технології доповненої реальності Таблиця 4.11 – способи уникнення небезпек електромагнітного випромінювання

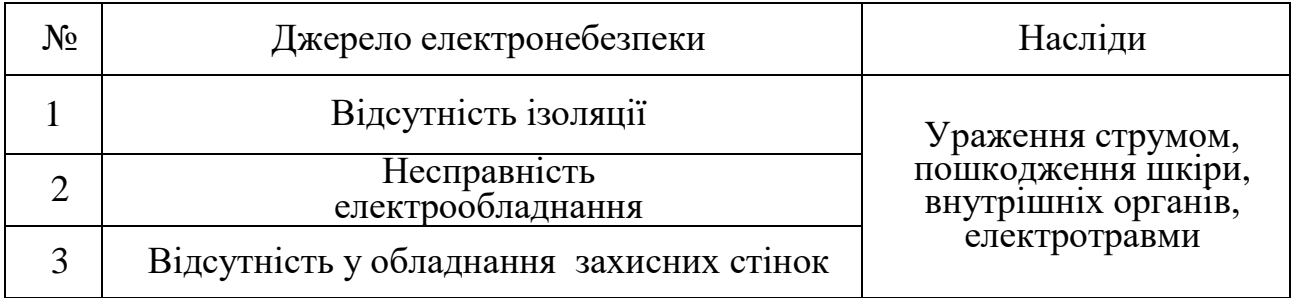

Засоби уникнення враження людини електрострумом представлені в таблиці Таблиця 4.12

| $N_2$          | Заходи        | Реалізація                                                                                |  |
|----------------|---------------|-------------------------------------------------------------------------------------------|--|
|                | Технічні      | Автомати, УЗО, своєчасна ліквідація пошкоджень<br>електрообладнання                       |  |
| $\overline{2}$ | Організаційні | Інструктажі з правил безпеки, заземлення, занулення,<br>профілактика<br>нещасних випадків |  |
|                | 313           | Електрозахисті рукавиці і взуття                                                          |  |

Таблиця 4.12 – Засоби уникнення враження людини електрострумом

### **4.8 Пожежна небезпека**

Забезпечення пожежної безпеки є складовою виробничої та іншої діяльності посадових осіб і працівників підприємства, отже вся відповідальність за забезпечення пожежної безпеки на підприємстві покладається на його власника та керівника (п. 3 статті 55 Кодексу цивільного захисту України).

Керівник підприємства, розробляючи організаційні заходи щодо забезпечення пожежної безпеки відповідно до Правил пожежної безпеки в Україні, призначає відповідальних осіб за пожежну безпеку окремих територій, ділянок, зон, об'єктів, споруд, будівель та їх частин, технологічного та інженерного устаткування, а також за утримання й експлуатацію засобів протипожежного захисту.

таблиці 4.13

Таблиця 4.13 – Джерела пожежної небезпеки

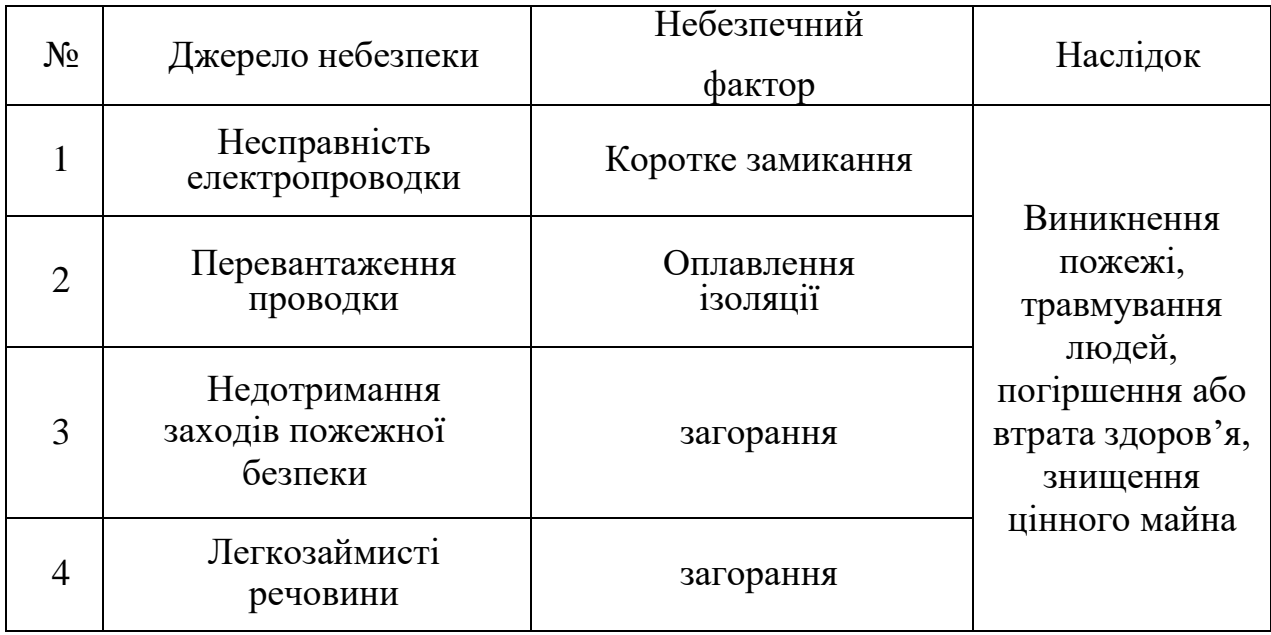

В таблиці 4.14 перелічено засоби попередження пожежі Таблиця 4.14 – засоби попередження пожежі

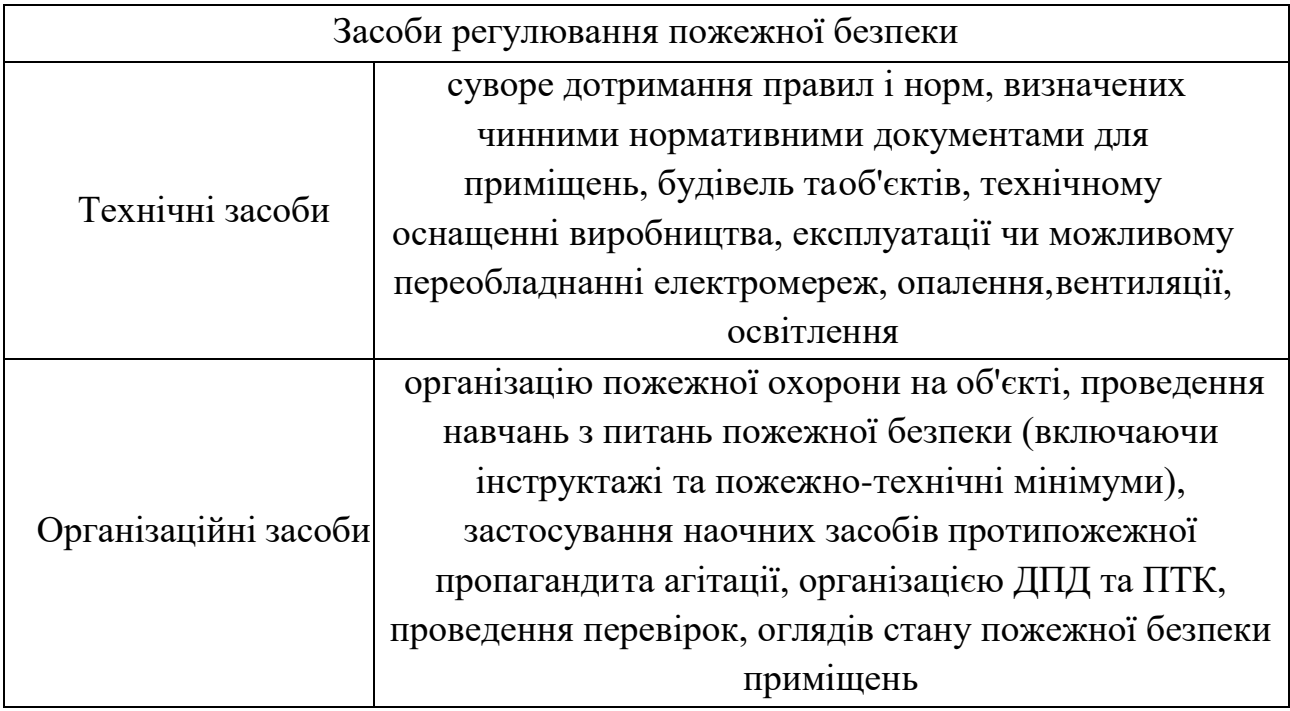

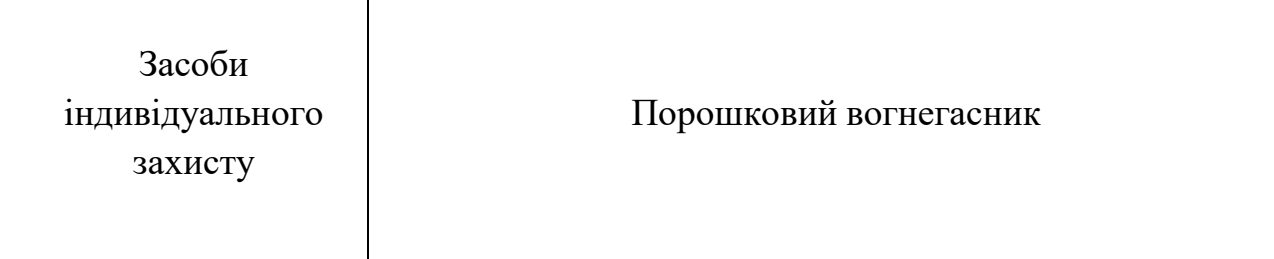

### **Висновки до розділу**

В цьому розділі розглянуто важливість забезпечення вимог охорони праці в приміщенні комп'ютерної лабораторії вищого навчального закладу.

Перевірено забезпечення вимог охорони праці , а саме санітарні нормативи освітлення, вимоги до параметрів мікроклімату (температура, відносна вологість), ступеня і сили вібрації, звукового шуму і вогнестійкості приміщення, а також характеристики електромагнітного випромінювання.

Отже охорона праці – це система правових, соціально-економічних, організаційно-технічних, санітарно-гігієнічних і лікувально-профілактичних заходів та засобів, спрямованих на збереження [життя,](https://uk.wikipedia.org/wiki/%D0%96%D0%B8%D1%82%D1%82%D1%8F) [здоров'я](https://uk.wikipedia.org/wiki/%D0%97%D0%B4%D0%BE%D1%80%D0%BE%D0%B2%27%D1%8F) і [працездатності](https://uk.wikipedia.org/wiki/%D0%9F%D1%80%D0%B0%D1%86%D0%B5%D0%B7%D0%B4%D0%B0%D1%82%D0%BD%D1%96%D1%81%D1%82%D1%8C_%D0%BB%D1%8E%D0%B4%D0%B8%D0%BD%D0%B8) [людини](https://uk.wikipedia.org/wiki/%D0%9B%D1%8E%D0%B4%D0%B8%D0%BD%D0%B0_%D1%80%D0%BE%D0%B7%D1%83%D0%BC%D0%BD%D0%B0) під час трудової діяльності.

Виявлено, що оцінка умов праці на робочому місці відноситься до IV категорії, коли спостерігається робота у несприятливих умовах праці.

Також було виявлено наслідки якщо знехтувати всіма правилами наприклад якщо знехтувати правилами освітлення в кімнаті або в нашому випадку в аудиторії буде порушення зору. Якщо знехтувати правилами пожежної безпеки, в наслідок може виникнути пожежа, може бути травмування людей, погіршення або втрата здоров'я, а також може бути знищення цінного майна.

Наприклад дорогі сервери. Най головніше дотримуватися всіма правилами охорони праці та охорони здоров'я щоб в майбутньому не було проблем

Охорона здоров'я - один з пріоритетних напрямів державної діяльності та національної політики. Держава формує політику охорони здоров'я та забезпечує її реалізацію, використовуючи світовий досвід роботи з поліпшення умов і безпеки праці.

Кафедра інтелектуальних інформаційних систем Мобільний застосунок дизайну інтер'єру із використанням технології доповненої реальності Під час виконання спеціальної частини з охорони праці було виконано усі

завдання та мету роботи.

72
Кафедра інтелектуальних інформаційних систем Мобільний застосунок дизайну інтер'єру із використанням технології доповненої реальності

#### **ВИСНОВКИ**

В результаті виконання бакалаврської кваліфікаційної роботи було реалізовано мобільний застосунок дизайну і інтер'єру з технологією доповненої реальності , який би підвищив якість вибору та продажу меблів.

Зазначену мету досягненою завдяки виповнення таких завдань

- Проведено аналіз сучасних методів розробки мобільних застосунків інтернет-магазину та мобільних застосунків з доповненою реальністю;
- Проведено аналіз існуючих мобільних застосунків з доповненою реальністю;
- Визначено вимоги до мобільного вебзастосунку інтернет-магазину;
- Визначено основні етапи проектування і розробки мобільного вебзастосунку;
- Спроектовано серверну логіку для проекту;
- Розроблено концепцію та дизайн мобільного вебзастосунку інтернетмагазину меблів з доповненою реальністю;
- Виконано розробку та тестування мобільного вебзастосунку інтернетмагазину меблів з доповненою реальністю.

Для реалізації даного мобільно застосунку було використано ігровий рушій Unity – популярна платформа для розробки, яку можна використовувати безкоштовно (за деякими винятками). Він надає набір інструментів (активи, плагіни, бібліотеки), більшість з яких можна знайти на GitHub, Bitbucket, Unity Asset Store та інших подібних платформах.

Також за допомогою бібліотеки ARCore було реалізовано режим доповненої реальності — це візуальне розширення реального фізичного світу, що досягається за допомогою використання цифрових візуальних елементів, звуку або інших сенсорних стимулів, що передаються за допомогою технологій. Це зростаюча тенденція серед компаній, що займаються мобільними комп'ютерами та бізнес-застосунками. Та було вирішено такі проблеми як тінь, та пошук поверхні. Для реалізації тіні було добавлено кодом джерело світла, а перспективи.

Кафедра інтелектуальних інформаційних систем Мобільний застосунок дизайну інтер'єру із використанням технології доповненої реальності для вирішення проблеми пошуку поверхні було використано задачу пошуку

## **ПЕРЕЛІК ДЖЕРЕЛ ПОСИЛАННЯ**

- 1. Слюсар В. І: озброєння та військова техніка: 84 с.
- 2. Дражниця С. А.: Електронна комерція : 182 с. Слюсар В. І: Концепція стандартизації тактичних засобів доповненої реальності: 64 c.
- 3. Google. Glass Glass. URL: https://www.google.com/glass/start/. (дата звернення: 05.06.2022).
- 4. AR-js-org/AR.js: Image tracking, Location Based AR, Marker tracking. All on the Web. URL: [https://github.com/AR-js-org/AR.js.](https://github.com/AR-js-org/AR.js) (дата звернення: 05.06.2022).
- 5. Azuma, R.T., Baillot, Y., Behringer, R., Feiner, S., Julier, S.,MacIntyre, B.Recent ad- vances in augmented reality. IEEE Computer Graphics & Applications, 21:6, 34-47, 2001.
- 6. IBM Software development [Інтернет-ресурс] Web-сайт IBM Режим доступу https://www.ibm.com/topics/software-development вільний
- 7. Офіційний сайт AR SDK Vuforia [Інтернет-ресурс] Режим доступу https://developer.vuforia.com/ вільний
- 8. User Interface Design Basics [Інтернет-ресурс] Режим доступу https://www.usability.gov/what-and-why/user-interface-design.html вільний
- 9. Brooks, Frederick P. Jr. The Computer Scientist as Toolsmith II. CACM 39, 3 (March 1996), 61-68
- 10.What does game engine means? [Інтернет-ресурс] Режим доступу: <http://kanobu.ru/pub/251719/> вільний (дата звернення: 05.06.2022).
- 11.Miika Tikander. Development and evaluation of augmented reality audio systems: Abstract of dissertation for the degree of Doctor of Science in Technology. – Helsinki, 2009.
- 12.Розробка додатку з доповненою реальністю. [Інтернет-ресурс] URL: http://dgng.pstu.ru/ conf2017/papers/125/ (дата звернення: 05.06.2022).
- Мобільний застосунок дизайну інтер'єру із використанням технології доповненої реальності 13.Доповнена реальність (Augmented Reality, AR). [Інтернет-ресурс] URL: https://lookinar.com/ru/dopolnennaya-realnost/dopolnennayarealnostaugmentedreality-ar/ (дата звернення: 05.06.2022).
- 14.ARCore SDKs for Unity migration guide [Інтернет-ресурс] URL: <https://developers.google.com/ar/develop/unity>

(дата звернення: 05.06.2022).

- 15.Гончарова Н. Технологія доповненої реальності в підручниках нового покоління // Проблеми сучасного підручника. 2019. Вип. 22. С. 46-56.
- 16. Blender 3.3 Довідник [Інтернет-ресурс] <https://docs.blender.org/manual/uk/3.3/> (дата звернення: 05.06.2022).
- 17. Unity User Manual 2021.3 (LTS) [Інтернет-ресурс] <https://docs.unity3d.com/Manual/index.html> (дата звернення: 05.06.2022).
- 18. Найкращі програми доповненої реальності для Android у 2022 році [Інтернет-ресурс] [https://helpcub.net/ru/лучшие-приложения-дополненной](https://helpcub.net/ru/лучшие-приложения-дополненной-реаль)[реаль](https://helpcub.net/ru/лучшие-приложения-дополненной-реаль) (дата звернення: 05.06.2022).
- 19.C# documentation [Інтернет-ресурс] [https://docs.microsoft.com/en](https://docs.microsoft.com/en-us/dotnet/csharp/)[us/dotnet/csharp/](https://docs.microsoft.com/en-us/dotnet/csharp/) (дата звернення: 05.06.2022).
- 20.Виробниче середовище та його вплив на людину. URL: [http://dspace.wunu.edu.ua/jspui/bitstream/316497/9184/1/опорний%20конспе](http://dspace.wunu.edu.ua/jspui/bitstream/316497/9184/1/опорний%20конспект%20лекцій.pdf) [кт%20лекцій.pdf](http://dspace.wunu.edu.ua/jspui/bitstream/316497/9184/1/опорний%20конспект%20лекцій.pdf) (дата звернення: 26.05.2022).
- 21. Про затвердження Правил охорони праці під час експлуатації електроннообчислювальних машин (НПАОП 0.00-1.31-99). URL: [https://zakon.rada.gov.ua/laws/show/z047214#:~:text=4%20клас%20\(небезпе](https://zakon.rada.gov.ua/laws/show/z047214#:~:text=4%20клас%20(небезпечні%20умови%20праці,1.2) [чні%20умови%20праці,1.2](https://zakon.rada.gov.ua/laws/show/z047214#:~:text=4%20клас%20(небезпечні%20умови%20праці,1.2) (дата звернення: 28.06.2022).
- 22. Щербак Ю.Г., Макарова О.В. Методичні рекомендації до практичних занять із дисципліни «Основи охорони праці». – Миколаїв: Вид-во ЧДУ імені Петра Могили, 2014. – 68 с. – (Методична серія; Вип.215)

Мобільний застосунок дизайну інтер'єру із використанням технології доповненої реальності 23.В. А. Батлук, Б. О. Білінський, В. В. Ковалишин, О. Л. Мірус . Основи охорони праці в підрозділах МНС України: навчальний посібник Вид-во Міністерство освіти і науки, молоді та спорту України 2011. – 503 с.

# **ДОДАТОК А Код програмного забезпечення**

```
 AppManager.cs
```

```
using System.Collections;
using System.Collections.Generic;
using UnityEngine;
using Patterns;
using UnityEngine.CrashReportHandler;
```

```
public class AppManager : Singleton<AppManager>
{
```

```
 [SerializeField] AppDatabase database;
 [SerializeField] GameObject splashScreen;
```

```
 private void Awake()
```

```
 {
```

```
#if UNITY_EDITOR
```

```
 CrashReportHandler.enableCaptureExceptions = false;
```
### #endif

```
 splashScreen.SetActive(true);
```

```
//Screen.autorotateToLandscapeLeft = false;
//Screen.autorotateToLandscapeRight = false;
```

```
 }
```

```
 void Start()
```
#### {

```
 DatabaseManager.instance.Init(database);
   LoadingManager.instance.LoadtStartData(OnLoadingComplete);
 }
```

```
 void OnLoadingComplete()
 {
   //UIManager.instance.Init();
 }
```
## ARManager.cs

}

using System.Collections; using System.Collections.Generic; using UnityEngine; using Patterns; using UnityEngine.XR.ARFoundation; using System;

Мобільний застосунок дизайну інтер'єру із використанням технології доповненої реальності public class ARManager : Singleton<ARManager>

 //[SerializeField] private ARSession arSession; [SerializeField] private Camera arCamera; [SerializeField] private Transform arPlanesParent; [SerializeField] ARSession arSession;

[Space]

{

 [SerializeField] private AnimationCurve spawnCurve; [SerializeField] private bool isSpawnAnimation; [SerializeField] private float spawnTime; [SerializeField] private float curveScale = 1; [SerializeField] private float timer; [SerializeField] private Vector3 endPos;

 public Transform arObject; public ARState state;

Vector2 mouseDownPos;

#### #if UNITY\_EDITOR

```
 float debugScanningTimer;
#endif
```

```
 public void ChangeProduct(Product product)
   {
     ProductManager.instance.SelectProduct(product);
     ViewModeManager.instance.ChangeProduct(product);
     UIManager.instance.ChangeProduct(product);
   }
   IEnumerator Start() {
    if ((ARSession.state == ARSessionState.None) ||
      (ARSession.state == ARSessionState.CheckingAvailable() {
        yield return ARSession.CheckAvailability();
     }
     if (ARSession.state == ARSessionState.Unsupported)
     {
       // Start some fallback experience for unsupported devices
     }
     else
 {
       // Start the AR session
```
 $\frac{1}{\arcsin}$  //arSession.enabled = true;

```
Мобільний застосунок дизайну інтер'єру із використанням технології доповненої реальності
      }
   }
   void Update()
   {
      if (state == ARState.Scanning)
        CheckPlaneScan();
      else
      if (state == ARState.Normal)
      {
        CheckRotation();
        CheckMove();
      }
      if (isSpawnAnimation)
      {
        timer -= Time.deltaTime * 2;
       if (timer > 0)
        {
          float t = 1 - timer / spawnTime;
          float curveValue = spamCurve.Evaluate(t) * curveScale;arObject. position = endPos + Vector3.up * curveValue; }
        else
        {
          isSpawnAnimation = false; arObject.position = endPos;
        }
      }
   }
   public bool CheckIfARModeAvailable()
    {
#if UNITY_EDITOR
      return true;
#endif
      return ARSession.state != ARSessionState.Unsupported;
   }
   public void Init(Transform productGo)
   {
     arObject = productGo; StartARMode();
   }
```

```
Мобільний застосунок дизайну інтер'єру із використанням технології доповненої реальності
   public void StartARMode()
   {
      state = ARState.Scanning;
      if(arObject!=null)
       arObject.position = Vector3.up * 100;
      UIManager.instance.StartARMode();
#if UNITY_EDITOR
      debugScanningTimer=1;
#endif
   }
   public void RestartARMode()
   {
      StartCoroutine(RestartARModeCoroutine());
   }
   IEnumerator RestartARModeCoroutine()
   {
      DisableARMode();
      yield return new WaitForSeconds(0.1f);
      StartARMode();
   }
   public void DisableARMode()
   {
      state = ARState.Disabled;
      arSession.Reset();
      ClearPlanes();
   }
   public void ClearPlanes()
   {
     if (arPlanesParent != null) {
       for (int i = arPlanesParent.transform.childCount - 1; i >= 0; i--)
           Destroy(arPlanesParent.transform.GetChild(i).gameObject);
      }
   }
   void ChangeStateTo_Normal()
   {
      state = ARState.Normal;
      UIManager.instance.HideScanPlaneMsg();
```
}

```
 void ProductSpawnAnimation(Vector3 pos)
   {
      isSpawnAnimation = true;
      timer = spawnTime;
     float curveValue = spamCurve.Evaluate(0)* curveScale; Vector3 forward = arCamera.transform.forward;
     forward.y = 0;
     forward = forward-normalized;endPos = pos + forward;arObject. position = pos + forward + Vector3.up * curveValue;arObject.eulerAngles = new Vector3(0, Camera.main.transform.eulerAngles.y + 180, 0);
   }
   void CheckMove()
   {
      if (UIManager.instance.PointerOverUI())
        return;
#if !UNITY_EDITOR
     if (Input.touchCount ==2 && Input.touches[0].phase == TouchPhase.Ended)
       mouseDownPos = Input.touches[1].position;
     if (Input.touchCount == 2 \&\& Input.touches[1].phase == TouchPhase.Ended)
       mouseDownPos = Input.touches[0].position;if (Input.touchCount > 1)
        return;
#endif
      if (Input.GetMouseButtonDown(0))
\left\{\begin{array}{ccc} \end{array}\right\} mouseDownPos = Input.mousePosition;
 }
      if (Input.GetMouseButton(0))
\left\{\begin{array}{ccc} \end{array}\right\} Vector2 deltaPos = Input.mousePosition - (Vector3)mouseDownPos;
        mouseDownPos = Input.mousePosition;
        Vector3 forward = arCamera.transform.forward;
        Vector3 right = arCamera.transform.right;
       forward.y = 0;
       right.y = 0;
        forward = forward.normalized;
       right = right.normalized;
        float speed=0.002f;
```

```
Мобільний застосунок дизайну інтер'єру із використанням технології доповненої реальності
      }
   }
   bool isRotating;
   Vector2 startVector;
   float rotGestureWidth;
   float rotAngleMinimum;
   void CheckRotation()
   {
    if (Input.touchCount == 2)
      {
       if (!isRotating)
        {
           startVector = Input.GetTouch(1).position - Input.GetTouch(0).position;
           isRotating = startVector.sqrMagnitude > rotGestureWidth * rotGestureWidth;
        }
        else
        {
          var currVector = Input.GetTouch(1).position - Input.GetTouch(0).position;
          var angleOffset = Vector2.Angle(startVector, currVector);
          var LR = Vector3.Cross(startVector, currVector);
           if (angleOffset > rotAngleMinimum)
\left\{ \begin{array}{c} \end{array} \right\}if (LR.z > 0)\{ arObject.Rotate(0, -angleOffset,0);
 }
            else if (LR.z < 0)\left\{ \begin{array}{c} 1 & 1 \\ 1 & 1 \end{array} \right\} arObject.Rotate(0, angleOffset,0);
 }
 }
           startVector = Input.GetTouch(1).position - Input.GetTouch(0).position;
        }
      }
     else
      {
       isRotating = false; }
   }
   private void CheckPlaneScan()
   {
    if (arObject == null)
```
Кафедра інтелектуальних інформаційних систем Мобільний застосунок дизайну інтер'єру із використанням технології доповненої реальності return;

```
 RaycastHit hit;
```
 if (Physics.Raycast(arCamera.ScreenPointToRay(new Vector2(Screen.width / 2, Screen.height / 2)), out hit))

```
 {
        if (hit.collider.GetComponent<ARPlane>() != null)
         {
           float size = hit.collider.GetComponent<Renderer>().bounds.size.magnitude;
           Debug.Log(size);
          if (size > 1)\left\{ \begin{array}{c} \end{array} \right\} ProductSpawnAnimation(hit.point);
              ChangeStateTo_Normal();
              arPlanesParent = hit.transform.parent;
           }
         }
      }
#if UNITY_EDITOR
      else
      //if (Input.GetKeyDown(KeyCode.LeftControl))
      {
        debugScanningTimer -= Time.deltaTime;
       if (debugScanningTimer < 0)
\{ ProductSpawnAnimation(new Vector3(0, -1, 5));
           ChangeStateTo_Normal();
         }
      }
#endif
   }
}
public enum ARState
{
   Disabled,
   Scanning,
   //Moving,
   Normal,
}
```
## DatabaseManager.cs

```
using System.Collections;
using System.Collections.Generic;
using UnityEngine;
using Patterns;
using System;
```

```
public class DatabaseManager : Singleton<DatabaseManager>
{
   public Category[] categories;
   //public CategoryOld[] categoriesOld;
  public Product[] products;
  public ProductMaterial[] productMaterials;
   void Start()
   {
   }
   public void Init(AppDatabase db)
   {
    // categoriesOld = db.categories;// products = db.products; productMaterials = db.productMaterials;
   }
   public Product[] GetProducts(Category category)
   {
     List<Product> productsList = new List<Product>();
     for(int i =0; i< products. Length; i++)
      {
        if (products[i].categoryId == category.id)
           productsList.Add(products[i]);
      }
     return productsList.ToArray();
   }
   public Product[] GetArProducts(Category category)
   {
     List<Product> productsList = new List<Product>();
     for (int i = 0; i < products. Length; i++)
      {
       if (products[i].assetBundle.Length < 5)
```

```
Кафедра інтелектуальних інформаційних систем
         Мобільний застосунок дизайну інтер'єру із використанням технології доповненої реальності
           continue;
       if (products[i].categoryId == category.id)
           productsList.Add(products[i]);
      }
      return productsList.ToArray();
   }
   public int GetMaterialIndex(string materialName)
    {
     for(int i=0; i< productMaterials.Length; i++)
      {
       //Debug.Log(productMaterials[i].title +" == " + materialName);
       if (productMaterials[i].title == materialName)
           return i;
      }
      return -1;
   }
   internal int GetColorIndex(string v, int materialIndex)
    {
     for (int i = 0; i < productMaterials[materialIndex].colors.Length; i++)
      {
       if (productMaterials[materialIndex].colors[i].title == v)
           return i;
      }
      return -1;
   }
LoadingManager.cs
using System.Collections;
using System.Collections.Generic;
```
using UnityEngine; using Patterns; using UnityEngine.Events; using UnityEngine.Networking; using TinyCsvParser; using System; using System.Linq; using System.Text.RegularExpressions; using System.IO; using System.Text;

}

```
public class LoadingManager : Singleton<LoadingManager>
{
   // Start is called before the first frame update
   void Start()
   {
   }
   public void LoadtStartData(UnityAction onComplete)
   {
     StartCoroutine(LoadtStartDataCoroutine(onComplete));
   }
   IEnumerator LoadtStartDataCoroutine(UnityAction onComplete)
   {
    string categoryTableUrl =
"https://docs.google.com/spreadsheets/d/13wwJ2NZJktakkdHtX7DLmhKoyy_E98FJ-
UzSt_02Cu4/export?format=csv":
     yield return StartCoroutine(GetRequest(categoryTableUrl, LoadCategoriesFromGoogleTable));
     UIManager.instance.Init();
     yield return StartCoroutine(LoadProductTablesCoroutine());
     onComplete?.Invoke();
   }
   List<Product> productList;
   IEnumerator LoadProductTablesCoroutine()
   {
     var categories = DatabaseManager.instance.categories;
    productList = new List < Product>();
    for (int i=0; i < categories. Length; i++)
     {
string tableUrl =categories[i].contentTableUrl.Replace("https://docs.google.com/spreadsheets/d/", "");
      tableUrl = tableUrl.Replace("/edit?usp = sharing", "");string key = Regex.Replace(tableUrl, @"\t|\n|\r", "");
       //Debug.Log(key);
       string url = "https://docs.google.com/spreadsheets/d/"+key+ "/export?format=csv";
       //Debug.Log(url);
```

```
 yield return StartCoroutine(GetRequest(url, i, LoadProductTable));
```

```
Кафедра інтелектуальних інформаційних систем
        Мобільний застосунок дизайну інтер'єру із використанням технології доповненої реальності
     }
     Debug.Log("Products count: " + productList.Count);
     DatabaseManager.instance.products = productList.ToArray();
   }
   void LoadProductTable(string productsCsv, int catIndex)
  \left\{ \right. int categoryId = DatabaseManager.instance.categories[catIndex].id;
    var result = productsCsv.Split("n"|0]);System.Text.RegularExpressions.Regex CSVParser = new
System.Text.RegularExpressions.Regex(",(?=(?:[^\"]*\"[^\"]*\")*(?![^\"]*\"))");
     var firstLineCells = CSVParser.Split(result[0]);
    Dictionary string, int stable Columns = new Dictionary string, int > ();
    for (int i=0; i < first LineCells. Length; i++)
      {
        firstLineCells[i] = firstLineCells[i].Replace((char)13+"", "");
        //Debug.Log(firstLineCells[i]+" "+ firstLineCells[i].Length+" "+ 
firstLineCells[i][firstLineCells[i].Length-1]+" 
"+(Convert.ToByte(firstLineCells[i][firstLineCells[i].Length - 1])));
        tableColumns.Add(firstLineCells[i], i);
      }
    string[] separator = \{ "; " \};
     string categoryTitle = DatabaseManager.instance.categories[catIndex].title;
    for (int i = 1; i < result. Length; i++)
      {
        var cells = CSVParser.Split(result[i]);
       Product newProduct = new Product();
       newProduct.id = i; newProduct.categoryId = categoryId;
        newProduct.title = cells[tableColumns["Name"]];
        newProduct.previewUrl = cells[tableColumns["Preview"]];
        newProduct.description = cells[tableColumns["Description"]];
        if(newProduct.description.StartsWith("\"") && newProduct.description.EndsWith("\""))
        {
         newProduct.description =newProduct.description.Remove(newProduct.description.Length - 1, 1);
         newProduct.description = newProduct.description.Remove(0, 1); }
```

```
89
                         Кафедра інтелектуальних інформаційних систем
        Мобільний застосунок дизайну інтер'єру із використанням технології доповненої реальності
        newProduct.websiteLink = cells[tableColumns["Website_link"]];
       if (tableColumns.ContainsKey("Default_Color"))
\{ newProduct.defaultColor = cells[tableColumns["Default_Color"]];
         if (newProduct.defaultColor.Length > 3)
\left\{ \begin{array}{c} \end{array} \right\} var colorValues = newProduct.defaultColor.Split(separator, StringSplitOptions.None);
            newProduct.defaultMaterialIndex = 
DatabaseManager.instance.GetMaterialIndex(colorValues[0]);
           newProduct.defaultColorIndex =
DatabaseManager.instance.GetColorIndex(colorValues[1], newProduct.defaultMaterialIndex);
 }
        }
       newProduct.assetBundle = "Products/"+ categoryTitle+"/"+ 
cells[tableColumns["AssetBundle"]].Replace((char)13 + "", "");
       string images = cells[tableColumns["Images"]];
       if (images.Length>10)
          newProduct.images = images.Split(separator, StringSplitOptions.None);
       ReadSizes(newProduct, tableColumns, cells);
       productList.Add(newProduct);
     }
    //Debug.Log("Products for catIndex: " + catIndex+" count: " + productList.Count);
   }
   void ReadSizes(Product product, Dictionary<string, int> tableColumns, string[] cells)
   {
    List<SizeOption> sizes1 = new List<SizeOption>();
    List<SizeOption> sizes2 = new List<SizeOption>();
     if (tableColumns.ContainsKey("Size_double") && cells[tableColumns["Size_double"]].Length 
> 2)sizes1. Add(new \text{SizeOption}() \quad {\text{optionTitle}} \quad = \text{ "Double", sizeText} \quad =cells[tableColumns["Size_double"]] });
     if (tableColumns.ContainsKey("Size_King") && cells[tableColumns["Size_King"]].Length > 
2)
        sizes1.Add(new SizeOption() { optionTitle = "King", sizeText = 
cells[tableColumns["Size_King"]] });
     if (tableColumns.ContainsKey("Size_Superking") && 
cells[tableColumns["Size_Superking"]].Length > 2)
      sizes1.Add(new SizeOption() { optionTitle = "Superking", sizeText =
cells[tableColumns["Size_Superking"]] });
```
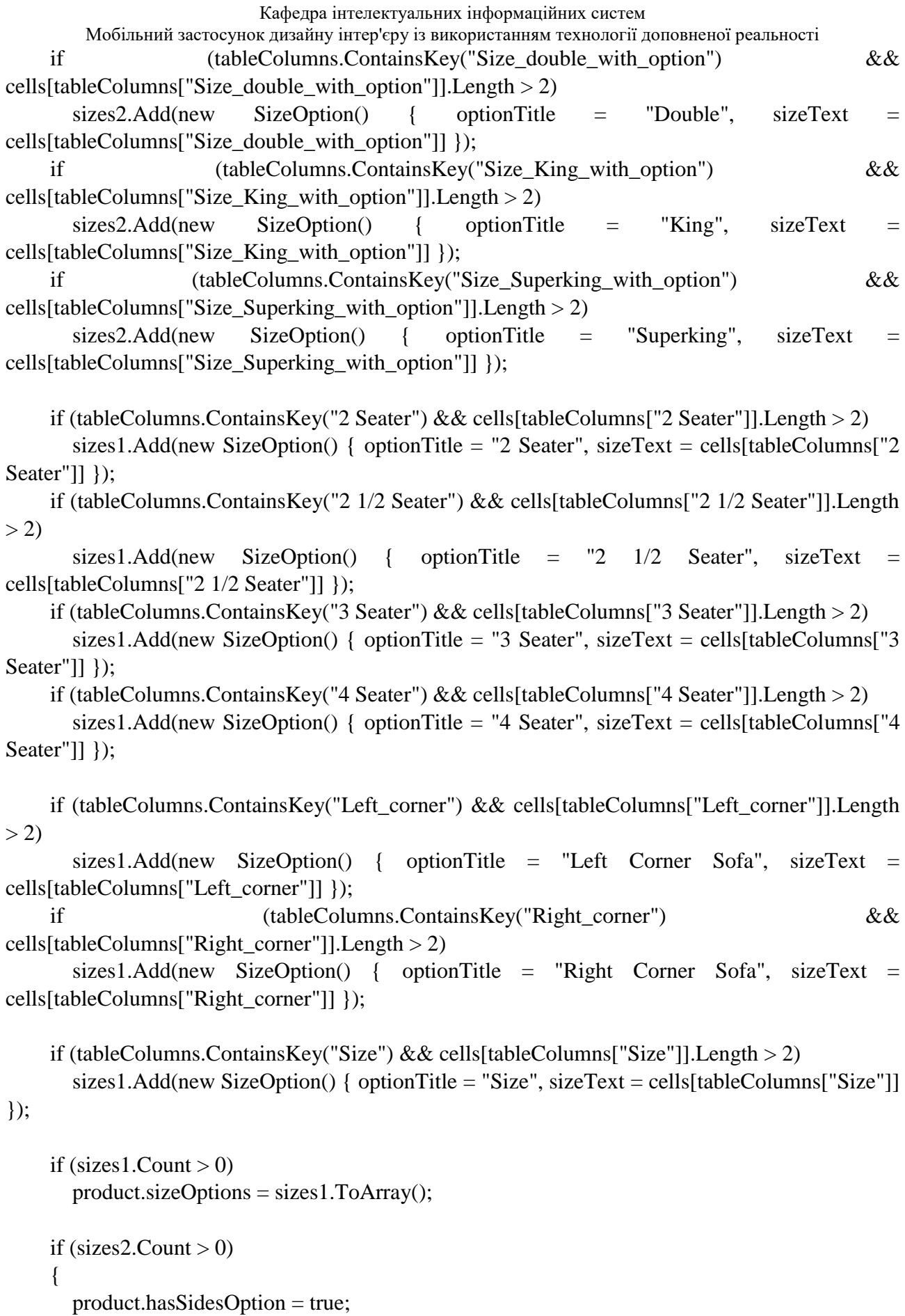

```
Кафедра інтелектуальних інформаційних систем
        Мобільний застосунок дизайну інтер'єру із використанням технології доповненої реальності
        product.sizeOptionsWithSides = sizes2.ToArray();
     }
   }
   void LoadCategoriesFromGoogleTable(string categoryCsv)
   {
    List<Category> categoryList = new List<Category>();
    var result = categoryCsv.Split("\n"[0]);
    System.Text.RegularExpressions.Regex CSVParser = new
System.Text.RegularExpressions.Regex(",(?=(?:[^\"]*\"[^\"]*\")*(?![^\"]*\"))");
    for (int i = 1; i < result. Length; i++)
      {
        var cells = CSVParser.Split(result[i]);
       Category newCategory = newCategory;
       newCategory.id = i;newCategory.title = cells[1]:newCategory.update = cells[0];newCategoryimageUrl = cells[2]; newCategory.contentTableUrl = cells[3];
        categoryList.Add(newCategory);
     }
     Debug.Log("Categories count: " + categoryList.Count);
     DatabaseManager.instance.categories = categoryList.ToArray();
   }
   IEnumerator GetRequest(string url, UnityAction<string> onSuccess)
   {
    using (UnityWebRequest webRequest = UnityWebRequest.Get(url))
      {
        // Request and wait for the desired page.
        yield return webRequest.SendWebRequest();
       string[] pages = url.Split('');
       int page = pages. Length -1;
        switch (webRequest.result)
\{ case UnityWebRequest.Result.ConnectionError:
```

```
Кафедра інтелектуальних інформаційних систем
        Мобільний застосунок дизайну інтер'єру із використанням технології доповненої реальності
          case UnityWebRequest.Result.DataProcessingError:
             Debug.LogError(pages[page] + ": Error: " + webRequest.error);
             break;
          case UnityWebRequest.Result.ProtocolError:
             Debug.LogError(pages[page] + ": HTTP Error: " + webRequest.error);
             break;
          case UnityWebRequest.Result.Success:
            //Debug.Log(pages[page] + ":\nReceived: " + webRequest.downloadHandler.text);
            //Debug.Log(url + " " + webRequest.downloadedBytes);
             onSuccess?.Invoke(webRequest.downloadHandler.text);
             break;
        }
     }
   }
   IEnumerator GetRequest(string url, int index, UnityAction<string, int> onSuccess)
   {
    bool save File = true:
    if (Application.internetReachability = NetworkReachability.NotReachable)
      {
        //Debug.Log(url);
       saveFile = false:
        url = "file://" + Path.Combine(Application.persistentDataPath, url.Replace("http://", 
"").Replace("https://", "").Replace("?", "_"));
        //Debug.Log(url);
      }
    using (UnityWebRequest webRequest = UnityWebRequest.Get(url))
      {
        // Request and wait for the desired page.
        yield return webRequest.SendWebRequest();
       string \lceil pages = url. Split('/');
        int page = pages.Length - 1;
        switch (webRequest.result)
        {
          case UnityWebRequest.Result.ConnectionError:
          case UnityWebRequest.Result.DataProcessingError:
             Debug.LogError(pages[page] + ": Error: " + webRequest.error);
             break;
          case UnityWebRequest.Result.ProtocolError:
             Debug.LogError(pages[page] + ": HTTP Error: " + webRequest.error);
             break;
          case UnityWebRequest.Result.Success:
            //Debug.Log(pages[page] + ":\nReceived: " + webRequest.downloadHandler.text);
```

```
Кафедра інтелектуальних інформаційних систем
        Мобільний застосунок дизайну інтер'єру із використанням технології доповненої реальності
             //Debug.Log(url + " " + webRequest.downloadedBytes);
             onSuccess?.Invoke(webRequest.downloadHandler.text, index);
             if(saveFile)
               SaveTable(url, webRequest.downloadHandler.text);
             break;
        }
     }
   }
   void SaveTable(string url, string text)
   {
     //Debug.Log("SaveTable: "+url);
     string path = Path.Combine(Application.persistentDataPath, url.Replace("http://", 
"").Replace("https://", "").Replace("?", "_"));
     //Debug.Log(path);
     var byteArray = Encoding.ASCII.GetBytes(text);
     string folderPath = Path.GetDirectoryName(path);
     Directory.CreateDirectory(folderPath);
     File.WriteAllBytes(path, byteArray);
  }
```

```
}
```